# Team Management Systems ACOWIN Report Manual Revision 07.14

| Introduction                              |    |
|-------------------------------------------|----|
| Accounts Receivable Reports               | 5  |
| Call Slip Edit Report                     |    |
| Call Slip Edit Report Reprint             | 7  |
| Call Slip Posting Report by Batch         |    |
| Call Slip Posting Report by Date          |    |
| Contract Edit Report                      |    |
| Contract Edit Report Reprint              |    |
| Contract Posting Report by Batch          |    |
| Contract Posting Report by Date           |    |
| Job Cost Posting by Date                  |    |
| Job Cost Posting Report by Batch          |    |
| Payment Edit Report                       |    |
| Payment Edit Report Reprint               |    |
| Payment Posting Report by Batch           |    |
| Service Charge Edit Report                |    |
| Service Charge Edit Report Reprint        |    |
| Service Charge Posting Report by Batch    |    |
| Aged Receivables Report                   |    |
| Sales Tax Report                          |    |
| Tax Credit / Refund Report                |    |
| Customer Statements                       |    |
| A/R Payment Transfer Report               |    |
| Accounts Payable Reports                  |    |
| Vendor Bill Report                        |    |
| Vendor Bill Journal Entries               |    |
| Use Tax Report                            |    |
| General Ledger Reports                    |    |
| Journal Entries by Batch                  |    |
| Payroll Reports                           |    |
| Payroll Hours Report                      |    |
| ·                                         |    |
| Call Slip Reports                         |    |
| Print Call Slips                          |    |
| Scheduled Calls Report                    |    |
| Call Slip Summary                         |    |
| Call Slip Problem Code List               |    |
| Call Slip Material Usage                  |    |
| Call Slip Material Usage Value Report     |    |
| Location Re-Stock from Sales              |    |
| Misc. Code Usage Report                   |    |
| ACOTRUCK Call Slips                       |    |
| GPS Outstanding Call Slip Report          |    |
| Happy Calls Report                        |    |
| Site Calls (High Call Slip Volume) Report |    |
| Service Agreements Opportunity Report     |    |
| Flat Rate Hours Report                    |    |
| Flat Rate Compare Report                  |    |
| Flat Rate Evaluation Report               |    |
| Flat Rate Spiff Detail                    |    |
| Flat Rate Technician Spiff                | 55 |

|            | Call Slip Profitability Summary                              | . 56 |
|------------|--------------------------------------------------------------|------|
|            | Call Slip Profitability Detail                               | . 57 |
|            | Sales Person Profit Summary Report                           | . 58 |
|            | Sales Person Profit Detail Report                            |      |
|            | Distribution Profitability                                   |      |
|            | Preprinting Call Slip Invoices                               | . 61 |
|            | Print Call Slip Invoices                                     |      |
|            | COD Payment Report                                           |      |
| C          | ontract Reports                                              |      |
|            | Customer Contracts                                           |      |
|            | Contract Expiration Report                                   |      |
|            | Contract Labels                                              |      |
|            | Inspections Due Labels (e-mail addresses included in Export) |      |
|            | Inspection Call Slips To Be Created                          | . 70 |
|            | Inspection Call Slips Created                                |      |
|            | Missed Inspections                                           |      |
|            | Scheduled Contracts                                          |      |
|            | Required Materials                                           |      |
|            | Contract Profitability Summary                               |      |
|            | Contract Profitability Detail                                |      |
|            | Contract Invoices to Be Created                              |      |
|            | Preprinting Contract Invoices                                |      |
|            | Print Batch of Contract Invoices                             |      |
|            | Un-transferred Contract Invoices                             |      |
|            | Deferred Income Report                                       |      |
|            | Deferred Income Aging Report                                 |      |
| C:         | ustomer / Site Reports                                       |      |
| •          | Customer List Summary                                        |      |
|            | Customer List Detail                                         |      |
|            | Customer/Site List                                           |      |
|            | Customer History                                             |      |
|            | Customer Contracts                                           |      |
|            | COD / Credit Hold Report                                     |      |
|            | Customer Mailing Labels                                      |      |
|            | Credit Card Expiration Report                                |      |
|            | Future Work Report                                           |      |
| <b>-</b> / | quipment Reports                                             |      |
| _ `        | Equipment List                                               |      |
|            | Equipment / Customer Labels                                  |      |
|            | Equipment History Report                                     |      |
| ما         |                                                              |      |
| 111        | ventory Reports                                              |      |
|            | Inventory Price List                                         |      |
|            | Physical Inventory                                           |      |
|            | Inventory Evaluation                                         |      |
|            | Serial Number / Floor Plan Report                            |      |
|            | Call Slip Material Usage                                     |      |
|            | Re-Stock Inventory                                           |      |
|            | Re-Stock Inventory with Bar Codes                            |      |
|            | Inventory Barcode Labels                                     |      |
|            | Vendor List                                                  |      |
|            | Purchase Order Quantity Report                               |      |
| ,          | Purchase Order Balance Report                                |      |
| JC         | b Costing Reports                                            |      |
|            | Estimate vs. Actual Cost                                     |      |
|            | Estimate vs. Actual Cost Detail by Phase                     | 111  |

| Estimate vs. Actual Cost Detail by Category / Phase        | 112 |
|------------------------------------------------------------|-----|
| Estimate vs. Actual Cost Detail by Job / Category / Phase  | 113 |
| Estimate vs. Actual Cost Summary by Job / Category / Phase | 114 |
| Labor Detail Report                                        | 115 |
| Labor Estimate vs. Actual Hours by Job / Category / Phase  | 116 |
| Labor Estimate vs. Actual Cost by Job / Category / Phase   | 117 |
| Purchase Order Quantity Report                             | 118 |
| Job Cost Material Usage Report                             | 119 |
| Detail Billing History                                     | 120 |
| Detail Billing Summary                                     | 121 |
| Over / Under Bonding Report                                | 122 |
| Commission Report                                          | 123 |
| Job Cost Profit Summary                                    | 124 |
| Job Cost Profit Detail                                     | 125 |
| Job Cost Invoice List Report                               |     |
| Job Cost Status Report                                     |     |
| Job Cost Call Slip Summary                                 | 129 |
| Direct Charge Report                                       | 130 |
| Technician Reports                                         | 131 |
| Technician Time Report                                     | 132 |
| Technician Time by Account Report                          | 133 |
| Technician Profitability Summary                           |     |
| Technician Profitability Detail                            | 135 |
| Flat Rate Technician Spiff                                 | 136 |
| Lead Tech Profit Report                                    |     |
| Technician KPI Report                                      | 138 |
| Quick Quote Reports                                        | 140 |
| Estimate Detail Report                                     |     |
| Status Report                                              |     |
| Estimate vs. Actual Report                                 | 144 |
| Estimate Aging Report                                      |     |
| Closing Ratio Report                                       | 146 |
| Miscellaneous Reports                                      | 147 |
| Employee List                                              | 148 |
| Diary List                                                 |     |
| Employee Leave Report                                      | 150 |
| Logs Report                                                | 151 |

#### Introduction

The Acowin system includes a large number of reports to help you measure profitability, print scheduled service calls, obtain lists of active service contracts, and more. These reports are very versatile, and offer numerous options for selecting data and sorting the results. This Report Manual provides an example of each report, a list of its sort and selection options, and a brief description of how the report might be used.

All of the Acowin reports begin with a screen that lets you choose sort and selection options. **Sort** options control the order in which items are listed on the report. A report sorted by "Customer Name" will appear in alphabetical order, using the name of each customer. The Sort option has **no** effect on which records are chosen for the report - it only controls the order they appear.

The **Select** options can be used to narrow the results of a report. If you make no Select choices, all records will be included, which can make the report very long. Each selection choice is made on the left side of the screen, then moved into play with the Right Arrow button. This will cause the Selection Criteria text to change from "All records will be displayed. No selections have been made," to show your selections instead. For example, if you wanted to run the Call Slip Summary Report for all of the calls scheduled in the month of July 2014 for a technician named "BOB", you would have two Select choices to make: a selection by Schedule Date for 07/01/2014 through 07/31/2014, and a selection by Technician for "BOB". Each selection would be made separately, and moved into place with the Right Arrow button.

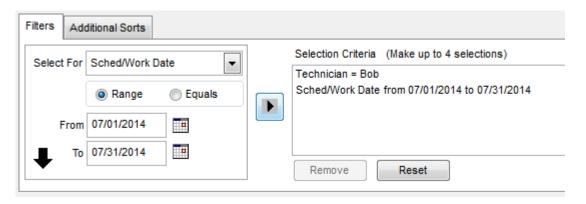

Many reports include additional selection options, which generally take the form of check boxes at the bottom of the report screen. When you've made all the desired selections, click the **Run Report** button to produce your report. You can always return to the report screen to adjust your selections and run the report again - your settings will remain in place until you exit from the report screen.

# **Accounts Receivable Reports**

These reports contain information about invoices which have been posted from Call Slips, Contracts, and Job Costing projects. Most of these reports also appear on the Steps Menu, as part of the ordinary procedure for posting and synchronizing invoices. For example, the Call Slip Edit Report also appears as a step on the Service Invoice Steps Menu.

NOTE: If you are using QuickBooks or StarBuilder for your accounting system, some of the reports listed in this section will not be available. This is because the functions performed by these reports are handled by QuickBooks or StarBuilder instead, and you should use the equivalent reports in those programs. The reports which are not available for QuickBooks or StarBuilder users are marked with a star (\*) in the list below, and this will also be indicated in the description of the individual report.

Call Slip Edit Report
Call Slip Edit Report Reprint
Call Slip Posting Report by Batch
Call Slip Posting Report by Date

Contract Edit Report
Contract Edit Report Reprint
Contract Posting Report by Batch
Contract Posting Report by Date

Job Cost Posting by Date Job Cost Posting by Batch

\* Payment Edit Report
\*Payment Edit Report Reprint
\* Payment Posting Report by Batch

\*Service Charge Edit Report

\* Service Charge Edit Report Reprint

\* Service Charge Posting Report by Batch

\* Aged Receivables Report
Sales Tax Report
Tax Credit / Refund Report
\* Customer Statements
AR Payment Transfer Report (QB Users Only)

#### Call Slip Edit Report

**Description:** This report lists all the Call Slips that have been Marked for Transfer to A/R, but not posted yet. If you post your Call Slip invoices one at a time, using the Post Call Slip button on the Status Change menu, you will not need to run this report. Note that running this report gathers all the Call Slips into a batch, assigns a Batch ID, and marks the Call Slips as posted – just as if you had clicked the Post Call Slip button on the Status Change menu. If the system finds anything wrong with one of your invoices, it will include a number in the Result column. A key to interpreting the Result numbers is printed at the bottom of the page. (Result code 0 means the invoice has no problems.) The Call Slip Edit Report appears on the Service Invoice Steps Menu as Step #4. After running this report, you should process the completed invoices with Step #5 on the Service Invoice Steps Menu, also available to QuickBooks or StarBuilder users as the Service Invoices step at the top of the QB Sync or SB Sync menus.

Sort Options: Invoice Date User ID Distribution Code Select Options: Invoice Date User ID Distribution Code

**Additional Selection Options:** Use the pull-down menus to select the Month and Year of the batch you are about to create. These settings default to the current month and year.

12/05/20\ 10:12:02AM Page 1 of 1 Accounts Receivable Call Slip Edit Report Selections = All Inv Date ■ Batch ID ■ Bill To / Site Name Labor Inv No Material Misc Discount ■ Subtotal ■ Tax ■Grand Sell Sell 0.00 89.12 S-1136 04/21/2008 08DEC67 001037 Bose, Charlene 66.50 21.24 1.38 12/05/2008 08DEC67 001027 Anderson, John S-1169 90 00 369 44 0.00 0.00 459 44 24 01 483 45 0 S-1025 173 33 375.50 0.00 0.00 548.83 22.53 571.36 105 00 310.70 0.00 0.00 415.70 27.02 442.72 0 S-1170 12/05/2008 08DEC67 001049 Demieux Electrical Inc. S-1122 12/05/2008 08DEC67 001057 Colear, Brianna 0.00 120.00 15.00 0.00 135.00 8.78 143.78 Batch Subtotals: 434.83 1,196.88 15.00 0.00 1,646.71 83.72 1,730.43 Report Totals: 434.83 1,196.88 15.00 0.00 1,646.71 83.72 1,730.43

| Result Codes | 0. No problems                 | 5. Account Number not found                                            |
|--------------|--------------------------------|------------------------------------------------------------------------|
|              | 1. Customer not found          | 7. Cannot verify Tax Region within QuickBooks (QB users only)          |
|              | 2. Call Slip notfound          | 8. Invoice date is not acceptable                                      |
|              | 3. Credit do not match debits  |                                                                        |
|              | 4. Call Slip Invoice not found | A. Adjustments made to match flat rate totals. See Invoice for Details |

#### **Call Slip Edit Report Reprint**

**Description:** After you have created a batch with the Call Slip Edit Report, described on the previous page, you can reprint the batch at any time with the Call Slip Edit Report Reprint. This can even be done after the invoices have been processed and exported, or synchronized with your accounting software. The same Result numbers appear for invoices with problems, including Result code 0 for an invoice that has nothing wrong with it. If you encounter an error while processing Call Slip invoices with Step #5 on the Steps menu, you can run the Call Slip Edit Report Reprint to find the exact invoice with an error condition. Note that if you post your invoices one at a time, with the Post Call Slip button on the Call Slip Status Change menu, the system gathers them into daily batches, creating a new batch for the day if you process a batch with Step #5, then post more invoices. You can see the exact batch number for any given invoice by looking up the Call Slip, then viewing the Invoice screen – you'll find the Batch Number at the top of the screen, beneath the Call Slip Status.

**Selection Options:** Use the pull-down menu to select the month and year of the batch you wish to reprint, then click the Get Batches button. A list of batches for the month and year will appear. Select a batch and click Run to produce the Edit Report Reprint.

| 12/05/201 10:29:01AM Accounts Receivable Call Slip Edit Report Reprint |                |           |                                |               |                  |              |                 |          |       |                |        |  |
|------------------------------------------------------------------------|----------------|-----------|--------------------------------|---------------|------------------|--------------|-----------------|----------|-------|----------------|--------|--|
| BatchNo                                                                | >= 67 AND Bate | hNo <= 67 |                                |               |                  |              |                 |          |       |                |        |  |
| Inv No                                                                 | Inv Date       | Batch ID  | Bill To / Site Name            | Labor<br>Sell | Material<br>Sell | Misc<br>Sell | Discount<br>Amt | Subtotal | Tax   | Grand<br>Total | Result |  |
| S-1025                                                                 | 12/05/08       | 08DEC67   | 001003 Ace Hardware - Fowler   | 173.33        | 375.50           | 0.00         | 0.00            | 548.83   | 22.53 | 571.36         | 0      |  |
| S-1122                                                                 | 12/05/08       | 08DEC67   | 001057 Colear, Brianna         | 0.00          | 120.00           | 15.00        | 0.00            | 135.00   | 8.78  | 143.78         | 0      |  |
| S-1136                                                                 | 04/21/08       | 08DEC67   | 001037Bose, Charlene           | 66.50         | 21.24            | 0.00         | 0.00            | 87.74    | 1.38  | 89.12          | 2 0    |  |
| S-1169                                                                 | 12/05/08       | 08DEC67   | 001027 Anderson, John          | 90.00         | 369.44           | 0.00         | 0.00            | 459.44   | 24.01 | 483.45         | 0      |  |
| S-1170                                                                 | 12/05/08       | 08DEC67   | 001049 Demieux Electrical Inc. | 105.00        | 310.70           | 0.00         | 0.00            | 415.70   | 27.02 | 442.72         | 0      |  |
| Batch Su                                                               | btotals :      |           |                                | 434.83        | 1,196.88         | 15.00        | 0.00            | 1,646.71 | 83.72 | 1,730.43       |        |  |
| Report T                                                               | otals:         |           |                                | 434.83        | 1,196.88         | 15.00        | 0.00            | 1,646.71 | 83.72 | 1,730.43       |        |  |

| Result Codes | 0. No problems                 | 5. Account Number not found                                            |
|--------------|--------------------------------|------------------------------------------------------------------------|
|              | 1. Customer not found          | 7. Cannot verify Tax Region within QuickBooks (QB users only)          |
|              | 2. Call Slip notfound          | 8. Invoice date is not acceptable                                      |
|              | 3. Credit do not match debits  |                                                                        |
|              | 4. Call Slip Invoice not found | A. Adjustments made to match flat rate totals. See Invoice for Details |

## **Call Slip Posting Report by Batch**

**Description:** This report gives you a list of Call Slip invoices that have been posted under a given Batch-ID. The report includes the customer name, invoice number, and dollar value of each invoice.

**Selection Options:** Use the pull-down menu to select the month and year of the batch you wish to reprint, then click the Get Batches button. A list of batches for the month and year will appear. Select a batch and click Run to produce the Posting Report by Batch.

| 12/05/200  | 10:33:35AM    |           | Acco         | unts Receival      | ole Call      | Slip Po          | sting Re     | port            |          |       | Page           | 1 of 1     |
|------------|---------------|-----------|--------------|--------------------|---------------|------------------|--------------|-----------------|----------|-------|----------------|------------|
| BatchNo =  | = 67 AND Bate | hNo <= 67 |              |                    |               | -                |              | _               |          |       |                |            |
| Inv No     | Inv Date      | Batch ID  | Post<br>Date | Site Name          | Labor<br>Sell | Material<br>Sell | Misc<br>Sell | Discount<br>Amt | Subtotal | Tax   | Grand<br>Total | Tax<br>Adj |
| S-1025     | 12/05/2008    | 08DEC67   | 12/05/08     | Ace Hardware - Fo  | 173.33        | 375.50           | 0.00         | 0.00            | 548.83   | 22.53 | 571.36         |            |
| S-1122     | 12/05/2008    | 08DEC67   | 12/05/08     | Colear, Brianna    | 0.00          | 120.00           | 15.00        | 0.00            | 135.00   | 8.78  | 143.78         |            |
| S-1136     | 04/21/2008    | 08DEC67   | 12/05/08     | Bose, Charlene     | 66.50         | 21.24            | 0.00         | 0.00            | 87.74    | 1.38  | 89.12          |            |
| S-1169     | 12/05/2008    | 08DEC67   | 12/05/08     | Anderson, John     | 90.00         | 369.44           | 0.00         | 0.00            | 459.44   | 24.01 | 483.45         |            |
| S-1170     | 12/05/2008    | 08DEC67   | 12/05/08     | Demieux Electrical | 105.00        | 310.70           | 0.00         | 0.00            | 415.70   | 27.02 | 442.72         |            |
| Batch Subt | totals:       |           |              |                    | 434.83        | 1,196.88         | 15.00        | 0.00            | 1,646.71 | 83.72 | 1,730.43       |            |
| Report Tot | als ·         |           |              |                    | 424.02        | 4.400.00         | 45.00        | 0.00            | 4 040 74 | 02.70 | 4 720 42       |            |

## **Call Slip Posting Report by Date**

**Description:** This report gives you a list of Call Slip invoices that have been posted within a given range of dates. The report includes the customer name, invoice number, and dollar value of each invoice. If more than one batch exists for the date range you specified, the invoices will be grouped together by batch, and a batch subtotal will be provided.

Sort Options:

Posting Date
Invoice Date
Invoice Date

**Additional Selection Options:** Enter the range of posting dates you wish to appear on the report. You may type these dates manually, or use the Calendar buttons to select them from a graphical calendar.

| 12/05/20(                | 10:37:06AM                       | Acco            | Accounts Receivable Call Slip Posting Report Page |               |                  |              |                 |           |        |                |            |
|--------------------------|----------------------------------|-----------------|---------------------------------------------------|---------------|------------------|--------------|-----------------|-----------|--------|----------------|------------|
| Selections<br>Posting Da | = All<br>ate >= 01/01/2007 and P | osting Date <=  | 12/05/2008                                        |               |                  |              |                 |           |        |                |            |
| Inv No                   | Inv Date Batch                   | ID Post<br>Date | Site Name                                         | Labor<br>Sell | Material<br>Sell | Misc<br>Sell | Discount<br>Amt | Subtotal  |        | Grand<br>Total | Tax<br>Adj |
| S-1048                   | 01/09/2007 07JAN4                | 03/01/07        | Free, Scott                                       | 0.00          | 125.00           | 0.00         | 0.00            | 125.00    | 8.13   | 133.13         |            |
| Batch Subt               | otals:                           |                 |                                                   | 0.00          | 125.00           | 0.00         | 0.00            | 125.00    | 8.13   | 133.13         |            |
| S-1050                   | 01/01/2007 07JAN4                | 1 03/01/07      | Ace Hardware - Fo                                 | 0.00          | 125.00           | 0.00         | 0.00            | 125.00    | 7.50   | 132.50         |            |
| S-1051                   | 01/12/2007 07JAN4                | 1 03/01/07      | Bose, Charlene                                    | 0.00          | 200.00           | 0.00         | 0.00            | 200.00    | 13.00  | 213.00         |            |
| S-1052                   | 01/05/2007 07JAN4                | 1 03/01/07      | Creamy Cheesecak                                  | 0.00          | 1,200.00         | 0.00         | 0.00            | 1,200.00  | 72.00  | 1,272.00       |            |
| S-1053                   | 01/10/2007 07JAN4                | 1 03/01/07      | Corso, Frank                                      | 0.00          | 75.00            | 0.00         | 0.00            | 75.00     | 4.50   | 79.50          |            |
| Batch Subt               | otals:                           |                 |                                                   | 0.00          | 1,600.00         | 0.00         | 0.00            | 1,600.00  | 97.00  | 1,697.00       |            |
| S-1057                   | 03/15/2007 07MAR                 | 13 03/15/07     | Agnew, Spiro                                      | 0.00          | 1,500.00         | 0.00         | 0.00            | 1,500.00  | 90.00  | 1,590.00       |            |
| S-1058                   | 03/15/2007 07MAR                 | 13 03/15/07     | Agnew, Spiro                                      | 0.00          | -1,500.00        | 0.00         | 0.00            | -1,500.00 | -90.00 | -1,590.00      |            |
| S-1059                   | 03/15/2007 07MAR                 | 13 03/15/07     | Anderson, John                                    | 0.00          | 2,700.00         | 0.00         | 0.00            | 2,700.00  | 175.50 | 2,875.50       |            |
| S-1060                   | 03/15/2007 07MAR                 | 13 03/15/07     | Wet & Wild Power                                  | 0.00          | 470.00           | 0.00         | -47.00          | 423.00    | 27.50  | 450.50         |            |
| S-1061                   | 03/15/2007 07MAR                 | 13 03/15/07     | Wet & Wild Power                                  | 0.00          | -470.00          | 0.00         | 47.00           | -423.00   | -27.50 | -450.50        |            |
| S-1062                   | 03/21/2007 07MAR                 | 13 03/21/07     | Shiraz Oriental Rug                               | 0.00          | 2,400.00         | 0.00         | 0.00            | 2,400.00  | 156.00 | 2,556.00       |            |
| S-1063                   | 03/21/2007 07MAR                 | 13 03/21/07     | Shiraz Oriental Rug                               | 0.00          | 0.00             | 0.00         | 0.00            | 0.00      | 0.00   | 0.00           |            |
| S-1064                   | 03/21/2007 07MAR                 | 13 03/21/07     | Shiraz Oriental Ruş                               | 0.00          | 2,400.00         | 0.00         | 0.00            | 2,400.00  | 156.00 | 2,556.00       |            |
| S-1065                   | 03/21/2007 07MAR                 | 13 03/21/07     | Shiraz Oriental Rug                               | 0.00          | 0.00             | 0.00         | 0.00            | 0.00      | 0.00   | 0.00           |            |
| Batch Subt               | otals :                          |                 |                                                   | 0.00          | 7.500.00         | 0.00         | 0.00            | 7.500.00  | 487.50 | 7.987.50       |            |

#### **Contract Edit Report**

**Description:** This report will list all of the Contract Invoices that have been marked for transfer to A/R, but not actually posted yet. The customer name, invoice number, and dollar value of each invoice will be included. A Batch-ID will be assigned to this group of Contract Invoices, based on the month and year you select. The report will include a Results column that indicates whether any of the invoices has a serious problem that would prevent you from posting it. This report also appears on the Contract Invoice Steps Menu, as Step #6.

Sort Options:
Invoice Date
User ID

Select Options:
Invoice Date
User ID

User ID

**Additional Selection Options:** Use the pull-down menus to select the Month and Year of the batch you are about to create. These settings default to the current month and year.

| 12/05/2008 | 11:00 am             |             | Contract Edit Repo                | rt            |                  |           |      | Page           | 1 of 2      |
|------------|----------------------|-------------|-----------------------------------|---------------|------------------|-----------|------|----------------|-------------|
|            | Selections = All     |             | •                                 |               |                  |           |      |                |             |
| Inv No     | Inv Date Batch ID    | Cust #      | Customer Name                     | Labor<br>Sell | Material<br>Sell | Subtotal  |      | Grand<br>Total | Result      |
| C-1128     | 10/10/2008 08DEC17   | 001021      | Robinson, Patrick                 | 136.46        | 15.16            | 151.62    | 0.00 | 151.62         | 0           |
| C-1129     | 10/10/2008 08DEC17   | 001026      | Toddler Tech Preschool            | 224.00        | 56.00            | 280.00    | 0.00 | 280.00         | 0           |
| C-1130     | 10/10/2008 08DEC17   | 001037      | Bose, Charlene                    | 194.92        | 21.66            | 216.58    | 0.00 | 216.58         | 0           |
| C-1131     | 10/10/2008 08DEC17   | 001007      | Dell, Christina                   | 1,120.00      | 280.00           | 1,400.00  | 0.00 | 1,400.00       | 0           |
| C-1132     | 10/10/2008 08DEC17   | 001007      | Dell, Christina                   | 18,666.59     | 4,666.65         | 23,333.24 | 0.00 | 23,33324       | 0           |
| C-1133     | 10/10/2008 08DEC17   | 001034      | Madison, Paula                    | 135.00        | 15.00            | 150.00    | 0.00 | 150.00         | 0           |
| C-1134     | 10/10/2008 08DEC17   | 001038      | Free, Scott                       | 33.39         | 3.71             | 37.10     | 0.00 | 37.10          | 0           |
| C-1135     | 10/10/2008 08DEC17   | 001040      | Gordon, Newton                    | 35.78         | 3.97             | 39.75     | 0.00 | 39.75          | 0           |
| C-1136     | 10/10/2008 08DEC17   | 001044      | Osborne, William                  | 29.98         | 7.49             | 37.47     | 0.00 | 37.47          | 0           |
| C-1137     | 10/10/2008 08DEC17   | 001001      | Miller, Stephanie                 | 29.98         | 7.49             | 37.47     | 0.00 | 37.47          | 0           |
| C-1138     | 10/10/2008 08DEC17   | 001044      | Osborne, William                  | 29.98         | 7.49             | 37.47     | 0.00 | 37.47          | 0           |
| C-1139     | 10/10/2008 08DEC17   | 001028      | Harris, Steve                     | 35.78         | 3.97             | 39.75     | 0.00 | 39.75          | 0           |
| C-1140     | 10/10/2008 08DEC17   | 001011      | Great Florida Auto Insurance      | 83.48         | 9.27             | 92.75     | 0.00 | 92.75          | 0           |
| C-1141     | 10/10/2008 08DEC17   | 001005      | Crane, Rebecca                    | 270.00        | 30.00            | 300.00    | 0.00 | 300.00         | 0           |
| C-1142     | 10/10/2008 08DEC17   | 001028      | Harris, Steve                     | 143.10        | 15.90            | 159.00    | 0.00 | 159.00         | 0           |
| C-1143     | 10/10/2008 08DEC17   | 001012      | Wet & Wild Power Sports           | 100.00        | 25.00            | 125.00    | 0.00 | 125.00         | 0           |
| C-1144     | 10/10/2008 08DEC17   | 001037      | Bose, Charlene                    | 119.96        | 29.99            | 149.95    | 0.00 | 149.95         | 0           |
| C-1145     | 10/10/2008 08DEC17   | 001034      | Madison, Paula                    | 119.96        | 29.99            | 149.95    | 0.00 | 149.95         | 0           |
| Batch Subt | totals :             |             |                                   | 32,223.20     | 7,616.75         | 39,839.95 | 0.00 | 39,839.95      | <del></del> |
| Report Tot | als:                 |             |                                   | 32,22320      | 7,616.75         | 39,839.95 | 0.00 | 39,839.95      | j           |
| Result Cod | des 0. No Problems   |             | 4. Contract Invoice not found     |               |                  |           |      |                | $\neg$      |
|            | 1. Customer not for  | ınd         | 5. Account Number not found       |               |                  |           |      |                |             |
|            | 2. Contract not four | nd          | 8. Invoice data is not acceptable |               |                  |           |      |                |             |
|            | 3. Credits do not m  | atch Debits |                                   |               |                  |           |      |                |             |

#### **Contract Edit Report Reprint**

**Description:** This report allows you to reprint the Edit Report for any given batch of Contract Invoices. The reprinted report will look exactly like the original Edit Report. This report is useful if you want a list of all the Contract Invoices that were included in a certain batch. If you have a particular invoice number in mind, but you're not sure which batch it belonged to, you can look the invoice up in the Contracts File, by accessing the Invoices screen of any Contract, clicking the Detail button, and using Search to locate the Invoice Number in guestion. The Batch Number will be displayed at the top of the screen.

Selection Options: Use the pull-down menu to select the month and year of the batch you wish to reprint, then click the Get Batches button. A list of batches for the month and year will appear. Select a batch and click Run to produce the Edit Report Reprint.

| 12/05/2008    | 11:41 am                                       |              |             | Page 1 of 2                                        |               |                  |           |      |                |        |
|---------------|------------------------------------------------|--------------|-------------|----------------------------------------------------|---------------|------------------|-----------|------|----------------|--------|
|               | BatchNo >                                      | = 17 AND B   | atchNo <= 1 | Contract Edit Report                               | •             |                  |           |      |                |        |
| Inv No        | Inv Date                                       | Batch ID     | Cust #      | Customer Name                                      | Labor<br>Sell | Material<br>Sell | Subtotal  |      | Grand<br>Total | Result |
| C-1128        | 10/10/2008                                     | 08DEC17      | 001021      | Robinson, Patrick                                  | 136.46        | 15.16            | 151.62    | 0.00 | 151.62         | 0      |
| C-1129        | 10/10/2008                                     | 08DEC17      | 001026      | Toddler Tech Preschool                             | 224.00        | 56.00            | 280.00    | 0.00 | 280.00         | 0      |
| C-1130        | 10/10/2008                                     | 08DEC17      | 001037      | Bose, Charlene                                     | 194.92        | 21.66            | 216.58    | 0.00 | 216.58         | 0      |
| C-1131        | 10/10/2008                                     | 08DEC17      | 001007      | Dell, Christina                                    | 1,120.00      | 280.00           | 1,400.00  | 0.00 | 1,400.00       | 0      |
| C-1132        | 10/10/2008                                     | 08DEC17      | 001007      | Dell, Christina                                    | 18,666.59     | 4,666.65         | 23,33324  | 0.00 | 23,33324       | 0      |
| C-1133        | 10/10/2008                                     | 08DEC17      | 001034      | Madison, Paula                                     | 135.00        | 15.00            | 150.00    | 0.00 | 150.00         | 0      |
| C-1134        | 10/10/2008                                     | 08DEC17      | 001038      | Free, Scott                                        | 33.39         | 3.71             | 37.10     | 0.00 | 37.10          | 0      |
| C-1135        | 10/10/2008                                     | 08DEC17      | 001040      | Gordon, Newton                                     | 35.78         | 3.97             | 39.75     | 0.00 | 39.75          | 0      |
| C-1136        | 10/10/2008                                     | 08DEC17      | 001044      | Osborne, William                                   | 29.98         | 7.49             | 37.47     | 0.00 | 37.47          | 0      |
| C-1137        | 10/10/2008                                     | 08DEC17      | 001001      | Miller, Stephanie                                  | 29.98         | 7.49             | 37.47     | 0.00 | 37.47          | 0      |
| C-1138        | 10/10/2008                                     | 08DEC17      | 001044      | Osborne, William                                   | 29.98         | 7.49             | 37.47     | 0.00 | 37.47          | 0      |
| C-1139        | 10/10/2008                                     | 08DEC17      | 001028      | Harris, Steve                                      | 35.78         | 3.97             | 39.75     | 0.00 | 39.75          | 0      |
| C-1140        | 10/10/2008                                     | 08DEC17      | 001011      | Great Florida Auto Insurance                       | 83.48         | 9.27             | 92.75     | 0.00 | 92.75          | 0      |
| C-1141        | 10/10/2008                                     | 08DEC17      | 001005      | Crane, Rebecca                                     | 270.00        | 30.00            | 300.00    | 0.00 | 300.00         | 0      |
| C-1142        | 10/10/2008                                     | 08DEC17      | 001028      | Harris, Steve                                      | 143.10        | 15.90            | 159.00    | 0.00 | 159.00         | 0      |
| C-1143        | 10/10/2008                                     | 08DEC17      | 001012      | Wet & Wild Power Sports                            | 100.00        | 25.00            | 125.00    | 0.00 | 125.00         | 0      |
| C-1144        | 10/10/2008                                     | 08DEC17      | 001037      | Bose, Charlene                                     | 119.96        | 29.99            | 149.95    | 0.00 | 149.95         | 0      |
| C-1145        | 10/10/2008                                     | 08DEC17      | 001034      | Madison, Paula                                     | 119.96        | 29.99            | 149.95    | 0.00 | 149.95         | 0      |
| Batch Subtota | als :                                          |              |             |                                                    | 32,223.20     | 7,616.75         | 39,839.95 | 0.00 | 39,839.95      |        |
| Report Totals | :                                              |              |             |                                                    | 32,223.20     | 7,616.75         | 39,839.95 | 0.00 | 39,839.95      |        |
| Result Codes  | 0. No Pro                                      | oblems       |             | 4. Contract Invoice not found                      |               |                  |           |      |                | $\neg$ |
|               | 1. Customer not found 5. Account Number not fo |              |             |                                                    |               |                  |           |      |                |        |
|               | 2. Contra                                      | ct not found |             | <ol> <li>Invoice data is not acceptable</li> </ol> |               |                  |           |      |                |        |
|               | <ol><li>Credits</li></ol>                      | do not matcl | n Debits    | -                                                  |               |                  |           |      |                |        |

## **Contract Posting Report by Batch**

**Description:** This report gives you a list of Contract Invoices that have been posted under a given Batch-ID. The report includes the customer name, invoice number, and dollar value of each invoice.

**Selection Options:** Use the pull-down menu to select the month and year of the batch you wish to reprint, then click the Get Batches button. A list of batches for the month and year will appear. Select a batch and click Run to produce the Posting Report by Batch.

| 12/05/2008    | 11:44 am   |            |              | Co     | ontract Posting Repo        | ort           |                  |             |      | Page 2 of 2    |
|---------------|------------|------------|--------------|--------|-----------------------------|---------------|------------------|-------------|------|----------------|
|               | BatchNo >  | = 17 AND I | BatchNo <= 1 | .7     |                             |               |                  |             |      |                |
| Inv No        | Inv Date   | Post Date  | Batch ID     | Cust # | Customer Name               | Labor<br>Sell | Material<br>Sell | Subtotal Ta |      | Grand<br>Total |
| C-1173        | 10/10/2008 | 12/05/08   | 08DEC17      | 001072 | Hanover, William            | 143.10        | 15.90            | 159.00      | 0.00 | 159.00         |
| C-1174        | 11/10/2008 | 12/05/08   | 08DEC17      | 001021 | Robinson, Patrick           | 9.75          | 1.08             | 10.83       | 0.00 | 10.83          |
| C-1175        | 11/10/2008 | 12/05/08   | 08DEC17      | 001026 | Toddler Tech Preschool      | 16.00         | 4.00             | 20.00       | 0.00 | 20.00          |
| C-1176        | 11/10/2008 | 12/05/08   | 08DEC17      | 001007 | Dell, Christina             | 1,333.33      | 333.33           | 1,666.66    | 0.00 | 1,666.66       |
| C-1177        | 11/10/2008 | 12/05/08   | 08DEC17      | 001038 | Free, Scott                 | 2.39          | 0.26             | 2.65        | 0.00 | 2.65           |
| C-1178        | 11/10/2008 | 12/05/08   | 08DEC17      | 001003 | Ace Hardware Of Lee Cour    | 80.00         | 20.00            | 100.00      | 0.00 | 100.00         |
| C-1179        | 11/10/2008 | 12/05/08   | 08DEC17      | 001058 | Club 430                    | 73.33         | 18.33            | 91.66       | 0.00 | 91.66          |
| C-1180        | 11/10/2008 | 12/05/08   | 08DEC17      | 001055 | Zippo, Tommy                | 33.12         | 3.68             | 36.80       | 0.00 | 36.80          |
| C-1181        | 11/10/2008 | 12/05/08   | 08DEC17      | 001001 | Miller, Stephanie           | 11.88         | 1.32             | 13.20       | 0.00 | 13.20          |
| C-1182        | 11/10/2008 | 12/05/08   | 08DEC17      | 001056 | Tacment, Tasha              | 11.93         | 1.32             | 13.25       | 0.00 | 13.25          |
| C-1183        | 11/10/2008 | 12/05/08   | 08DEC17      | 001049 | Demieux, Harold             | 80.00         | 20.00            | 100.00      | 0.00 | 100.00         |
| C-1184        | 11/10/2008 | 12/05/08   | 08DEC17      | 001025 | Shiraz Oriental Rug Gallery | 80.00         | 20.00            | 100.00      | 0.00 | 100.00         |
| C-1185        | 11/10/2008 | 12/05/08   | 08DEC17      | 001053 | Example Home Builders, In   | 79.68         | 19.92            | 99.60       | 0.00 | 99.60          |
| C-1186        | 11/10/2008 | 12/05/08   | 08DEC17      | 001072 | Hanover, William            | 143.10        | 15.90            | 159.00      | 0.00 | 159.00         |
| Batch Subtot  | als :      |            |              |        |                             | 32,223.20     | 7,616.75         | 39,839.95   | 0.00 | 39,839.95      |
| Report Totals | 3:         |            |              |        | ·                           | 32,22320      | 7,616.75         | 39.839.95   | 0.00 | 39.839.95      |

## **Contract Posting Report by Date**

**Description:** This report gives you a list of Contract Invoices that have been posted within a given range of dates. The report includes the customer name, invoice number, and dollar value of each invoice. If more than one batch exists for the date range you specified, the invoices will be grouped together by batch, and a batch subtotal will be provided.

Sort Options: Select Options: Posting Date Invoice Date

**Additional Selection Options:** Enter the range of posting dates you wish to appear on the report. You may type these dates manually, or use the Calendar buttons to select them from a graphical calendar.

| 12/05/2008    | 1:06 pm                  |           |              | Page         | 1 of 4                      |           |                  |           |      |                |  |
|---------------|--------------------------|-----------|--------------|--------------|-----------------------------|-----------|------------------|-----------|------|----------------|--|
|               | Selections<br>Posting Da |           | 2001 and Pos | ting Date <≃ | = 12/05/2008                |           |                  |           |      |                |  |
| Inv No        | Inv Date                 | Post Date | Batch ID     | Cust #       | Customer Name               |           | Material<br>Sell | Subtotal  | Гах  | Grand<br>Total |  |
| C-1002        | 04/14/2005               | 04/14/05  | 05APR1       | 001001       | Miller, Stephanie           | 960.00    | 240.00           | 1,200.00  | 0.00 | 1,200.00       |  |
| Batch Subtota | ls:                      |           |              |              |                             | 960.00    | 240.00           | 1,200.00  | 0.00 | 1,200.00       |  |
| C-1001        | 03/14/2005               | 08/24/05  | 05SEP2       | 001001       | Miller, Stephanie           | 143.10    | 15.90            | 159.00    | 0.00 | 159.00         |  |
| C-1003        | 08/24/2005               | 08/24/05  | 05SEP2       | 001004       | Creamy Cheesecake Compa     | 960.00    | 240.00           | 1,200.00  | 0.00 | 1,200.00       |  |
| C-1004        | 08/24/2005               | 08/24/05  | 05SEP2       | 001014       | Faiella, Jim                | 143.10    | 15.90            | 159.00    | 0.00 | 159.00         |  |
| C-1005        | 08/24/2005               | 08/24/05  | 05SEP2       | 001001       | Miller, Stephanie           | 143.10    | 15.90            | 159.00    | 0.00 | 159.00         |  |
| C-1006        | 08/24/2005               | 08/24/05  | 05SEP2       | 001012       | Wet & Wild Power Sports     | 960.00    | 240.00           | 1,200.00  | 0.00 | 1,200.00       |  |
| C-1007        | 08/24/2005               | 08/24/05  | 05SEP2       | 001001       | Miller, Stephanie           | 143.10    | 15.90            | 159.00    | 0.00 | 159.00         |  |
| C-1008        | 08/24/2005               | 08/24/05  | 05SEP2       | 001021       | Robinson, Patrick           | 68.41     | 7.60             | 76.01     | 0.00 | 76.01          |  |
| C-1009        | 08/24/2005               | 08/24/05  | 05SEP2       | 001022       | Schuster, Allen             | 23.85     | 2.65             | 26.50     | 0.00 | 26.50          |  |
| C-1010        | 08/24/2005               | 08/24/05  | 05SEP2       | 001019       | Martin, Dale                | 143.10    | 15.90            | 159.00    | 0.00 | 159.00         |  |
| Batch Subtota | ls:                      |           |              |              |                             | 2,727.76  | 569.75           | 3,297.51  | 0.00 | 3,297.51       |  |
| C-1011        | 08/24/2005               | 08/24/05  | 05AUG3       | 001017       | Hamlin, John                | 35.78     | 3.97             | 39.75     | 0.00 | 39.75          |  |
| Batch Subtota | ls:                      |           |              |              |                             | 35.78     | 3.97             | 39.75     | 0.00 | 39.75          |  |
| C-1057        | 09/13/2006               | 09/13/06  | 06SEP5       | 001012       | Wet & Wild Power Sports     | 80.00     | 20.00            | 100.00    | 0.00 | 100.00         |  |
| Batch Subtota | ls:                      |           |              |              |                             | 80.00     | 20.00            | 100.00    | 0.00 | 100.00         |  |
| C-1072        | 03/19/2007               | 03/19/07  | 07MAR6       | 001007       | Dell, Christina             | 1,333.33  | 333.33           | 1,666.66  | 0.00 | 1,666.66       |  |
| Batch Subtota | ls:                      |           |              |              |                             | 1,333.33  | 333.33           | 1,666.66  | 0.00 | 1,666.66       |  |
| C-1182        | 11/10/2008               | 12/05/08  | 08DEC17      | 001056       | Tacment, Tasha              | 11.93     | 1.32             | 13.25     | 0.00 | 13.25          |  |
| C-1183        | 11/10/2008               | 12/05/08  | 08DEC17      | 001049       | Demieux, Harold             | 80.00     | 20.00            | 100.00    | 0.00 | 100.00         |  |
| C-1184        | 11/10/2008               | 12/05/08  | 08DEC17      | 001025       | Shiraz Oriental Rug Gallery | 80.00     | 20.00            | 100.00    | 0.00 | 100.00         |  |
| C-1185        | 11/10/2008               | 12/05/08  | 08DEC17      | 001053       | Example Home Builders, In   | 79.68     | 19.92            | 99.60     | 0.00 | 99.60          |  |
| C-1186        | 11/10/2008               | 12/05/08  | 08DEC17      | 001072       | Hanover, William            | 143.10    | 15.90            | 159.00    | 0.00 | 159.00         |  |
| Batch Subtota | ds :                     |           |              |              |                             | 32,223.20 | 7,616.75         | 39,839.95 | 0.00 | 39,839.95      |  |
| Report Totals | :                        |           |              | ·            |                             | 50,126.40 | 11,782.94        | 61,909.34 | 9.75 | 61,919.09      |  |

#### Job Cost Posting by Date

**Description:** This report lists all of the Job Costing Call Slips and Job Invoices posted within a given range of dates. In the Sort and Selection choices, "Txn Date" refers to the date Call Slips were transferred to Accounting - in other words, the date the Call Slips were posted. "Invoice Date" is the date actually printed on the Job Cost invoices, which the customer will see. "Posting Date" is the date invoices were transferred to Accounts Receivable. The Invoice and Posting dates could be different for invoices - for example, you might have a Job Invoice that was dated for July 3rd, but was not actually posted until July 7th.

**Sort Options:** Posting Date Invoice Date

Select Options: Invoice Date

**Additional Selection Options:** Enter the range of posting dates you wish to appear on the report. You may type these dates manually, or use the Calendar buttons to select them from a graphical calendar.

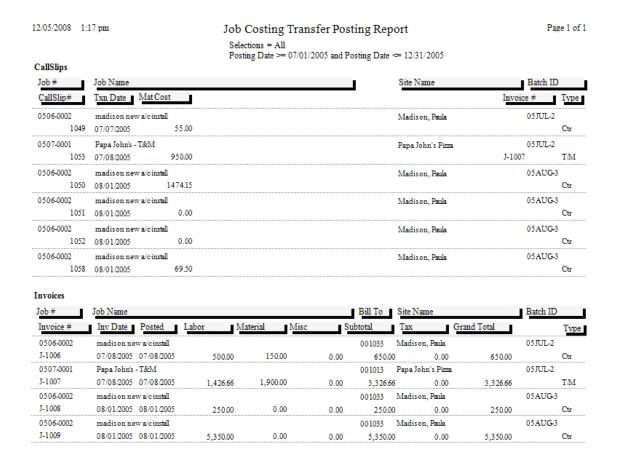

#### Job Cost Posting Report by Batch

**Description:** This report allows you to select a batch and view a detailed list of the Job Cost Call Slips or Job Cost Invoices that were part of the batch. The normal Sort and Selection options are not used on this report. Instead, when you select the Posting by Batch report, a special selection window will appear, asking you to select a month and year, then click the List Batches button. A list of all batches for the chosen month and year will appear. Click on a batch and click the Select button to generate the Posting by Batch report.

**Selection Options:** Use the pull-down menu to select the month and year of the batch you wish to reprint, then click the Get Batches button. A list of batches for the month and year will appear. Select a batch and click Run to produce the Posting Report by Batch.

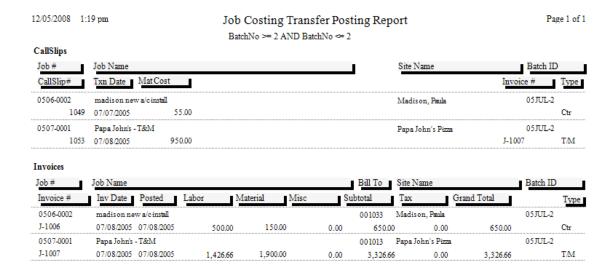

#### **Payment Edit Report**

**Note:** this report is not available for QuickBooks or StarBuilder users, since all payment functions are performed in QuickBooks or StarBuilder.

**Description:** This report produces a list of all the Payments that haven't been posted yet. These Payments will be gathered into a batch and assigned a Batch-ID, using the month and year you select. The report will include a Results column that indicates whether any of the Payments has a serious problem that would prevent you from posting it. The Payment Edit Report also appears as Step #2 on the Payment Steps Menu.

Sort Options: Select Options:

User ID User ID

Payment Date
Customer Name
Site Number

Payment Date
Customer Name
Site Number

**Additional Selection Options:** Use the pull-down menus at the bottom of the report screen to select the Month and Year you wish to use on the batch.

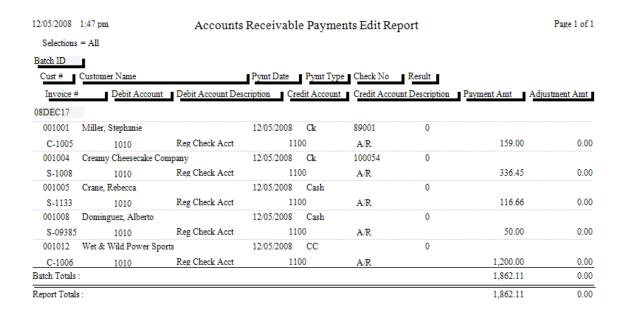

#### Payment Edit Report Reprint

**Note:** this report is not available for QuickBooks or StarBuilder users, since all payment functions are performed in QuickBooks or StarBuilder

**Description:** This report allows you to reprint the Edit Report for any given batch of Payments. The reprinted report will look exactly like the original Edit Report. This report is useful if you want a list of all the Payments that were included in a certain batch. You can find the Batch Number for any given Payment at the top of the Payment screen. If you wish to remove a particular Payment from a batch, there is a Remove From Batch button in the bottom right corner of the Payment screen. After a Payment has been removed from its batch, it can be modified or deleted, if necessary.

**Selection Options:** Use the pull-down menu to select the month and year of the batch you wish to reprint, then click the Get Batches button. A list of batches for the month and year will appear. Select a batch and click Run to produce the Payment Edit Report Reprint.

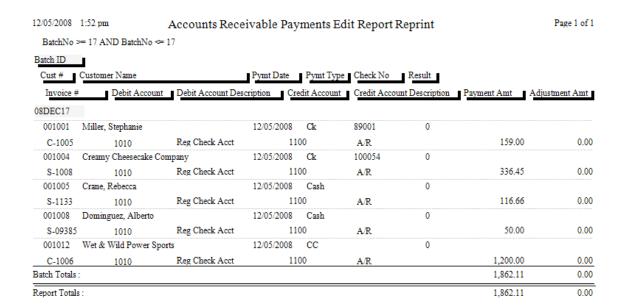

#### Payment Posting Report by Batch

**Note:** this report is not available for QuickBooks or StarBuilder users, since all payment functions are performed in QuickBooks or StarBuilder

**Description:** This report gives you a list of Contract Invoices that have been posted under a given Batch-ID. The report includes the customer name, invoice number, and dollar value of each invoice.

**Selection Options:** Use the pull-down menu to select the month and year of the batch you wish to reprint, then click the Get Batches button. A list of batches for the month and year will appear. Select a batch and click Run to produce the Payment Posting Report by Batch. Note that only posted payments, which have been processed with Step #3 on the Payment Steps Menu, will appear on this list.

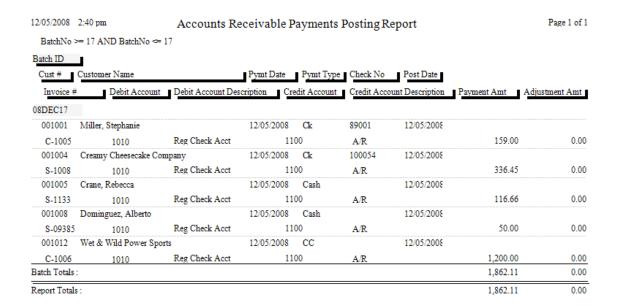

#### **Service Charge Edit Report**

**Note:** This report is not available for QuickBooks or StarBuilder users, as all service charge processing takes place in QuickBooks or StarBuilder.

**Description:** This report lists all of the Service Charges that were created for the month and year you specify. The system uses the Terms and Service Charge grace period specified for each customer to compute which service charges are due. Terms and Service Charge grace periods can be set on the Billing screen of the Customer/Site File, and defaults for both values can be attached to each Customer Type, in Setup / Subsystems / Customer Types. The percentage assessed for Service Charges, along with text for Service Charge invoices and other options, can be set with Setup / Settings / Service Charges. This report appears on the Service Charge Steps menu as Step #2.

**Sort Options:** Invoice Date

Select Options: Invoice Date

**Additional Selection Options:** Use the pull-down menus at the bottom of the report screen to select the Month and Year for the Service Charges.

| 12/05/2008    | 3:24 pm         | Accounts Receivable Service Charge Edit Report |        |                           |              |                       |                      |        |
|---------------|-----------------|------------------------------------------------|--------|---------------------------|--------------|-----------------------|----------------------|--------|
| BatchNo >=    | 2 AND BatchNo ≎ | = 2                                            |        |                           |              |                       |                      |        |
| Invoice #     | Invoice Date    | Batch ID                                       | Cust # | Customer Name             | Amt Past Due | Srv Charge<br>Percent | Srv Charge<br>Amount | Result |
| SC-5          | 12/05/2008      | 08DEC2                                         | 001001 | Miller, Stephanie         | 746.88       | 1.5000                | 11.20                | 0      |
| SC-6          | 12/05/2008      | 08DEC2                                         | 001004 | Creamy Cheesecake Company | 1,480.96     | 1.5000                | 22.21                | 0      |
| SC-7          | 12/05/2008      | 08DEC2                                         | 001005 | Crane, Rebecca            | 60.75        | 1.5000                | 0.91                 | 0      |
| SC-8          | 12/05/2008      | 08DEC2                                         | 001006 | Corso, Frank              | 1,809.50     | 1.5000                | 27.14                | 0      |
| SC-9          | 12/05/2008      | 08DEC2                                         | 001037 | Bose, Charlene            | 302.12       | 1.5000                | 4.53                 | 0      |
| SC-10         | 12/05/2008      | 08DEC2                                         | 001042 | Agnew, Spiro              | 146.93       | 1.5000                | 2.20                 | 0      |
| Batch Totals: |                 |                                                |        |                           | 4,547.14     |                       | 68.19                | )      |
| Report Totals | :               |                                                |        |                           | 4,547.14     |                       | 68.19                | )      |

#### **Service Charge Edit Report Reprint**

**Note:** This report is not available for QuickBooks or StarBuilder users, as all service charge processing takes place in QuickBooks or StarBuilder.

**Description:** This report will re-print the Edit Report for any given batch of Service Charges. Important Note: QuickBooks SDK users should create service charges in QuickBooks, not Acowin, since Acowin does not have access to the payment information necessary to accurate calculate the service charges.

**Selection Options:** Use the pull-down menu to select the month and year of the batch you wish to reprint, then click the Get Batches button. A list of batches for the month and year will appear. Select a batch and click Run to produce the Service Charge Edit Report Reprint.

| 12/05/2008    | 3:24 pm         | able Service Charge Edit | dit Report Reprint |                           |              |                               |                      |        |
|---------------|-----------------|--------------------------|--------------------|---------------------------|--------------|-------------------------------|----------------------|--------|
| BatchNo >=    | 2 AND BatchNo ≎ | = 2                      |                    |                           |              |                               |                      |        |
| Invoice #     | Invoice Date    | Batch ID                 | Cust #             | Customer Name             | Amt Past Due | Srv Charge<br>P <u>ercent</u> | Srv Charge<br>Amount | Result |
| SC-5          | 12/05/2008      | 08DEC2                   | 001001             | Miller, Stephanie         | 746.88       | 1.5000                        | 11.20                | 0      |
| SC-6          | 12/05/2008      | 08DEC2                   | 001004             | Creamy Cheesecake Company | 1,480.96     | 1.5000                        | 22.21                | 0      |
| SC-7          | 12/05/2008      | 08DEC2                   | 001005             | Crane, Rebecca            | 60.75        | 1.5000                        | 0.91                 | 0      |
| SC-8          | 12/05/2008      | 08DEC2                   | 001006             | Corso, Frank              | 1,809.50     | 1.5000                        | 27.14                | 0      |
| SC-9          | 12/05/2008      | 08DEC2                   | 001037             | Bose, Charlene            | 302.12       | 1.5000                        | 4.53                 | 0      |
| SC-10         | 12/05/2008      | 08DEC2                   | 001042             | Agnew, Spiro              | 146.93       | 1.5000                        | 2.20                 | 0      |
| Batch Totals: |                 |                          |                    |                           | 4,547.14     |                               | 68.19                | 1      |
| Report Totals |                 |                          |                    |                           | 4 547 14     |                               | 68 19                | 1      |

#### **Service Charge Posting Report by Batch**

**Note:** This report is not available for QuickBooks or StarBuilder users, as all service charge processing takes place in QuickBooks or StarBuilder

**Description:** This report lists all of the Service Charges that were posted under a given Batch-ID. The report includes the dollar value of these Service Charges. You can run this report for any posted batch of Service Charges at any time.

**Selection Options:** Use the pull-down menu to select the month and year of the batch you wish to reprint, then click the Get Batches button. A list of batches for the month and year will appear. Select a batch and click Run to produce the Service Charge Posting Report by Batch. Note that only batches which have been processed with Step #3 on the Service Charge Steps Menu will appear on the list.

| 12/05/2008 3:31 pm |                 |              | ccounts l |        | Page 1 of 1               |              |                       |                      |        |
|--------------------|-----------------|--------------|-----------|--------|---------------------------|--------------|-----------------------|----------------------|--------|
| BatchNo >=         | 2 AND Batch     | iNo <= 2     |           |        |                           |              |                       |                      |        |
| Invoice #          | Invoice<br>Date | Post<br>Date | Batch ID  | Cust # | Customer Name             | Amt Past Due | Srv Charge<br>Percent | Srv Charge<br>Amount | Result |
| SC-5               | 12/05/200       | 08 12/05/200 | 08 08DEC2 | 001001 | Miller, Stephanie         | 746.88       | 1.5000                | 11.20                | 0      |
| SC-6               | 12/05/200       | 08 12/05/200 | 08 08DEC2 | 001004 | Creamy Cheesecake Company | 1,480.96     | 1.5000                | 22.21                | 0      |
| SC-7               | 12/05/200       | 08 12/05/200 | 08 08DEC2 | 001005 | Crane, Rebecca            | 60.75        | 1.5000                | 0.91                 | 0      |
| SC-8               | 12/05/200       | 08 12/05/200 | 08 08DEC2 | 001006 | Corso, Frank              | 1,809.50     | 1.5000                | 27.14                | 0      |
| SC-9               | 12/05/200       | 08 12/05/200 | 08 08DEC2 | 001037 | Bose, Charlene            | 302.12       | 1.5000                | 4.53                 | 0      |
| SC-10              | 12/05/200       | 08 12/05/200 | 08 08DEC2 | 001042 | Agnew, Spiro              | 146.93       | 1.5000                | 2.20                 | 0      |
| Batch Totals:      |                 |              |           |        |                           | 4,547.14     |                       | 68.19                |        |
| Report Totals      |                 |              |           |        |                           | 4 547 14     |                       | 68 19                |        |

#### **Aged Receivables Report**

**Note:** This report is not available for QuickBooks or StarBuilder users, since payment information from those programs is not relayed back to Acowin for aging purposes. Aging reports should therefore be run in QuickBooks or StarBuilder.

**Description:** When you run this report, you will select an Aging Date. This could be today's date, or a date in the future or past. The report will list every invoice that was open on the Aging Date you specify, and indicate how long the invoice had been open at that time. Payments made after the Aging Date are disregarded, so the true balance of each invoice, as of the Aging Date, can be determined. Important Note: QuickBooks SDK users should use the QuickBooks aging report, rather than the aging report in Acowin.

Sort Options: Select Options: Customer Name Customer Name

**Additional Report Options:** Use the "As Of" field to specify the aging date for the report. The age of all open invoices will be calculated using this date. Payments after this date will be disregarded. You can enter the date manually, or click the Calendar button to select it with a graphical calendar.

| 12/05/2008 3:38                   | 2/05/2008 3:38 pm |             |                               | Receivable Aging Report by Customer          |       |              |           |           |  |  |
|-----------------------------------|-------------------|-------------|-------------------------------|----------------------------------------------|-------|--------------|-----------|-----------|--|--|
| CustName >= ace A                 | ND CustName       | <= agnew    |                               |                                              | Agi   | ng Date: 12  | 2/31/2007 |           |  |  |
| Cust # Customer                   | Name              | C           | Customer Phone                | Customer City / State / Zip                  |       |              |           |           |  |  |
| Site # Sit                        | e Name            |             | Site Phone                    | Site City / State / Zip                      | _     | _            |           |           |  |  |
| 01003 Ace Hardy                   | ware Of Lee Cou   | mty (       | 239)472-5354                  | Sanibel FL, 33957                            |       | <del>_</del> |           |           |  |  |
| 001003-0004 Ac                    | e Hardware - Fo   | wler        | (239)936-786                  | i3 Ft. Myers FL, 33901                       |       |              |           |           |  |  |
| Invoice#                          | Invoice Date      | Invoice Amt | Total Due                     | 0 - 30                                       | 31-60 | 61-90        | 91-120    | Over 120  |  |  |
| S-1234567888                      | 10/01/2005        | 530.00      | 530.00                        | 0.00                                         | 0.00  | 0.00         | 0.00      | 530.00    |  |  |
| S-1050                            | 01/01/2007        | 132.50      | 132.50                        | 0.00                                         | 0.00  | 0.00         | 0.00      | 132.50    |  |  |
| SC-1                              | 03/01/2007        | 1.99        | 1.99                          | 0.00                                         | 0.00  | 0.00         | 0.00      | 1.99      |  |  |
| S-1069                            | 06/13/2007        | -530.00     | -530.00                       | 0.00                                         | 0.00  | 0.00         | 0.00      | -530.00   |  |  |
|                                   | Subtotals:        | 134.49      | 134.49                        | 0.00                                         | 0.00  | 0.00         | 0.00      | 134.49    |  |  |
| 01042 Agnew, St<br>001042-0001 Ag |                   | ,           | (800)555-1111<br>(800)555-111 | Ft. Myers FL, 33912<br>1 Ft. Myers FL, 33912 |       |              |           |           |  |  |
| Invoice#                          | Invoice Date      | Invoice Amt | Total Due                     | 0 - 30                                       | 31-60 | 61-90        | 91-120    | Over 120  |  |  |
| S-1026                            | 05/08/2006        | 75.21       | 75.21                         | 0.00                                         | 0.00  | 0.00         | 0.00      | 75.21     |  |  |
| S-1057                            | 03/15/2007        | 1,590.00    | 1,590.00                      | 0.00                                         | 0.00  | 0.00         | 0.00      | 1,590.00  |  |  |
| S-1058                            | 03/15/2007        | -1,590.00   | -1,590.00                     | 0.00                                         | 0.00  | 0.00         | 0.00      | -1,590.00 |  |  |
| S-1072                            | 07/19/2007        | 146.93      | 146.93                        | 0.00                                         | 0.00  | 0.00         | 0.00      | 146.93    |  |  |
| C-1117                            | 08/01/2007        | 12.56       | 12.56                         | 0.00                                         | 0.00  | 0.00         | 0.00      | 12.56     |  |  |
|                                   | Subtotals:        | 234.70      | 234.70                        | 0.00                                         | 0.00  | 0.00         | 0.00      | 234.70    |  |  |
| Totals from                       | ı Pre Pav         |             | Aging                         | Totals 0 - 30                                | 31-60 | 61-90        | 91-120    | Over 120  |  |  |
| Totals from                       | -                 |             | Aging                         | 0.00                                         | 0.00  | 0.00         | 0.00      | 369.19    |  |  |
| Totals from                       |                   | 369.19      |                               | 0.00                                         | 0.00  | 0.00         | 0.00      | 303.13    |  |  |
| Totals Ifon                       | I A/K             | 309.19      |                               |                                              |       |              |           |           |  |  |

#### Sales Tax Report

**Description:** This report lists invoice amounts and Sales Tax totals, and provides a total amount of tax collected for each Sales Tax Region. You can use this report to calculate how much tax you need to remit to your government taxing authorities. QuickBooks and StarBuilder users are encouraged to use the Sales Tax report in those programs, since adjustments to invoice taxable amounts may have been made after the invoices were sent over from Acowin.

**Sort Options: Selection Options:** Invoice Date Month and Year for invoices

Additional Report Options: You can subtotal the report by Tax Region or Tax Percentage.

12/05/2008 3:53 pm

Sales Tax Report by Tax Region

Page 2 of 3

Month = 12Year = 2008

| Customer Name           | Site Name                       | Invoice<br>Type | Invoice<br>Number | Invoice<br>Date |        | Non<br>Taxable | Taxable |       | Invoice B<br>Amount I |
|-------------------------|---------------------------------|-----------------|-------------------|-----------------|--------|----------------|---------|-------|-----------------------|
| Robinson, Patrick       | Robinson, Patrick               | Contract        | C-1174            | 11/10/2008      | 0.0600 | 10.83          | 0.00    | 0.00  | 10.83                 |
| Toddler Tech Preschool  | Toddler Tech Preschool          | Contract        | C-1175            | 11/10/2008      | 0.0600 | 20.00          | 0.00    | 0.00  | 20.00                 |
| Dell, Christina         | Dell, Christina                 | Contract        | C-1176            | 11/10/2008      | 0.0600 | 1,666.66       | 0.00    | 0.00  | 1,666.66              |
| Free, Scott             | Free, Scott                     | Contract        | C-1177            | 11/10/2008      | 0.0600 | 2.65           | 0.00    | 0.00  | 2.65                  |
| Ace Hardware Of Lee C   | o Ace Hardware - Fowler         | Contract        | C-1178            | 11/10/2008      | 0.0600 | 100.00         | 0.00    | 0.00  | 100.00                |
| Club 430                | Club 430 - Cape                 | Contract        | C-1179            | 11/10/2008      | 0.0600 | 91.66          | 0.00    | 0.00  | 91.66                 |
| Zippo, Tommy            | Zippo, Tommy                    | Contract        | C-1180            | 11/10/2008      | 0.0600 | 36.80          | 0.00    | 0.00  | 36.80                 |
| Miller, Stephanie       | Miller, Stephanie               | Contract        | C-1181            | 11/10/2008      | 0.0600 | 13.20          | 0.00    | 0.00  | 13.20                 |
| Tacment, Tasha          | Tacment, Tasha                  | Contract        | C-1182            | 11/10/2008      | 0.0600 | 13.25          | 0.00    | 0.00  | 13.25                 |
| Demieux, Harold         | Demieux Electrical Inc.         | Contract        | C-1183            | 11/10/2008      | 0.0600 | 100.00         | 0.00    | 0.00  | 100.00                |
| Shiraz Oriental Rug Gal | lle Shiraz Oriental Rug Gallery | Contract        | C-1184            | 11/10/2008      | 0.0600 | 100.00         | 0.00    | 0.00  | 100.00                |
| Example Home Builders   | s, Example Home Builders, Inc   | Contract        | C-1185            | 11/10/2008      | 0.0600 | 99.60          | 0.00    | 0.00  | 99.60                 |
| Hanover, William        | Hanover, William                | Contract        | C-1186            | 11/10/2008      | 0.0600 | 159.00         | 0.00    | 0.00  | 159.00                |
| Ace Hardware Of Lee C   | o Ace Hardware - Fowler         | Service         | S-1025            | 12/05/2008      | 0.0600 | 173.33         | 375.50  | 22.53 | 571.36                |
| Invoices 59             |                                 |                 |                   |                 |        | 39.975.81      | 375.50  | 22.53 | 40.37384              |

|         | Percent | Amount |  |
|---------|---------|--------|--|
| Local:  | 0.0000  | 0.00   |  |
| City:   | 0.0000  | 0.00   |  |
| County: | 0.0000  | 0.00   |  |
| Other:  | 0.0000  | 0.00   |  |
| State:  | 6.0000  | 22.53  |  |
|         | 0.0600  | 22.53  |  |

#### Tax Credit / Refund Report

**Description:** This report is designed for companies that pay sales tax when they purchase material, and charge the end user sales tax so that they can review a possible tax credit earned. This report will use the tax region in which the material was sold as the basis for calculating the sales tax credit. This report assumes that you pay sales tax on all items purchased. For this report to calculate the tax credit, your tax region must have a percentage associated with it.

If you are using a tax region that you set up for tax exempt customers with a 0% tax, then the system will not calculate the tax credit. If it is a tax exempt customer, then you should use a tax region with a percentage and uncheck the tax checkboxes on the call slip or invoice. NOTE - You might consider creating a tax region that starts with the letters "TE" for Tax Exempt and then the name of your normal tax region. This will allow you to quickly see if you accidentally charged sales tax on a customer that should have been tax exempt and will still have the tax percentage for the tax credit report.

Please check with your CPA and state department of taxation and finance to verify that the information gathered on this report will work for you in order to claim a tax credit.

**Selection Options:** Sort Options: Month and Year for invoices Include Misc Codes Invoice Date

Additional Options:

Include PO Items\* Include Inventory Items\* Include Free Key Items Include Direct Charge Material\* Include Direct Charge Misc.

\* = Checked by default

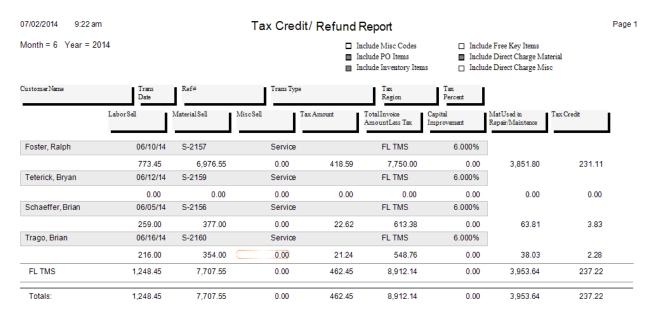

#### **Customer Statements**

**Note:** This report is not available for QuickBooks or StarBuilder users, since payment information is maintained in those programs, and statements should therefore be generated in QuickBooks or StarBuilder.

**Description:** Customer Statements are lists of open invoices that you can print and mail to your customers. When you generate the statements, you'll provide an Aging Date, which is used to determine the age of each invoice listed on the statements. For example, if an invoice is dated May 15th and you choose May 25th as the Aging Date, that invoice would be listed as 10 days old on the statements. Each statement can include a "dunning message", which is based on the age of the customer's oldest invoice. The dunning messages would represent increasingly serious reminders to the customers that their accounts include overdue invoices. You can set up the dunning messages with Setup / Settings / Forms / Statements, by clicking on the View/Edit Dunning Messages button

Sort Options:Select Options:Customer NameCustomer NameCustomer NumberCustomer Number

**Additional Report Options:** Use the "As Of" field to set the aging date for the customer statements. You can force the system to print a separate page for each Site, include Service Charges on the statements, and include invoices that currently have a Credit Balance.

Ace Hardware Of Lee County 2025 Periwinkle Way Sanibel FL, 33957

| Customer No 001003 Statement Date: 12/05/2008 |                                       |                         |                    |           |        |       |        |          |                    |
|-----------------------------------------------|---------------------------------------|-------------------------|--------------------|-----------|--------|-------|--------|----------|--------------------|
|                                               | Invoice / Invoice<br>Pvmt Date Number | Original<br>Invoice Amt | Pymts /<br>Adiusts | 0 - 30    | 31-60  | 61-90 | 91-120 | Over 120 | Current<br>Balance |
| Site 00100                                    | 3-0004 Ace Hardware - Fo              | owler                   | 3700               | Fowler St |        |       |        |          |                    |
|                                               | 10/01/2005 S-1234567888               | 530.00                  |                    | 0.00      | 0.00   | 0.00  | 0.00   | 530.00   | 530.00             |
|                                               | 12/19/2005 Cash                       |                         | 0.00               |           |        |       |        |          |                    |
|                                               | 01/01/2007 S-1050                     | 132.50                  |                    | 0.00      | 0.00   | 0.00  | 0.00   | 132.50   | 132.50             |
|                                               | 03/06/2008 C-1122                     | 100.00                  |                    | 0.00      | 0.00   | 0.00  | 0.00   | 100.00   | 100.00             |
|                                               | 12/05/2008 S-1025                     | 571.36                  |                    | 571.36    | 0.00   | 0.00  | 0.00   | 0.00     | 571.36             |
|                                               | 10/10/2008 C-1158                     | 900.00                  |                    | 0.00      | 900.00 | 0.00  | 0.00   | 0.00     | 900.00             |
|                                               | 11/10/2008 C-1178                     | 100.00                  |                    | 100.00    | 0.00   | 0.00  | 0.00   | 0.00     | 100.00             |
| Totals for                                    | Site# 001003-0004                     | 2,333.86                | 0.00               | 671.36    | 900.00 | 0.00  | 0.00   | 762.50   | 2,333.86           |
| Customer                                      | Totals                                | 2,333.86                | 0.00               | 671.36    | 900.00 | 0.00  | 0.00   | 762.50   | 2,333.86           |

#### A/R Payment Transfer Report

**Description:** This report will list the payments that were applied to a Call Slip invoice (through the "Envelope" icon on the call slip or Dispatch Detail Screen or from ACOTRUCK) that have been or will be transferred to QuickBooks during the QuickBooks Syncing process. This report will show if the payment was Cash, Credit Card or Check for each customer and will give you a G/L Activity Grand Total at the bottom of the report for each type of payment. The Credit Card Detail totals will also be shown at the bottom so you know how much your payments were for each credit card type. You can select the report to run by Customer and/or Date and can choose to show payments based on if they have been synced or not synced to QuickBooks. This will allow you to see if you have any payments that have not been transferred to QuickBooks, but will the next time you sync the Payments.

Sort Options: Select Options: Additional Options: Customer Name Synced

Customer Name

Customer Name

Payment Date

Not Synced Show Invoices

Included Payments created from

Call Slip Money collected Include payments created from the Auto CC / ACH Feature

7/2/14 11:14 am Payment Transfer Report Page 1 of 1

| PaymentDate >= 06/01/2 | 014 AND PaymentDa |                | <ul><li>■ Synced</li><li>■ Not Synced</li></ul> | ■ Money Collected<br>■ Auto CC/ACH |          |
|------------------------|-------------------|----------------|-------------------------------------------------|------------------------------------|----------|
| Customer Name          | Payment Date      | Created From   | Cash                                            | Credit Card/ACH                    | Check    |
| Status: Synced         |                   |                |                                                 |                                    |          |
| Foster, Ralph          | 06/10/2014        | Money Coll     | 0.00                                            | 0.00                               | 7,668.59 |
| Kelly, Megyn           | 07/14/2014        | Auto CC/ACH    | 0.00                                            | 20.87                              | 0.00     |
| Schaeffer, Brian       | 06/05/2014        | Money Coll     | 0.00                                            | 0.00                               | 550.00   |
| Teterick, Bryan        | 06/12/2014        | Money Coll     | 0.00                                            | 0.00                               | 500.00   |
| Trago, Brian           | 06/16/2014        | Money Coll     | 0.00                                            | 0.00                               | 200.00   |
| Trago, Brian           | 06/16/2014        | Money Coll     | 0.00                                            | 270.00                             | 0.00     |
|                        |                   | Synced Totals: | 0.00                                            | 290.87                             | 8,918.59 |
|                        |                   | =              | 0.00                                            | 290.87                             | 8,918.59 |

| GLActivity |      |                 |          |  |
|------------|------|-----------------|----------|--|
|            | Cash | Credit Card/ACH | Check    |  |
| 1015       | 0.00 | 270.00          | 8,918.59 |  |
| 1499       | 0.00 | 20.87           | 0.00     |  |
|            |      |                 |          |  |

| Credit Card Detail |        |
|--------------------|--------|
| Card Type          | Amount |
| ACH/Other CC       | 20.87  |
| Visa               | 270.00 |
|                    |        |

# **Accounts Payable Reports**

Since ACOWIN Integrates with third party accounting systems, such as QuickBooks and StarBuilder, most of your Accounts Payable Reports will need to be printed from your third party accounting system.

NOTE – If you are NOT using QuickBooks as your accounting system, then you will only have the option of the reports with an asterisk (\*) next to it.

Vendor Bill Report Vendor Bill Journal Entries \*Use Tax Report

#### **Vendor Bill Report**

**Note:** This report is only available for QuickBooks users who have completed the QB Wizard for A/P, linking the QuickBooks Accounts Payable module to Acowin.

**Description:** This report lists Accounts Payable invoices, including invoice number, invoice date, vendor name, and invoice amount. If the amount of the invoice was different from the amount of the Purchase Order, the difference between them will be listed as the "Offset Amount." You can select a particular vendor, or a range of invoice dates, for the report. You can also limit the results to invoices that have been transferred to accounting, or which have not been transferred yet.

Sort Options:
Invoice Date
Vendor

Select Options:
Transfer Date
Invoice Date
Vendor
Vendor

**Additional Report Selections:** You can limit the results to Vendor Bills that have been placed on Hold, transferred to Accounts Payable, or not transferred.

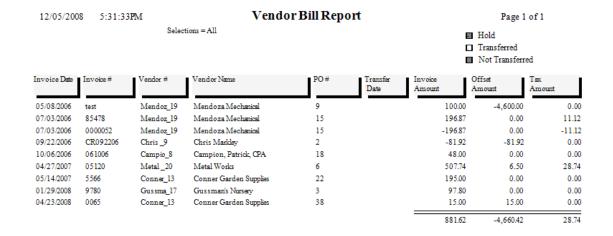

#### **Vendor Bill Journal Entries**

**Note:** This report is only available for QuickBooks users who have completed the QB Wizard for A/P, linking the QuickBooks Accounts Payable module to Acowin.

**Description:** This report details the credits and debits made to various General Ledger accounts by your Accounts Payable invoices. A/P invoices generally credit Accounts Payable and the Offset liability account (if the amount of the invoice was different from the amount of the Purchase Order.) The debit accounts are generally Cost of Goods accounts for purchases directed to Call Slips, or the Inventory asset account for Inventory purchases. When you run this report, you'll select a month and year, and the report will detail General Ledger credits and debits from A/P invoices for the selected month and year.

**Report Selection Options:** Use the pull-down menus at the bottom of the screen to select the Month and Year for the report. You can limit the report to Vendor Bills that have been placed on Hold, or those which are not on Hold. There is also a Show Detail option that causes each Vendor Bill to be listed separately. If this option is un-checked, the report will include only the total credits and debits for each vendor.

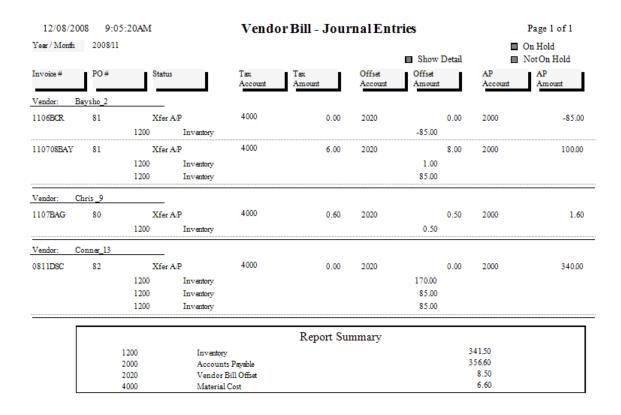

#### **Use Tax Report**

**Description:** This report lists all Call Slips that were flagged for Use Tax, and invoiced during the selected month and year. Use Tax is set on the Invoice screen of the Call Slip. The report includes the Customer and Site names, Invoice Date, taxable vs. non-taxable amounts, and Use Tax from each selected Call Slip. A subtotal is provided for each Tax Region. Note that ONLY Call Slips marked for Use Tax will appear on this report. For a report of Sales Tax collected from your customers, use the Sales Tax Report, found in the Accounts Receivable reports. To obtain a total of tax you paid directly to your Vendors through Accounts Payable Invoices, use the Vendor Bill Report (which is only available if you are integrating ACOWIN with QuickBooks) in the Accounts Payable report section.

**Sort Options:** 

**Select Options:** 

Tax Region

Month and Year for invoice dates

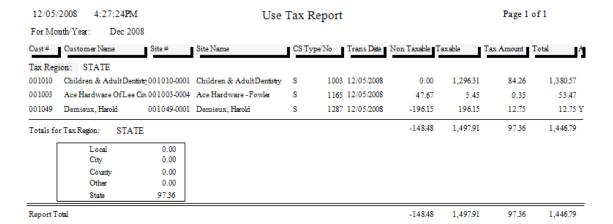

# **General Ledger Reports**

Since ACOWIN Integrates with third party accounting systems, such as QuickBooks and StarBuilder, most of your General Ledger Reports will need to be printed from your third party accounting system.

**Journal Entries by Batch** 

#### **Journal Entries by Batch**

**Description:** This report allows you to select either a single batch, or a range of batches. The report lists all the credits and debits that were performed by the batch in question, including the specific invoice number that produced each credit or debit. The end of the report will include the total credit and debit amount posted against each General Ledger account number that was reflected on the report. This report can be helpful when you're looking over the General Journal activity in your accounting system, and you want to verify the correct debits and credits were posted by Acowin.

#### **Report Options:**

Print Status - Non-Printed, Printed, or All

Batch Type – Call Slip, Contract, Payment\*, Service Charge\*, Job Cost Show Detail – Breaks out the individual invoices in the batch if checked Show Batch Summary – Adds a subtotal of credits and debits for each batch Single Batch - Select Month and Year, then choose the batch from a list Range of Batches – Select starting and ending Month and Year

<sup>\*</sup> these options are not available for QuickBooks and StarBuilder users

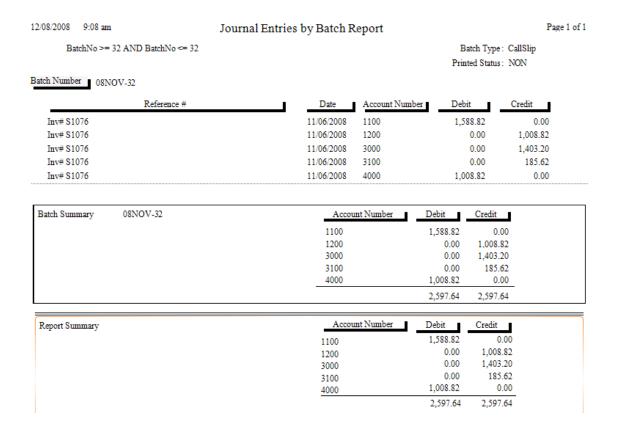

# **Payroll Reports**

Since ACOWIN Integrates with third party accounting systems, such as QuickBooks and StarBuilder, your Payroll Reports will need to be printed from your third party accounting system.

**Payroll Hours Report** 

#### **Payroll Hours Report**

Note: This report is only available for QuickBooks users who have completed the QB Payroll Wizard, linking the QuickBooks Payroll System to Acowin.

**Description:** Use this report to compare the hours worked on your Acowin Call Slips with the hours paid on your Payroll Time Cards. Each line of the report displays a single line of labor from a Call Slip, matched against the Time Card hours paid for that same line of labor. Hours are broken down into Travel, Regular, Over, and Double Time columns. If the Time Card hours are different from the Call Slip hours, the line will be marked with an X symbol. Time Card hours which have not yet been synchronized to QuickBooks will be indicated with a shaded background. To run the report, you must select a Pay Period starting date. Any Call Slip labor that has been closed with a Departed time, and falls within seven days of the Pay Period starting date, will be included on the report. You can limit the report to a single tech if desired. You may include only the labor lines that show a variance between the Call Slip and Time Card.

#### **Sort Options:**

#### Selection Options: Work Date

Technician

#### **Additional Options:**

Show labor pending to sync to QB Show Labor Synced to QB Show only lines with variance between the Call Slip and Time Card

07/02/2014 11:00 am

Work Date

Call Slip Hours vs Time Cards WorkDate >= 01/01/2013 AND WorkDate <= 07/02/2014 Page 1 of 1

|                       |                   |            |       | — Call | Slip — |      |       | — Time | Card — |       |   |
|-----------------------|-------------------|------------|-------|--------|--------|------|-------|--------|--------|-------|---|
| Call Si               | l <del>i</del> p# | Work Date  | TT    | RT     | OT     | DT   | TT    | RT     | OT     | DT    |   |
| Tech: BOB             |                   |            |       |        |        |      |       |        |        |       |   |
|                       | 2593              | 03/08/2013 | 00:25 | 01:35  |        |      | 00:25 | 01:35  |        |       |   |
|                       | 2626              | 03/08/2013 | 00:15 | 01:45  |        |      | 00:15 | 01:45  |        |       |   |
| Totals for Tech: BOB  |                   |            | 0:40  | 3:20   | 0:00   | 0:00 | 0:40  | 3:20   | 0:00   | 0:00  | _ |
| Tech: NATE            |                   |            |       |        |        |      |       |        |        |       |   |
|                       | 2430              | 03/08/2013 | 00:20 | 01:40  |        |      | 00:20 | 01:40  |        |       |   |
|                       | 2622              | 03/08/2013 | 00:11 | 01:18  |        |      | 00:11 | 01:18  |        |       |   |
|                       | 2624              | 03/08/2013 | 00:22 | 01:19  | 00:04  |      | 00:22 | 01:23  |        |       | ) |
|                       | 2625              | 03/08/2013 | 00:15 | 02:45  |        |      | 00:15 | 02:45  |        |       |   |
|                       | 2291              | 03/14/2013 | 00:24 | 01:21  |        |      | 00:06 |        |        | 00:08 | ) |
|                       | 2764              | 03/18/2014 | 00:16 | 01:16  |        |      | 00:16 | 01:16  |        |       |   |
|                       | 2774              | 03/20/2014 | 00:22 | 01:15  |        |      | 00:22 | 01:15  |        |       |   |
| Totals for Tech: NATE |                   |            | 2:10  | 10:54  | 0:04   | 0:00 | 1:52  | 9:37   | 0:00   | 0:08  |   |

Lines marked with this symbol have variances Colored fields have not been synced to QuickBooks

# **Call Slip Reports**

These reports are based on the Call Slips File. Each Call Slip represents a complete work ticket, and includes everything from the customer's original request for service, to details of the labor and materials that were used on the call, to the completed invoice and sale prices. The Call Slip Reports have a wide variety of applications, reading various portions of the Call Slip data to produce reports that analyze profitability, print schedules, or list the materials that were used on service calls. Many of these reports have additional selection criteria beyond the normal Sort and Selection pull-down menus. These additional criteria usually relate to the "status" level of the Call Slips, which measure how far the Call Slip has completed its evolution from the customer's initial request for service, to a completed invoice that has been posted to Accounts Receivable. Limiting Call Slip reports to certain status levels will significantly change the meaning of the report – for example, if you run a Call Slip Profitability Detail for only the Call Slips that have been posted to A/R, you'll get very different results than you would if you included all of the Call Slips at every status level.

**Print Call Slips Scheduled Calls Report Call Slip Summary Call Slip Problem Code List** Call Slip Material Usage Call Slip Material Usage Value **Location Restock from Sales** Misc. Code Usage Report **ACOTRUCK Call Slips GPS Outstanding Call Slips Happy Call Slips** Site Calls (High Call Slip Volume) **Service Agreement Opportunity Report Flat Rate Hours Report Flat Rate Comparison Report Flat Rate Evaluation** Flat Rate Spiff Detail Flat Rate Technician Spiff Call Slip Profitability Summary Call Slip Profitability Detail SalesPerson Profit Summary Report SalesPerson Profit Detail Report **Distribution Profitability Preprint Call Slip Invoices Print Call Slip Invoices COD Payment Report** 

## **Print Call Slips**

**Description:** This report option prints the selected Call Slips, producing one full page for each call. The printed Call Slip includes billing information, work site information, a description of the service requested by the customer, and space to record labor and materials used. Its layout resembles the pre-printed work tickets commonly carried by field technicians. Since the printed Call Slip takes up a full page, a sample has been printed at full size and occupies the next page of this report manual. Printing the Call Slips is optional – if your technicians rely exclusively on pre-printed forms which they fill out by hand, you may not need to print the Call Slips from Acowin.

Sort Options: Call Slip Number Taken Date

Zone Zip Code **Select Options:** 

Call Slip Number Technician Site Number Zip Code Scheduled Date

Scheduled Date Taken Date

Zone

Additional Selection Options: You can use the check boxes at the bottom of the report screen to limit your choice to certain status levels. Since Call Slips are generally printed and given to the technicians before the work is performed, it might make sense to choose only the Unscheduled, Scheduled, and Incomplete statuses. You can also choose only Contract, Non-Contract (Standard), Inspection or Job Cost (Project Management) call slips.

History, Equipment, and Inspection Print Options: The History/Equipment section at the bottom of the report screen allows you to include service history, and the model and serial number of equipment installed at the work site, on your printed Call Slips. If the Call Slips are Inspections, you can also include either the short or long form of the Inspection Instructions, which outline the procedures that should be performed when the technician makes his scheduled maintenance visit. Including History, Equipment, or Inspections will produce a second printed page for each Call Slip.

(an example of the printed Call Slip is pictured on the next page)

#### **Contract CallSlip**

Quality-Built Construction

16520 South Tamiami Trail

Phone: (800)299-7351 Fax: (239)437-9088

Fort Myers, FL 33908

Customer Signature:

Site Notes:

Suite 207

CallSlip Number: 1001 Job Completed? Yes / No

Date:

Taken On: 9/20/02

12:28p

Taken By: GUESI

Billing Information Site Information Additional Information 01001-0001 Zone Miller, Stephanie Miller, Stephanie P.O. Number 9371 Cypress Lake Drive C.O.D. ΝО 9371 Cypress Lake Drive Fort Myers, FL 33907-Fort Myers FL 33907-Stephanie Stephanie (239)437-3030 (239)437-3030 MILL-72811 Contract# Trouble Reported: \*\*\* BAL-Air Balance Problem \*\*\* Asked for zone adjustment and sensor check, this service covered by her svc agreement Schd Date Schd Time Call Start Time On Time Off **Total Hours** Total Tech 09/07/2004 вов Labor Total Material Information Quantity Part Number Description Unit Price Total **Material Total:** Service Call Information Service Performed: Misc Total: Tax: CallSlip Total: Attention Customer: Your satisfaction is our goal. Please take a moment to review the accuracy of this callslip. Your signature is an acceptance of the service performed, that it was to your satisfaction and that the equipment was left in good condition. Thank You.

## Scheduled Calls Report

**Description:** This report lists the Call Slips that have been scheduled on the Dispatch Board. You can select a particular technician and schedule date. The information on the report includes the work site name, phone number, Call Slip number, and Zone. If you select the option for additional information, the report will also include the current status of the Call Slip, the Problem Description, and the alternate contact phone number for the work site. This report is the best tool for "printing the Dispatch Board", and can be useful if you wish to provide technicians with a printed copy of their schedules.

#### **Sort Options:**

Status

Technician Schedule or Taken Date Site Name or Site Address Zone

#### **Selection Options:**

Technician Schedule Date Zone

**Additional Report Options:** You can use the check boxes at the bottom of the screen to limit the report to certain Call Slip status levels. Other check boxes allow you to include additional Call Slip information, the address of each work Site, and the Call Slip Problem Descriptions. The example pictured below includes all three of these options. This report can also be used to create mailing labels based on the selection criteria.

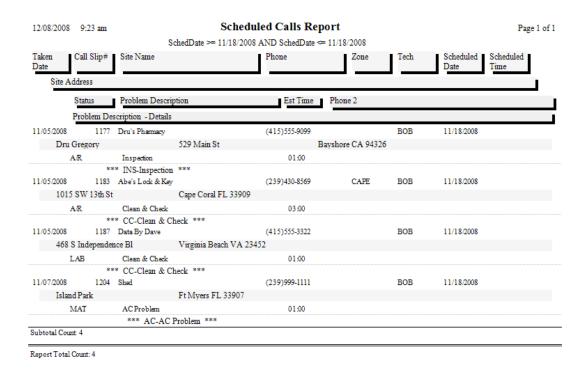

# **Call Slip Summary**

**Description:** This report lists basic information about the selected Call Slips, including the work site name, scheduled date, type of service requested, and the assigned technician, if any. The Call Slip Summary report has many uses. You can use the status selections to produce lists of unassigned or incomplete calls, or lists of calls with labor and materials added that are waiting for final invoicing. You can use it to obtain a list of the calls scheduled for a certain technician, or a range of dates.

#### **Sort Options:**

Call Slip Number Scheduled / Work Date Site Name Technician Status

#### **Selection Options:**

Call Slip Number Scheduled / Work Date Site Name Technician Job Number

**Additional Selection Options:** The check boxes at the bottom of the report screen can be used to select particular status levels, such as Unassigned or Incomplete. There is a "Select All" button to select all of the status levels. Also, you can limit the report to only Inspection, Contract, standard, or Job Call Slips.

This report can also be used to select Call Back and Warranty calls.

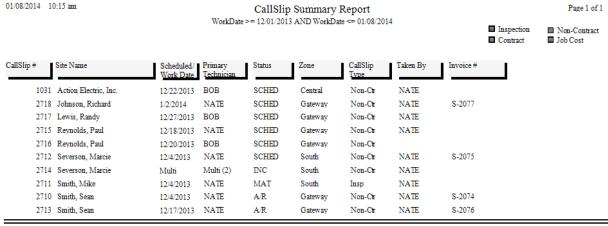

Total Number of Records:

## **Call Slip Problem Code List**

**Description:** This report lists Call Slips according to their Problem Codes, which identify the general nature of the service requested by the customer. If a Call Slip has more than one Problem Code, the first Problem Code listed on the Call Slip is used. A subtotal for each Problem Code is provided. This report is useful for analyzing how many calls of each Problem Code you have received within a given date range, helping you determine which types of service are more commonly requested by your customers. By limiting the report to only certain Status Levels, you can get lists such as all of the incomplete calls by Problem Code, or all of the unscheduled furnace repair calls, etc.

Sort Options:

Problem Code

Problem Code

Taken Date

**Additional Selection Options:** The report can be limited to certain Status Levels with the check boxes at the bottom of the report screen. There is a button to select all status levels if desired.

| 1/8/2014     | 10:06:23AM   | Problem (  | Code Usa | ige List              |   | Page 1 of 1 |
|--------------|--------------|------------|----------|-----------------------|---|-------------|
| Problem Code | Problem Name | Date Taken | Status   | CallSlip # Site Name  |   |             |
| HEAT         | Heat Problem | 12/04/2013 | SCHED    | 2712 Severson, Marci  | e |             |
|              |              |            | Number   | of Calls for: HEAT    | 1 |             |
| INSP         | Inspection   | 12/04/2013 | MAT      | 2711 Smith, Mike      |   |             |
|              |              |            | Number   | of Calls for: INSP    | 1 |             |
| INSTAL       | Installation | 12/17/2013 | SCHED    | 2715 Reynolds, Paul   |   |             |
| INSTAL       | Installation | 12/17/2013 | SCHED    | 2716 Reynolds, Paul   |   |             |
|              |              |            | Number   | of Calls for: INSTAL  | 2 |             |
| NC           | No Cooling   | 12/27/2013 | SCHED    | 2717 Lewis, Randy     |   |             |
| NC           | No Cooling   | 12/31/2013 | SCHED    | 2718 Johnson, Richard | d |             |
| NC           | No Cooling   | 12/17/2013 | INC      | 2714 Severson, Marci  | e |             |
| NC           | No Cooling   | 12/04/2013 | A/R      | 2710 Smith, Sean      |   |             |
| NC           | No Cooling   | 12/17/2013 | A/R      | 2713 Smith, Sean      |   |             |
|              |              |            | Number   | of Calls for: NC      | 5 |             |
|              |              |            |          | Total Calls:          | 9 |             |

# **Call Slip Material Usage**

**Description:** This report lists the materials that were used on the selected Call Slips. It can be run for a range of invoice dates, or limited to a specific truck or warehouse, so you could use the report to see all of the parts taken from a specific truck during the last week, for example. This is a good report for general monitoring of parts usage. You can use the Key Code sort option to find parts that sell exceptionally well or poorly, which might lead you to adjust your optimum stock levels for your warehouses and trucks. If you're more interested in costs for the materials that were used, instead of details on the materials and the Call Slips where they were used, you can try the Call Slip Material Usage Value report.

**Additional Selection Options:** This report can be limited to show just unposted, posted or both types of call slips. You can also elect to show Inventory items, non-inventory (Freekey) items and/or items purchased on a PO to the call slip.

#### **Sort Options:**

Key Code Invoice Date Lead Tech Call Slip Number

#### **Selection Options:**

Key Code Truck
Invoice Date Warehouse
Call Slip Number Site Name
Lead Tech

Grand Total

- 11

37041

1/8/2014 10:43:35AM Material Usage Report Page 1 of 1

LeadTech >= nate AND LeadTech <= nate AND InvDate >= 09/01/2013 AND InvDate <= 10/31/2013

| KeyCode | Description              | CallSlip# | Invoice<br>Date | Site Name                  | Location Qt |   | Unit<br>Cost | Total Tech<br>Cost |
|---------|--------------------------|-----------|-----------------|----------------------------|-------------|---|--------------|--------------------|
| CAP002  | Capacitor, 5 MFD         | 2648      | 10/23/2013      | High, Jim                  | TR102NATE   | 1 | 4.85         | 4.85 NATE          |
| CAP002  | Capacitor, 5 MFD         | 2653      | 09/19/2013      | Ariani Restaurant & Lounge | TR103       | 1 | 4.85         | 4.85 NATE          |
| CAP002  | Capacitor, 5 MFD         | 2689      | 10/04/2013      | Wasik, Matt                | TR103       | 1 | 4.85         | 4.85 NATE          |
|         |                          |           |                 |                            |             | 3 |              | 14.55              |
| FLT001  | filter, pleated, 16x20x2 | 2261      | 09/03/2013      | Glynn, Page                | MAIN        | 1 | 5.90         | 5.90 NATE          |
|         |                          |           |                 |                            |             | 1 |              | 5.90               |
| MOT001  | 1/4 HP Generic Motor     | 2696      | 10/29/2013      | Severson, Marcie           | TR103       | 1 | 56.00        | 56.00 NATE         |
| MOT001  | 1/4 HP Generic Motor     | 2688      | 09/24/2013      | Johnson, Lori              | TR103       | 1 | 56.00        | 56.00 NATE         |
| MOT001  | 1/4 HP Generic Motor     | 2653      | 09/19/2013      | Ariani Restaurant & Lounge | TR103       | 1 | 56.00        | 56.00 NATE         |
| MOT001  | 1/4 HP Generic Motor     | 2687      | 09/19/2013      | Bode, Paul                 | TR103       | 1 | 56.00        | 56.00 NATE         |
| MOT001  | 1/4 HP Generic Motor     | 2689      | 10/04/2013      | Wasik, Matt                | TR103       | 1 | 56.00        | 56.00 NATE         |
|         |                          |           |                 |                            |             | 5 |              | 280.00             |
| MOT002  | 1/4 HP 208/230V 1075 RPM | 2648      | 10/23/2013      | High, Jim                  | TR102NATE   | 1 | 58.96        | 58.96 NATE         |
|         |                          |           |                 |                            |             | 1 |              | 58.96              |
| REF001  | R-22 Refrigerant         | 2689      | 10/04/2013      | Wasik, Matt                | TR103       | 1 | 11.00        | 11.00 NATE         |
|         |                          |           |                 |                            |             | 1 |              | 11.00              |
|         | ·                        | ·         | ·               |                            |             |   |              |                    |

42

# Call Slip Material Usage Value Report

**Description:** This report lists materials used on Call Slips, with an emphasis on the unit costs and cost totals for those items. The report distinguishes between materials from Inventory, and materials ordered directly from outside vendors with Purchase Orders. If you're not using the Acowin Inventory system, you can use the Call Slip Material Usage Value report to obtain the total value of materials used during a given date range, so you can adjust the General Ledger in your accounting system to relieve inventory – you would credit Inventory by the value of the items used, and debit one or more Cost of Goods accounts. Choosing the Distribution Code sort option would give you cost totals for each of your Cost of Goods accounts.

#### **Sort Options:**

Call Slip Number Distribution Code Posting Date Tax Region

#### **Selection Options:**

Distribution Code Posting Date Tax Region

**Additional Selection Options:** A check box at the bottom of the report screen can be used to include Call Slips that haven't been posted to A/R yet.

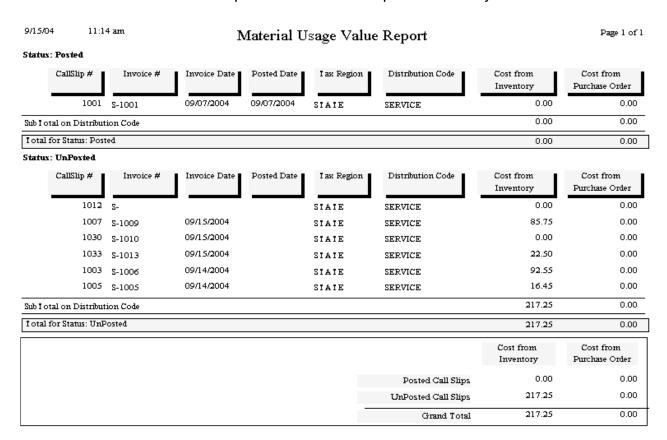

## **Location Re-Stock from Sales**

**Description:** This report provides you with a re-order form based on material sales. The computer totals the materials sold during the range of posting dates you select, and produces a "pick list" that tells you how many units of each part need to be ordered from vendors, or taken from other Inventory locations, to replenish the number of units sold. This report is *not* dependant on the Optimum Quantity settings in Inventory – it's based entirely on the number of units sold on Call Slips – so if you're not using the Optimum Quantity feature of Inventory, this would be an ideal report for re-supplying your warehouses and trucks. If you *are* using the Optimum Quantities, you might want to run the Inventory report called Re-Stock Inventory instead, since that report uses the Optimum Quantities to compute the number of units that need to be ordered for each location.

#### **Sort Options:**

Key Code Description

#### **Selection Options:**

Posting Date Truck Warehouse

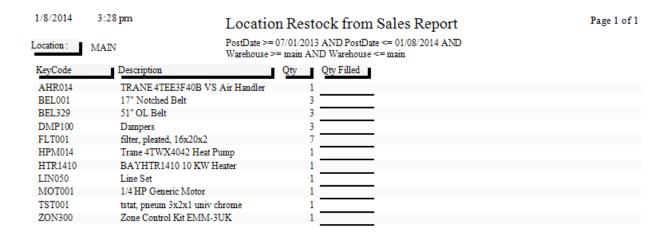

# Misc. Code Usage Report

**Description:** This report lists Miscellaneous Charges added to the Invoice screen of Call Slips. The code, description, cost, and Sale Price of each Miscellaneous Charge is included, along with some basic information about the invoice it was attached to. The ability to run this report for a single Miscellaneous Charge code will help you track the use of a particular charge over a period of time - for example, you could monitor the use of a fuel surcharge for the past month, or a coupon discount for the year to date.

**Sort Options:** 

Invoice Date Call Slip Number **Selection Options:** 

Posted

Misc. Code Invoice Date Call Slip Number Site Name

**Additional Selection Options:** A check box at the bottom of the report screen can be used to include Call Slips that haven't been posted to A/R yet.

1/8/14 3:37 pm Misc Code Usage Report Page 1 of 1

MiscCode >= coupon AND MiscCode <= coupon

Unposted

Call Slip# Inv Date Site Name Invoice# Posted Profit Misc Code Description Cost Selli 001407-0001 Beltz, Michael 2343 6/29/2011 S-1805 No Coupon Coupon 0.00 -25.00-25.00001125-0001 2375 8/16/2011 S-1829 Smith, Sean No Coupon Coupon 0.00 -25.00-25.00 8/16/2011 001136-0001 Miller, Andy 2376 S-1830 No Coupon Coupon 0.00 -25.00 -25.00 001128-0001 Wasik, Matt 2425 9/21/2011 S-1871 No Coupon Coupon 0.00 -10.00-10.00 001123-0001 High, Jim 2642 7/2/2013 S-2018 No Coupon Coupon -15.00 -15.00

| Code   | Description | Cost | Sell    | Profit  |
|--------|-------------|------|---------|---------|
| Coupon | Coupon      | 0.00 | -100.00 | -100.00 |
|        |             | 0.00 | -100.00 | -100.00 |

# **ACOTRUCK Call Slips**

**Description:** This report provides a list of Call Slips which have been marked for pickup by ACOTRUCK, pulled over to the technician's tablet, or returned from the tablet. You can select one or more of these statuses when you run the report, and also specify a range of Work Dates if desired. The report groups the Call Slips together according to the ACOTRUCK technician, and includes the Call Slip Number, Site Name, and Site Address. Use this report to keep track of Call Slip activity for your technicians' ACOTRUCK tablets.

**Sort Options:** 

Work Date
Call Slip Number

**Selection Options:** 

Work Date Call Slip Number Technician

Additional Selection Options: Check boxes at the bottom of the report screen can be used to include Call Slips that have been Marked for Pickup (but not picked up by tech yet), Picked up by Tech (but not returned yet) or Returned from Technician (tech had them on their ACOTRUCK at some point in time but has returned them to the office).

| 1/8/14               | 3:52 pm                                             |                                      | Ac                                                                      | oTruck Call Sli                                                                   | ps Report                                                                                                    | Page 1 of 1                                                     |
|----------------------|-----------------------------------------------------|--------------------------------------|-------------------------------------------------------------------------|-----------------------------------------------------------------------------------|----------------------------------------------------------------------------------------------------|-----------------------------------------------------------------|
|                      | Select                                              | tions = All                          |                                                                         |                                                                                   |                                                                                                    | Marked for Pickup<br>Picked up by Tech<br>Returned from Tech    |
|                      | : BOB<br>irk Date                                   | Call Slip#                           | Site#                                                                   | Site Name                                                                         | Site Address                                                                                                    | Tablet Status                                                   |
| 11/:<br>11/:<br>11/: | 11/2013<br>11/2013<br>13/2013<br>13/2013<br>13/2013 | 2697<br>2700<br>2702<br>2703<br>2704 | 001136-0001<br>001423-0001<br>001134-0001<br>001359-0001<br>001286-0001 | Miller, Andy<br>Smith, Jacob<br>Campbell, JC<br>Deimler, Mike<br>Highsmith, Cindy | 6352 Cocos Drive<br>543 Metro Pkwy<br>4516 Pinehurst Greens Cour<br>11751 Bent Pine Drive<br>12967 Sandpoint Court | Picked Up<br>Picked Up<br>t Picked Up<br>Picked Up<br>Picked Up |
|                      | : NATE<br>ork Date                                  | Call Slip#                           | Site#                                                                   | Site Name                                                                         | Site Address                                                                                                    | Tablet Status                                                   |
| 10/9                 | 9/2013<br>9/2013<br>/2014                           | 2692<br>2693<br>2718                 | 001435-0001<br>001272-0001<br>001299-0001                               | Carini, Gabe<br>Osborn, Donald<br>Johnson, Richard                                | 11910 Rosemount<br>1804 Southpark<br>11471 Persimmon Court                                                         | Picked Up<br>Picked Up<br>Picked Up                             |

# **GPS Outstanding Call Slip Report**

**Description:** This report produces a list of Call Slips which have been downloaded to GPS units in the field. You can run the report for any range of work dates, and may limit the results to Call Slips for a single technician if desired. The report includes the Call Slip number, Site name, and address for each outstanding Call Slip, along with its work date and the number of days since it was sent to the GPS unit. Use this report to track Call Slips held in the GPS units, and follow up on calls the technicians have held in their units for an unusually long time.

**Sort Options:** 

Work Date
Call Slip Number

**Selection Options:** 

Work Date Call Slip Number Technician

1/8/14 3:54 pm

#### GPS Outstanding Calls Report

Page 1 of 1

WorkDate >= 06/01/2010 AND WorkDate <= 06/30/2010

Tech: JOE

| Call Slip#  | Site Name                    | Site Address              | Work Date | Days Old |
|-------------|------------------------------|---------------------------|-----------|----------|
| 2188        | Smith, Sean                  | 11451 Persimmon Court     | 6/11/10   | 1307     |
| ech: MIKE   |                              |                           |           |          |
| Call Slip # | Site Name                    | Site Address              | Work Date | Days Old |
| 2109        | Tuttle, Nathan               | 11451 Persimmon Court     | 6/1/10    | 1317     |
| 2183        | Dicks Sporting Goods         | 10011 Gulf Center Drive   | 6/3/10    | 1315     |
| 2184        | Team Management Systems, Inc | 11928 Fairway Lakes Drive | 6/3/10    | 1315     |
| 2185        | Chili's East Fort Myers      | 9310 Six Mile Cypress     | 6/9/10    | 1309     |
| 2186        | Team Management Systems, Inc | 11928 Fairway Lakes Drive | 6/9/10    | 1309     |
| 2187        | Tuttle, Nathan               | 11451 Persimmon Court     | 6/9/10    | 1309     |
| 2191        | Smith, Sean                  | 11451 Persimmon Court     | 6/12/10   | 1306     |

## **Happy Calls Report**

**Description:** This report reads the responses to your Happy Calls and compiles a "Report Card", showing you the percentage of positive and negative responses for each of the Happy Call questions. You can limit the report to a range of work dates, specific technician, distribution code, customer type, site number and if the Happy Call requires a follow up. This is a great report to determine how customers feel about your company, as well as how well a technician is received by your customers

# Sort Options:Selection Options:TechnicianWork DateCustomer TypeWork DateTechnicianSite NumberDistribution Code

Additional Selection Options: Check boxes at the bottom of the report screen can be used to include Happy Calls that need a call back and/or do not need a call back as well as Happy Calls that the customer refused to answer or that you were unable to reach. If you are e-mailing or printing your Happy Calls, you can elect show which ones of those have not responded.

You can also choose if you want to show any additional customer comments added to the Happy Call, as well as the default list of Happy Call Questions.

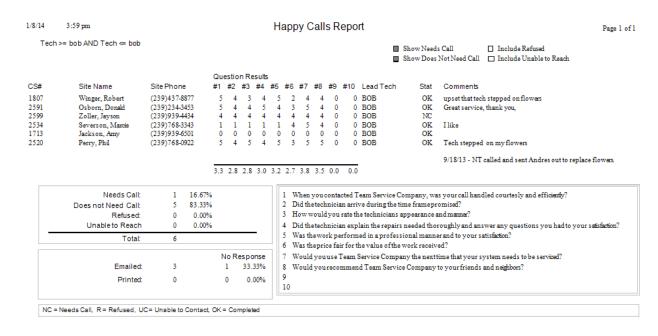

# Site Calls (High Call Slip Volume) Report

**Description:** This report is designed to alert you of possible potential problem sites based on a high call slip volume over a specific date range. You can search based on a minimum number of call slips created between a selected date range for specific types of call slips. For example, you might run this report for any sites between A and B dates that had more than X number of calls. If you had more than the minimum number that you are concerned about, you can research the calls to make sure that there is not a potential problem arising that needs to be handled. This report can also be used to alert you to potential equipment replacement sales based on a large number of service calls.

Sort Options:
Work Date
Site Name
Technician

Technician

Selection Options:
Work Date
Site Name
Technician
Job Number
Customer Type

**Additional Selection Options:** The check boxes at the bottom of the report screen can be used to select particular status levels, such as Unassigned or Incomplete. There is a "Select All" button to select all of the status levels. Also, you can limit the report to only Inspection, Contract, standard, or Job Call Slips.

This report can also be used to select Call Back and Warranty calls.

| 1/8/2014 4  | l:17 pm                                               | Site Calls            |                        | Page 1 of 1                  |
|-------------|-------------------------------------------------------|-----------------------|------------------------|------------------------------|
|             | >= 01/01/2013 AND WorkDate <<br>= N/A, Warranty = N/A | = 12/31/2013          | ☐ Inspection☐ Contract | ■ Non-Contract<br>■ Job Cost |
| Site #      | Site Name                                             | Site Address          | # of Calls             |                              |
| 001123-0001 | High, Jim                                             | 5860 Inverness Circle | 5                      |                              |
| 001125-0001 | Smith, Sean                                           | 11451 Persimmon Court | 8                      |                              |
| 001128-0001 | Wasik, Matt                                           | 17455 Overhill Drive  | 7                      |                              |
| 001135-0001 | Zoller, Jayson                                        | 5554-4 Malt Drive     | 6                      |                              |
| 001136-0001 | Miller, Andy                                          | 6352 Cocos Drive      | 6                      |                              |
| 001307-0001 | Jones, Mike                                           | 4366 Metro Pkwy       | 6                      |                              |
| 001318-0001 | Severson, Marcie                                      | 11016 Sunlight Lane   | 10                     |                              |
| 001358-0001 | Severson, Mike                                        | 5854 Inverness Circle | 6                      |                              |
| 001415-0001 | Henessy, Erin                                         | 123 Gateway Blvd      | 9                      |                              |

## **Service Agreements Opportunity Report**

**Description:** The Service Agreement Opportunity report shows how many service agreement opportunities you had for a given time period and how many were actually sold based on both number and percentage. By default, a new call slip is automatically marked as an opportunity if the site does not have any active service agreements, but can be overridden if someone feels that it should be considered as an opportunity. If a service agreement is sold, the office can indicate this on the original call slip, which will affect the number sold and percentage on this report.

This report is based on the "Lead Tech" assigned to the Call Slip, which is defined by the technician to whom the minimum charge has been assigned on the Call slip.

Sort Options:
Invoice Date
Work Date
Unvoice Date
Unvoice Date
Customer Type

Selection Options:
Lead Technician
Work Date
Invoice Date
Customer Type

**Additional Selection Options:** The check boxes at the bottom of the report screen can be used to select particular status levels, such as Unassigned or Incomplete. There is a "Select All" button to select all of the status levels. Also, you can limit the report to only Inspection, Contract, standard, or Job Call Slips.

1/8/2014 4:22 pm Page 1 of 1 S/A Opportunities WorkDate >= 10/01/2013 AND WorkDate <= 11/30/2013 CS# Work Date Invoice Date Site # Site Name Lead Tech Sold? BOB 11/11/2013 001136-0001 Miller, Andy 2697 11/13/2013 001134-0001 Campbell, JC BOB 2702 BOB 2703 11/13/2013 001359-0001 Deimler, Mike 11/13/2013 001286-0001 Highsmith, Cindy BOB 2704 Tech Totals (BOB): SoldPct: 25.00% Opportunities: Sold: 10/04/2013 001358-0001 NATE 2690 Severson Mike 10/29/2013 001436-0001 Stewart, Martha NATE 2695 001307-0001 11/06/2013 Jones, Mike NATE 2698 11/21/2013 001326-0001 Hebel, Sue NATE 2701 10/29/13 2696 10/29/2013 001318-0001 Severson, Marcie NATE 11/05/2013 11/5/13 001136-0001 2699 Y Miller, Andy NATE 11/12/2013 11/12/13 001435-0001 Carini, Gabe NATE 2691 11/19/2013 001125-0001 2705 Y 11/19/13 Smith, Sean NATE 11/20/2013 11/20/13 001125-0001 Smith, Sean 2708 NATE 001359-0001 11/21/2013 12/2/13 Deimler, Mike NATE 2694 Tech Totals (NATE): SoldPct: 30.00% Opportunities: Sold: Report Totals: Opportunities: 14 Sold: 4 SoldPct: 28.57%

## **Flat Rate Hours Report**

**Description:** This report compares the actual hours worked on Flat Rate calls to the estimated hours built into the Flat Rate price codes. Each Flat Rate price is based on an estimated time required to complete the service. The actual time needed by the technician is recorded on the Acowin Call Slips. The comparison between these two figures is very important, because if the technicians frequently exceed the estimated time from the Flat Rate codes, your profitability will be reduced. Only Call Slips billed with Flat Rate pricing will appear on this report.

#### **Sort Options:**

Call Slip Number

#### **Selection Options:**

Posting Date Invoice Date Work Date Technician

Additional Selection Options: The report has three options for dealing with Call Slips that have multiple technicians assigned to them. You can either split the estimated labor time proportionally, according to the actual hours worked by each tech; you can measure the total estimated hours against only the "lead" tech, who is the first technician listed on the Call Slip Times screen; or you can divide estimated hours evenly between the technicians who worked on the call. The "Earned Hours" column will be affected depending which option you select.

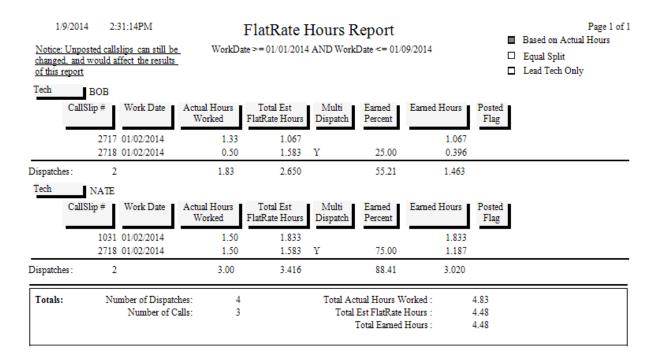

## **Flat Rate Compare Report**

**Description:** This report compares the actual cost, sale, and profitability figures for the selected Call Slips to both the estimated cost and sale prices from the Flat Rate codes, and the calculated Time and Material costs and sale prices. This comparison helps you to see if your Flat Rate prices are sufficient to cover your costs and make the desired profit, and also to make sure your technicians are performing the work within the estimated labor and material cost limits that were used to generate the Flat Rate prices. Only Call Slips billed with Flat Rate Codes, and which have been posted to Accounts Receivable, will appear on this report. If you want to focus on the comparison between estimated Flat Rate hours and actual hours worked, you might want to run the Flat Rate Hours report.

**Sort Options:** Posting Date

**Selection Options:** 

Posting Date

| 1/9/2014       | 2:40:27   | 7 <b>P</b> M | FlatRate Compare Report PostDate >= 01/01/2013 AND PostDate <= 03/31/2013 |           |          |          |           |          |          |  |  |
|----------------|-----------|--------------|---------------------------------------------------------------------------|-----------|----------|----------|-----------|----------|----------|--|--|
|                | CallSlip# | Mat Cost     | Lab Cost                                                                  | Misc Cost | Mat Sell | Lab Sell | Misc Sell | Profit   | Profit % |  |  |
| FR Est         | 2595      | 202.08       | 85.91                                                                     | 0.00      | 422.75   | 270.25   | 0.00      | 405.01   | 58.44    |  |  |
| FR Act         |           | 125.55       | 57.65                                                                     | 0.00      | 422.75   | 270.25   | 0.00      | 509.80   | 73.56    |  |  |
| $T/\mathbf{M}$ |           | 125.55       | 57.65                                                                     | 0.00      | 277.67   | 240.00   | 0.00      | 334.47   | 64.61    |  |  |
| FR Est         | 2603      | 207.15       | 85.91                                                                     | 0.00      | 432.75   | 270.25   | 0.00      | 409.94   | 58.31    |  |  |
| FR Act         |           | 117.41       | 37.02                                                                     | 0.00      | 432.75   | 270.25   | 0.00      | 548.57   | 78.03    |  |  |
| $T/\mathbf{M}$ |           | 117.41       | 37.02                                                                     | 0.00      | 280.35   | 162.66   | 0.00      | 288.58   | 65.14    |  |  |
| FR Est         | 2605      | 159.09       | 71.58                                                                     | 0.00      | 358.75   | 225.25   | 0.00      | 353.33   | 60.50    |  |  |
| FR Act         |           | 69.58        | 43.21                                                                     | 0.00      | 358.75   | 225.25   | 0.00      | 471.21   | 80.69    |  |  |
| $T/\mathbf{M}$ |           | 69.58        | 43.21                                                                     | 0.00      | 155.06   | 186.66   | 0.00      | 228.93   | 66.99    |  |  |
| FR Est         | 2570      | 37.05        | 71.58                                                                     | 0.00      | 127.00   | 196.00   | 0.00      | 214.37   | 66.37    |  |  |
| FR Act         |           | 316.16       | 90.34                                                                     | 0.00      | 127.00   | 196.00   | 0.00      | -83.50   | -25.85   |  |  |
| T/M            |           | 316.16       | 90.34                                                                     | 0.00      | 628.10   | 310.66   | 0.00      | 532.26   | 56.70    |  |  |
| FR Est         | 2624      | 159.97       | 71.58                                                                     | 0.00      | 357.00   | 196.00   | 0.00      | 321.45   | 58.13    |  |  |
| FR Act         |           | 60.85        | 51.43                                                                     | 0.00      | 357.00   | 196.00   | 0.00      | 440.72   | 79.70    |  |  |
| T/M            |           | 60.85        | 51.43                                                                     | 0.00      | 126.55   | 263.98   | 0.00      | 278.25   | 71.25    |  |  |
| FR Est         | 2618      | 159.97       | 71.58                                                                     | 0.00      | 357.00   | 196.00   | 0.00      | 321.45   | 58.13    |  |  |
| FR Act         |           | 51.75        | 6.24                                                                      | 0.00      | 357.00   | 196.00   | 0.00      | 495.01   | 89.51    |  |  |
| T/M            |           | 51.75        | 6.24                                                                      | 0.00      | 123.25   | 100.00   | 0.00      | 165.26   | 74.02    |  |  |
| FR Est         | Totals    | 925.31       | 458.14                                                                    | 0.00      | 2,055.25 | 1,353.75 | 0.00      | 2,025.55 | 59.42    |  |  |
| FR Act         |           | 741.30       | 285.89                                                                    | 0.00      | 2,055.25 | 1,353.75 | 0.00      | 2,381.81 | 69.87    |  |  |
| T/M            |           | 741.30       | 285.89                                                                    | 0.00      | 1,590.98 | 1,263.96 | 0.00      | 1,827.75 | 64.02    |  |  |

## **Flat Rate Evaluation Report**

**Description:** This report helps you compare the actual performance of your technicians to the estimated labor hours included in your Flat Rate billing codes. Each Call Slip is listed on the report with its total Estimated Hours from the Flat Rate codes, plus its total Actual Hours from the Times screen. The report also indicates if there were multiple Repair Codes on the Call Slip, and if multiple technicians performed the work. A boxed insert is printed beneath each Call Slip entry, listing the exact Flat Rate Repair Codes, Descriptions, and Estimated Time. This helps you see how the total Estimated Time for the call was calculated.

#### **Sort Options:**

Call Slip Number

#### **Selection Options:**

Posting Date
Invoice Date
Work Date
Technician
Distribution Code
Call Slip Number
Repair Code

Page 1 of 1

**Additional Report Options:** You can optionally include a list of the Flat Rate Repair Codes used on each invoice.

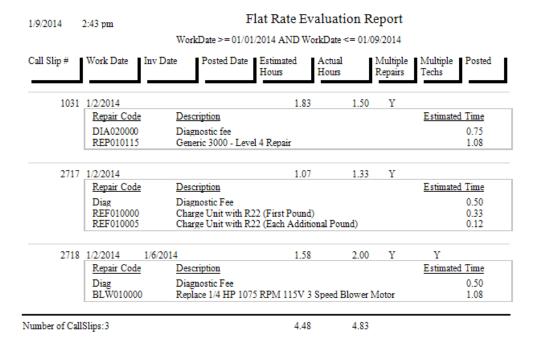

53

# Flat Rate Spiff Detail

**Description:** This report provides a detailed breakdown of estimated and actual cost, sale price, and profitability for every invoice that includes a spiff payment. Spiff payment amounts are attached to Flat Rate repair codes, which also include estimated time, labor cost, and material cost. This allows the Flat Rate Spiff Detail Report to compare the total estimated hours and cost to the actual figures from the Call Slip. Each Flat Rate repair code is broken out separately, showing its estimated time required, and the spiff amount to be printed. Total estimated cost, actual cost, hours, profitability, and spiff amount for each technician is provided.

#### **Sort Options:**

Call Slip Number

#### **Selection Options:**

Posting Date Invoice Date Work Date Technician Distribution Code Call Slip Number

**Additional Report Options:** There are several choices for handling Call Slips that include labor from more than one technician. You can optionally include the Flat Rate repair codes from each Call Slip on the report.

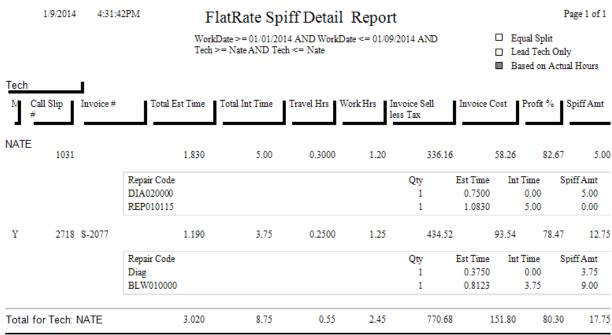

Amounts on this report are based on percentages . Rounding may cause slight variances

# Flat Rate Technician Spiff

**Description:** This report lists all the Flat Rate repairs which include a spiff payable to the technician. The Invoice Number, Invoice Date, posting date, Repair Number, and Repair Description of each Flat Rate code is included, along with the spiff payment amount. If a single invoice had more than one Flat Rate billing code with a spiff, each repair will be listed separately, producing several lines that refer to the same Invoice Number. A total spiff amount for each technician is provided. You can run this report for any range of dates, making it ideal for computing the spiff payments for your technicians every week or month.

Sort Options: Selection Options:

Invoice Date Posting Date Posted Date Invoice Date Invoice Number Technician

Repair Number

**Additional Report Options:** There are several choices for handling Call Slips that include labor from more than one technician. You can also instruct the report to include Flat Rate codes with zero spiff payments, to obtain a complete list of all the Flat Rate repairs performed by the technicians, instead of just the ones that included a spiff payment.

| Invoice# | Inv Date | Posted Date | Repair#   | Description                                   | Qty | Spiff |       |
|----------|----------|-------------|-----------|-----------------------------------------------|-----|-------|-------|
| S-2079   | 1/2/2014 |             | Diag      | Diagnostic Fee                                |     | 1     | 5.00  |
| S-2079   | 1/2/2014 |             | REF010000 | Charge Unit with R22 (First Pound)            |     | 1     | 2.00  |
| S-2079   | 1/2/2014 |             | REF010005 | Charge Unit with R22 (Each Additional Pound)  |     | 2     | 2.00  |
| S-2077   | 1/6/2014 |             | Diag      | Diagnostic Fee                                |     | 1     | 1.25  |
| S-2077   | 1/6/2014 |             | BLW010000 | Replace 1/4 HP 1075 RPM 115V 3 Speed Blower M |     | 1     | 3.00  |
|          |          |             |           |                                               |     |       | 10.05 |

# **Call Slip Profitability Summary**

**Description:** This report lists the number of calls, and their total cost, sale price, profitability, total hours and average revenue per hour, for each selected customer. A customer with five Call Slips selected for this report will appear as a single line, with 5 listed as the number of Call Slips, and the total cost, sell prices, profit, hours and average revenue per hour of these five calls will be printed in the appropriate columns. This report will also give you the total number of Call Slips selected and the average revenue per call slip. If you want to see the individual Call Slips broken out separately, run the Call Slip Profitability Detail report.

Sort Options:Select Options:Additional Selections:Site NumberCall Slip NumberCall Slip status levelsSite NameSite NumberDistribution CodeSite NameInspection, contract,<br/>standard, or Job Cost Call

Call Back Tech

Source Group Field Invoice Date

Source Call Back Status
Customer Type Warranty Status
Tax Region

Slips

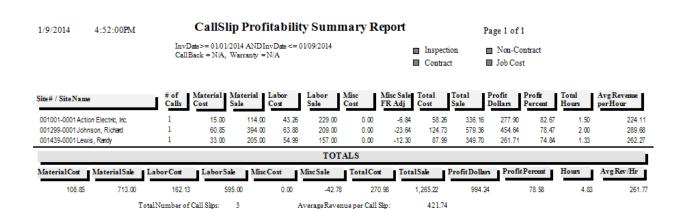

## **Call Slip Profitability Detail**

**Description:** This report shows labor and material costs, labor and material sale prices, and overall profitability for the selected Call Slips. Subtotals are then provided, based on the Sort #1 choice. For example, if you choose to sort by Site Name, there will be a total for each Site, and the Sites will be listed alphabetically by name. If you only want to see the subtotals, and don't want the individual Call Slip detail, you can run the Call Slip Profitability Summary report.

Sort Options:
Site Number
Site Name
Distribution Code
Group Field
Source

Select Options: Call Slip Number Site Number Site Name Distribution Code Group Field

Invoice Date Source Customer Type Tax Region Site Zip Code

Call Back Technician

**Additional Selections:** 

Call Slip status levels

Inspection, contract, standard, or Job Cost Call

Slips

Call Back Status Warranty Status

1/9/2014 4:59:38PM CallSlip Profitability Detail Report Page 1 of 1

InvData >= 01/01/2014 AND InvData <= 01/09/2014 Inspection CallBack = N/A, Warranty = N/A Inspection CallBack = N/A, Warranty = N/A Inspection Inspection Contract Inspection Inspection

| Work<br>Date | Site#<br>Group# | Site Name<br>Distribution Code | Tech | CallSlip<br>Number |       |        | Labor<br>Cost | Labor<br>Sale | Misc<br>Cost |        | Total To<br>Cost | otalSa <b>l</b> e | Profit<br>Dollars | Profit<br>Percent |
|--------------|-----------------|--------------------------------|------|--------------------|-------|--------|---------------|---------------|--------------|--------|------------------|-------------------|-------------------|-------------------|
| 01/02/14     | 001001-0001     | Action Electric, Inc.          | NATE | 1031               | 15.00 | 114.00 | 43.26         | 229.00        | 0.00         | -6.84  | 58.26            | 336.16            | 277.90            | 82.67             |
| Subtotal     | led by DistribC | ode (1)                        |      |                    | 15.00 | 114.00 | 43.26         | 229.00        | 0.00         | -6.84  | 58.26            | 336.16            | 277.90            | 82.67             |
| 01/02/14     | 001439-0001     | Lewis, Randy<br>service        | BOB  | 2717               | 33.00 | 205.00 | 54.99         | 157.00        | 0.00         | -12.30 | 87.99            | 349.70            | 261.71            | 74.84             |
| 01/02/14     | 001299-0001     | Johnson, Richard               | NATE | 2718               | 45.64 | 295.50 | 43.25         | 156.75        | 0.00         | 0.00   | 88.89            | 452.25            | 363.36            | 80.34             |
| 01/02/14     |                 |                                | BOB  |                    | 15.21 | 98.50  | 20.63         | 52.25         | 0.00         | -23.64 | 35.84            | 127.11            | 91.28             | 71.81             |
|              |                 | service                        |      |                    |       |        |               |               |              |        |                  |                   |                   |                   |
| Subtotal     | led by DistribC | ode (2)                        |      |                    | 93.85 | 599.00 | 118.87        | 366.00        | 0.00         | -35.94 | 212.72           | 929.06            | 716.34            | 77.10             |
|              |                 |                                |      |                    |       |        | TALC          |               |              |        |                  |                   |                   |                   |

| TOTALS | | Material Sale | Labor Cost | Labor Sale | Misc Cost | Misc Sale | Total Cost | Total Sale | Profit Dollars | Profit Percent | 108.85 | 713.00 | 162.13 | 595.00 | 0.00 | -42.78 | 270.96 | 1,265.22 | 994.24 | 78.58

Total Number of Call Slips:

## **Sales Person Profit Summary Report**

**Description:** This report lists the total profitability for each salesperson, using Call Slips selected according to Invoice Date, Customer Type, Salesperson, or a variety of other options. The report will include subtotals based on your Sort #1 choice, so if you sort the report by Site Name, there will be a subtotal for each work site, and the sites will appear alphabetically by name. If you want detailed profitability for each Call Slip, run the Sales Person Profit Detail Report. Since the Summary doesn't break out the individual Call Slips separately, it is a much shorter report.

## **Sort Options:**

Call Slip Number Site Number Site Name Distribution Code Group Field Source

#### **Selection Options:**

Call Slip Number
Site Number
Site Name
Distribution Code
Group Field
Invoice Date
Source
Salesperson

Customer Type Salesperson Title ID Call Back Tech

#### **Additional Options:**

Call Slip Status levels

Inspection, Contract, non-Contract, or Job Cost Call Slips

Call Back Status Warranty Status

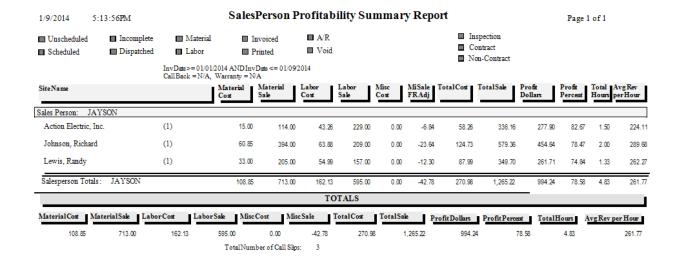

## Sales Person Profit Detail Report

**Description:** This report provides a detailed list of Call Slips for each salesperson, including labor and material costs, income, and profitability. The salesperson for each work site is selected on the Billing screen of the Customer/Site File. Profitability subtotals for each salesperson are included. If you only want to see the totals for each salesperson, you can use the Sales Person Profit Summary report. Call Slips for a work site that has no assigned salesperson will appear at the beginning of the report in their own section, if you don't use the salesperson selection option to limit the report to a single salesperson.

**Sort Options:**Call Slip Number

Site Number Site Name

Distribution Code

Group Field Source

**Selection Options:** 

Call Slip Number Site Number

Site Name

Distribution Code

Group Field Invoice Date

Source

Source

Salesperson
Customer Type
Salesperson Title ID

Call Back Tech

**Additional Options:** 

Call Slip Status levels

Inspection, Contract, or non-Contract calls

Call Back Status Warranty Status

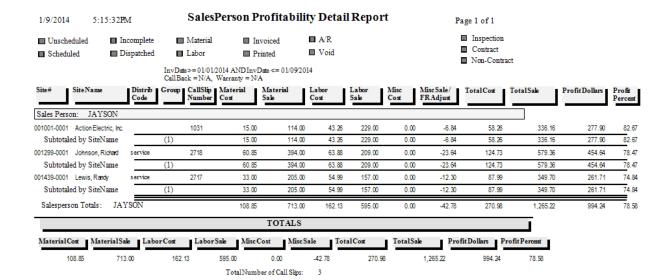

## **Distribution Profitability**

**Description:** This report provides a concise summary of the profitability for each Distribution Code. Since Distribution Codes represent departments within your company, and are usually tied to QuickBooks Classes with similar names, this gives you a departmental profitability report. For each Distribution Code, you will be given total revenue, total cost, gross profit, the number of invoices posted during the report period, and the average invoice amount (total income divided by number of invoices.) The percentage of total sales and overall profit represented by each Distribution Code is also presented, helping you to determine which departments generate the most revenue and profit.

**Sort Options:** Distribution Code

**Selection Options:**Distribution Code
Posting Date

**Additional Report Options:** You can include a set of pie and bar graphs, breaking down sales by Distribution Code and sales versus cost, at the end of the report.

| 7/14/2014 | 11:47 am             | Distribution Profitability Report P. |               |                    |                   |                  |                       |               |                |  |  |  |
|-----------|----------------------|--------------------------------------|---------------|--------------------|-------------------|------------------|-----------------------|---------------|----------------|--|--|--|
|           |                      |                                      | PostDate >= 0 | 1/01/2013 AND P    | ostDate <= 0      | 7/14/2014        |                       |               |                |  |  |  |
|           | Distribution<br>Code | Invoices                             | Cost          | Gross<br>Profit \$ | Gross<br>Profit % | # of<br>Invoices | Avg Invoice<br>Amount | % of<br>Sales | % of<br>Profit |  |  |  |
| Contract  |                      |                                      |               |                    |                   |                  |                       |               |                |  |  |  |
|           | INSPECTI             | 7,664.90                             | 660.64        | 7,004.26           | 91.38             | 195              | 39.31                 | 9.339         | 14.102         |  |  |  |
|           | SERVICE              | 325.00                               | 186.83        | 138.17             | 42.51             | 2                | 162.50                | 0.396         | 0.278          |  |  |  |
|           |                      | 7,989.90                             | 847.47        | 7,142.43           | 89.39             | 197              | 40.56                 | 9.735         | 14.380         |  |  |  |
| Job Cost  |                      |                                      |               |                    |                   |                  |                       |               |                |  |  |  |
|           | DEFAULT              | 5,500.00                             | 0.00          | 5,500.00           | 100.00            | 1                | 5,500.00              | 6.702         | 11.073         |  |  |  |
|           | INSTALL              | 0.00                                 | 800.00        | -800.00            | 0.00              | 0                |                       | 0.000         | -1.611         |  |  |  |
|           | SERVICE              | 50.00                                | 202.25        | -152.25            | -304.50           | 1                | 50.00                 | 0.061         | -0.307         |  |  |  |
|           |                      | 5,550.00                             | 1,002.25      | 4,547.75           | 81.94             | 2                | 2,775.00              | 6.763         | 9.156          |  |  |  |
| Service   |                      |                                      |               |                    |                   |                  |                       |               |                |  |  |  |
|           | DC PLUMB             | 518.75                               | 204.38        | 314.37             | 60.60             | 1                | 518.75                | 0.632         | 0.633          |  |  |  |
|           | DC SALES             | 359.50                               | 113.65        | 245.85             | 68.39             | 1                | 359.50                | 0.438         | 0.495          |  |  |  |
|           | INSPECTI             | 1,119.48                             | 83.70         | 1,035.78           | 92.52             | 9                | 124.39                | 1.364         | 2.085          |  |  |  |
|           | INSTALL              | 32,035.00                            | 18,006.14     | 14,028.86          | 43.79             | 6                | 5,339.17              | 39.034        | 28.244         |  |  |  |
|           | SERVICE              | 34,497.51                            | 12,142.71     | 22,354.80          | 64.80             | 68               | 507.32                | 42.034        | 45.007         |  |  |  |
|           |                      | 68,530.24                            | 30,550.58     | 37,979.66          | 55.42             | 85               | 806.24                | 83.502        | 76.464         |  |  |  |
|           | Totals:              | 82,070.14                            | 32,400.30     | 49,669.84          | 60.52             | 284              | 288.98                |               |                |  |  |  |

## **Preprinting Call Slip Invoices**

**Description:** This report prints a list of all the Call Slips that have been marked for final invoice printing. You can mark a Call Slip for printing by clicking the Status Change button on the Call Slip, and choosing the "Add Mark" option under "Ready to Print Flag." You can print all of your invoices for the day by marking them in this way, running the Preprinting Service Invoices report to get a list of the marked Call Slips, and then running the Print Call Slip Invoices report to produce the final printed invoices. The Preprinting Service Invoices report is optional – you could mark the Call Slips and proceed directly to Print Call Slip Invoices if you wanted, although the Preprinting report can help you check the invoices for accuracy and avoid any surprises. Invoices can also be printed one at a time, by clicking the Print button on the Call Slips toolbar. Printing the invoices all at once can be convenient if you need to load special invoice paper or letterhead into your printer.

#### **Sort Options:**

Call Slip Number Site Name Invoice Date

#### **Select Options:**

Call Slip Number Invoice Date Site Number Site Name

09/15/2004 10:01 am

PrePrinted CallSlip Invoice List Report

Page 1 of 1

Selections = All

| CallSlip #  | Invoice<br>Date | Site<br>Number | Site Name              | Mat Cost | Lab Cost | Misc Cost | Mat Sale | Lab Sale |      | Profit<br>Dollars | Profit<br>Percent |
|-------------|-----------------|----------------|------------------------|----------|----------|-----------|----------|----------|------|-------------------|-------------------|
| 1031        | 09/15/2004      | 01003-000Z     | Ace Hardware & Pump    | 0.00     | 52.00    | 0.00      | 0.00     | 200.00   | 0.00 | 148.00            | 74.00             |
| 1003        | 09/14/2004      | 01010-0001     | Children & Adult Denti | 92.55    | 78.00    | 0.00      | 215.92   | 793.33   | 0.00 | 338.70            | 66.51             |
| 1008        | 09/14/2004      | 01004-0001     | Creamy Cheesecake Co   | 157.90   | 57.00    | 0.00      | 493.44   | 200.00   | 0.00 | 483.54            | 69.73             |
| 1002        | 09/14/2004      | 01008-0001     | Dominguez, Alberto     | 68.30    | 76.00    | 0.00      | 213.44   | 105.00   | 0.00 | 774.14            | 70.39             |
| 1005        | 09/14/2004      | 01015-0001     | Furlow, Anne Merie     | 16.45    | 76.00    | 0.00      | 51.41    | 105.00   | 0.00 | 113.96            | 72.86             |
| 1033        | 09/15/2004      | 01018-0001     | Heely, Petricia        | 22.50    | 36.33    | 0.00      | 78.76    | 140.00   | 0.00 | 159.43            | 72.88             |
| 1030        | 09/15/2004      | 01002-0001     | Lee Coest Enterprises  | 0.00     | 76.00    | 0.00      | 0.00     | 133.33   | 0.00 | 107.33            | 80.50             |
| 1004        | 09/14/2004      | 01012-0001     | Mertin, Dele           | 0.00     | 37.50    | 0.00      | 0.00     | 177.50   | 0.00 | 90.00             | 73.47             |
| 1032        | 09/15/2004      | 01013-000Z     | Pepe John's Pizze      | 0.00     | 76.00    | 0.00      | 0.00     | 170.00   | 0.00 | 94.00             | 78.33             |
| 1021        | 09/14/2004      | 01009-0001     | Roper, Keith           | 85.75    | 39.00    | 0.00      | 200.05   | 140.00   | 0.00 | 215.30            | 63.31             |
| 1007        | 09/15/2004      | 01022-0001     | Schueter, Allen        | 85.75    | 52.00    | 0.00      | 700.05   | 175.00   | 0.00 | 237.30            | 63.27             |
| I otal Reco | ords:           | 11             | Report I otals:        | 379.70   | 446.33   | 0.00      | 1,453.07 | 1,734.16 | 0.00 | 2,211.70          | 69.39             |

## **Print Call Slip Invoices**

**Description:** This report prints the final invoice for Call Slips that have been marked for invoice printing. Call Slips are marked for printing by using the Status Change button on the Call Slip screen, and choosing the "Add Mark" option under "Ready to Print Flag." Each completed invoice will be at least one page long, and will continue on to additional pages if there is too much invoice text to fit on a single page. If you want a list of the invoices that are ready to print before you print them, run the Preprinting Service Invoices report. Note that if you choose the "ALL" selection option, only Call Slips that have been marked for printing will produce an invoice – you only need to use the other selection options if you have a lot of invoices ready to print, and want to print them in groups by Invoice Date or Group Field. (The Group Field is a field on the General screen of the Call Slip that lets you tie several Call Slips for the same work site into a larger project.) Call Slip invoices can also be printed one at a time, by clicking on the Print button of the Call Slip toolbar. Printing them all at once can be convenient if you have to put special invoice paper or letterhead in your printer for the invoices. Because the printed invoice takes up a full page, a full-sized copy of an invoice is reproduced on the next page as an example. The body text of this sample invoice is only one example of the many text options available for invoices – you can include or exclude labor and material details as you see fit.

**Sort Options:** 

Customer Name Invoice Date Invoice Number Zip Code Group Field **Select Options:** 

Invoice Date Group Field

(An example of a printed Call Slip invoice is pictured on the next page.)

#### Service Invoice

#### Team Air Conditioning

11928 Fairway Lakes Drive Ft. Myers, FL 33913 Phone: (239)437-8898 Fax: (239)437-9088

Billed Customer: #001125

Sean Smith Sean Or Courtenai 11451 Persimmon Court Ft. Myers, FL 33913

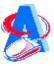

SiteID: # 001125-0001

Sean Smith Sean Or Courtenai 11451 Persimmon Court Ft. Myers, FL 33913

| 2713 | 12/17/2013 | S-2076 | Amount Paid |  |
|------|------------|--------|-------------|--|
|      |            |        |             |  |

| CallSlip Number | P.O. Number | Invoice Date | Invoice Number | Due Date |  |
|-----------------|-------------|--------------|----------------|----------|--|
| 2713            |             | 12/17/2013   | S-2076         |          |  |

Date Tech NATE 12/17/2013

Qty Material

1/4 HP 208/230V 1075 RPM Capacitor, 5 MFD

filter, pleated, 20x20x2

Serial # 490-3849083 Brand

Mode1 TWR36226945 TRANE

Found motor off due to internal overload. Reset and found motor running high amperage. Replaced defective motor and capacitor and adjusted pulley to manufacturer's specification. Motor run tested & setup for normal operation. Cleaned dirty filter.

Suction Pressure: 24 Compressor Rating: 208v
Fan Rating: 21
Lubricated?: Checked
Coil Inspected: Checked

Contactors and Relays Tested?: Checked Protective Coating Added?: Checked Head Pressure: 21

| Material<br>Labor | 155.48<br>216.66 |
|-------------------|------------------|
| Subtotal          | 372.14           |
| Tax               | 9.33             |
| GrandTotal        | 381.47           |
| Received          | 381.47           |
| Bal Due           | 0.00             |

Visa - 8381.47

Terms: Due Upon Completion

I have the authority to order the above work and do so order as outlined above. It is agreed that the seller will retain title to any equipment or material furnished until final & complete payment is made, and if settlement is not made as agreed, the seller shall have the right to remove same and the seller will beheld harmless for any damages resulting from the removal thereof.

# **COD Payment Report**

**Description:** The COD Payment Report reads the information entered on the Call Slips to produce total amounts collected by each technician in the field. The Call Slips have a button shaped like an envelope full of money, which can be clicked to enter COD payment information to produce this report. You can use the COD Payment Report to verify that the amount of cash, check, and credit card payments the techs hand over when they return from the field is correct.

**Sort Options:**Call Slip Number

Selection Options: Call Slip Number Payment Date Technician Additional Options:
Show payment detail
Show customer/site info
New page after each tech

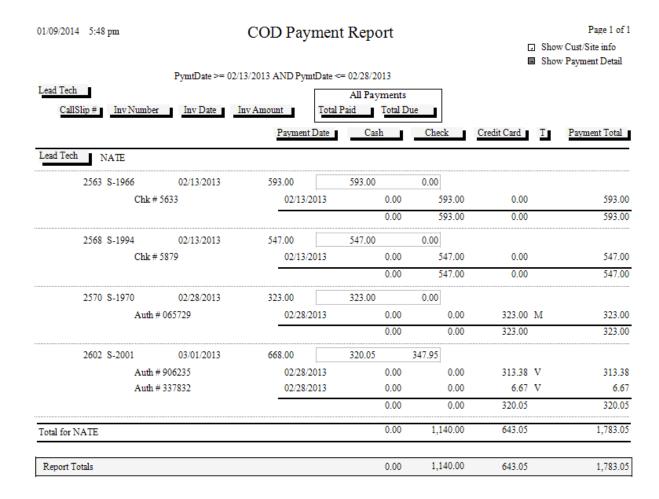

# **Contract Reports**

These reports are based on the Contracts file. Every service contract you sell should receive an entry in this file, specifying the starting and ending dates of the contract, its price, and the schedule for performing maintenance inspection visits, among other details. The Contract reports are divided into two distinct groups: reports that pertain to Contract billing, and reports that pertain to performing the maintenance inspection visits. Most of these reports are part of the regular monthly procedure for creating Contract Invoices and Inspection Call Slips, and can therefore be found on the Contract Invoice and Inspection Steps menus, as well as the Reports menu.

**Customer Contracts Contract Expiration Report Contract Labels** Inspection Due Labels(E-Mail Address Included in Export) **Inspection Call Slips to be Created Inspection Call Slips Created Report Missed Inspections Report Scheduled Contracts Required Materials Contract Profitability Summary Contract Profitability Detail Contract Invoices to Be Created Preprinting Contract invoice List Print Batch of Contract invoices Untransferred Contract Invoices Deferred Income Report Deferred Income Aging Report** 

## **Customer Contracts**

**Description:** This report gives you a summary of your customers' service contracts. You can use the Contract Start or Expiration options for selection to limit the report to only the active contracts. This is a good report to print if you want some basic information about all of your contract customers. If you're looking for a list of contracts that are about to expire so you can send them renewal notices, you might consider running the Contract Expiration Report (Contracts section) or Mailing Labels (Customer/Site section) instead.

#### **Sort Options:**

Customer Number Customer Name Zip Code Customer Type Contract Type

#### **Select Options:**

Customer Number Contract Type
Customer Name Expiration Date
Zip Code Start Date
Customer Type Salesperson

**Additional Report Options:** You can elect if you want to include "Dead Contracts" when generating the report

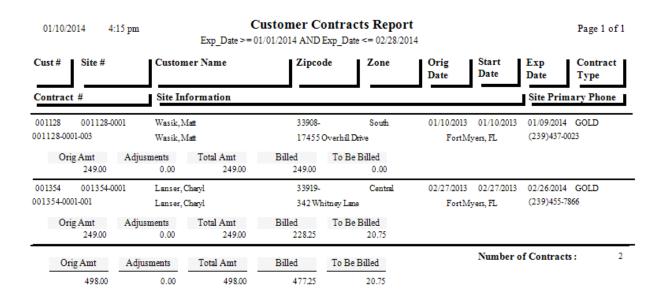

# **Contract Expiration Report**

**Description:** This report prints a list of all the Contracts which are due to expire in a specified date range. You can run the report in advance of the expiration date, to get an advance look at the contracts expiring and try to contact the customers to sell then contract renewals. The Contract Expiration Report includes the address and phone number of each contract. You can also use the Mailing Labels, found in the Customer/Site section of the Acowin reports, to generate a standard address label for every Contract due to expire in a given date range, making it easy to send renewal letters or postcards to these customers. The Contract Expiration Report is also a good way to get a list of "dead" Contracts, meaning a Contract which was cancelled before it would have normally expired. You can use the Dead Date selection option to obtain a list of such Contracts with this report.

Sort Options: Contract Type Expiration Date Zip Code Customer Name Selection Options: Expiration Date Dead Date Contract Type Additional Options:
Show Dead Contracts
Include Auto-Renewed
Include set to Auto Renew
Include Contracts not set
to auto renew.
List Equipment

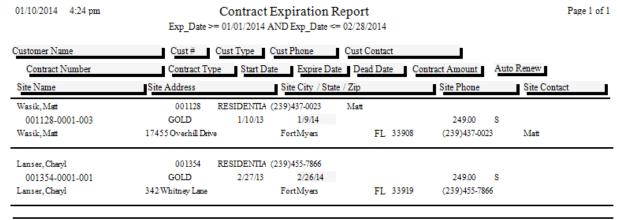

Number of Contracts: 2 Total Amount of Contracts: 498.00

A = Auto Renewed S = Set to Auto Renew N = Not Set to Auto Renew

## **Contract Labels**

**Description:** This report is designed to print mailing labels based on the data in the contract file. For example if you wanted to print mailing labels for all of your sites that had a contract type of Gold that expired between 2 specific dates. This report has multiple selection options as well as the ability to show or not show dead contracts, contracts that have auto renewed, contracts that are set to auto renew and/or contracts that are not set to auto renew. You can also choose if you want to print the Site Address or the Customer Address. The Mailing Labels have been calibrated to use Avery (c) number 5160 labels (1" x 2-5/8", 3-across).

#### Sort Options: Selection Options:

Contract Type Expiration Date Site Name
Expiration Date Start Date Site Zip Code
Zip Code Dead Date Customer Type
Customer Name Contract Type Customer Number
Customer Name Site Number

#### **Additional Selection Options:**

Ability to show Dead Contracts as well as contracts that have automatically renewed, are set to automatically renew and ones that are *not* set to automatically renew. You can elect to print the Customer or Site address on the labels.

| Wachovia Bank #244        | Smith, Sean           | Zoller, Jayson       |
|---------------------------|-----------------------|----------------------|
| 3443 Macgregor Blvd, #318 | 11451 Persimmon Court | 5554.4 Malt Drive    |
| Fort Myers, FL 33907      | Ft. Myers, FL 33913   | Fort Myers, FL 33907 |
| Smith, Sean               | Henessy, Erin         | Jones, Mike          |
| 11451 Persimmon Court     | 123 Gateway Blvd      | 4366 Metro Pkwy      |
| Ft. Myers, FL 33913       | Ft. Myers, FL 33913   | Fort Myers, FL 33908 |
| Broccolo, Rob             | Osborn, William       | Osborn, Donald       |
| 5854 Inverness Circle     | 11591 Bent Pine Road  | 1804 Southpark       |
| North Ft. Myers, FL 33903 | Ft. Myers, FL 33913   | Plano, TX 75074      |
| Jones, Mike               | Beltz, Raymond        | Philpot, Josh        |
| 4366 Metro Pkwy           | 11401 Bent Pine Drive | 11810 Rosemount Dr   |
| Fort Myers, FL 33908      | Fort Myers, FL 33908  | Ft. Myers, FL 33913  |

## Inspections Due Labels (e-mail addresses included in Export)

**Description:** This report can be used to generate mailing labels for all the sites due to receive scheduled Inspections in a selected month and year. This can be helpful if you plan to send postcards to your contract customers, reminding them Inspections will soon be performed, and asking them to contact you to arrange an exact date and time for the Inspection visit. You can generate Inspections Due Labels at any time - either before, or after, you have created Inspection Call Slips for the selected month.

Sort Options: Selection Options:

Site Name
Zone
Zip Code
Site Name
Zone
Zip Code

Customer Type Customer Type
Contract Type

#### **Additional Selection Options:**

Month and year for scheduled Inspections (defaults to current month and year) Standard 3-across laser labels (Avery (c) number 5160 labels (1" x 2-5/8", 3-across), or Dymo Label writer continuous feed labels

Ace Hardware Of Lee County Dale Martin Patrick Robinson 2025 Periwinkle Way 14450 Grande Cay Cir 18477 Winter Haven Rd Sanibel FL 33957 Ft. Myers, FL 33906 Cape Coral, FL 33909 Alberto Dominguez Frank Corso Roger Turpin 2648 First St 2516 Sw 11th Place 305 Blue Beard Dr Ft. Myers, FL 33901 Cape Coral, FL 33909 Unit A Fort Myers, FL 33908 Allen Schuster Garage Doors By Roy North Inc. Shiraz Oriental Rug Gallery 13710 Grackle Dr 2085 Andrea Lane 4412 S. I amiami I rail Fort Myers, FL 33908 Fort Myers, FL 33908 Fort Myers, FL 33908 Great Florida Auto Insurance Anne Marie Furlow Stephanie Miller 3701 Sabal Palms Blvd 83751 National Circle 9371 Cypress Lake Drive Fort Myers, FL 33908 Suite 500 Fort Myers, FL 33907 Orlando, FL 32819 Chad Murphy Jim Faiella I oddler I ech Preschool 15650 N River Rd 2124 Clifford St 634 Captiva Blvd Ft. Myers, FL 33912 Sambel, FL 33957 Fort Myers, FL 33907

# **Inspection Call Slips To Be Created**

Total Records this Report

**Description:** This report lists all of the Inspections scheduled for a selected month, year and week. You should run the report several weeks in advance, to get an idea of how many Inspections you need to perform in the coming month. This report is part of the normal monthly procedure for generating Inspections, and appears on the Inspection Steps Menu.

**Sort and Selection Options:** The Sort and Selection window for this report is different than the normal set of choices. You will be able to select a year, month, and week – the weeks are referred to as "bins". You can select all four weeks if you don't want to consider the Inspections one week at a time – there is a "Select All" button for the weeks.

| 01/10/2014 5:00 pm |                | Inspection CallSlips To Be Created |            |             |                 |          |               |   |
|--------------------|----------------|------------------------------------|------------|-------------|-----------------|----------|---------------|---|
| Bin Number         | I              | Results for: June 2013             |            |             |                 |          |               |   |
| Contract Number    | Site Name      | Site Address                       | City       | State / Zip | Ctr Type        | Est Time | Site Phone    | J |
| Bin Number 1       |                |                                    |            |             |                 |          |               |   |
| 001405-0001-001    | Anderson, Mike | 325 Metro Pkwy                     | FORT MYERS | FL 33902    | GOLD            | 01:00    | (239)765-3211 |   |
| 001396-0001-001    | Kelly, Megyn   | 1223 Fox Way                       | Fort Myers | FL 33908    | GOLD            | 01:00    | (239)436-5433 |   |
| 001272-0001-001    | Osborn, Donald | 1804 Southpark                     | Plano      | TX 75074    | GOLD            | 01:00    | (239)234-3453 |   |
| 001428-0001-001    | Philpot, Josh  | 11810 Rosemount Dr                 | Ft. Myers  | FL 33913    | GOLD            | 01:00    | (239)467-6244 |   |
| 001256-0001-001    | Smith, Mike    | 345 Davis Blvd                     | Fort Myers | FL 33908    | GOLD            | 01:00    | (239)555-9263 |   |
| 001125-0001-005    | Smith, Sean    | 11451 Persimmon Court              | Ft. Myers  | FL 33913    | GOLD            | 01:00    | (239)455-9844 |   |
| 001430-0001-001    | Stewart, Kathe | 465 West Racquet Club Place        | Ft. Myers  | FL 33913    | GOLD            | 01:00    | (239)467-4366 |   |
| Total Records      | this Bin 7     |                                    |            | Total Hou   | rs For This Bin | 07:00    |               |   |
|                    |                |                                    |            |             |                 |          |               |   |

Total Hours For Report 07:00

# **Inspection Call Slips Created**

Total for this Report

**Description:** This report prints a list of all the Inspection Call Slips you have produced with Step #4, "Create Inspection Call Slips", on the Inspection Steps Menu. The Inspection Call Slips Created report is naturally meant to be run after you have completed that step, so it is Step #5. The report includes the Call Slip number of each Inspection Call Slip that was created.

**Sort and Selection Options:** The Sort and Selection window for this report is different than the normal set of choices. You will be able to select a year, month, and week – the weeks are referred to as "bins". You can select all four weeks if you don't want to consider the Inspections one week at a time – there is a "Select All" button for the weeks.

| 01/10/2014 5:04 pm | 1             | Inspection CallSlip Created Report |                            |            | Page 1 of 1 |       |               |           |  |
|--------------------|---------------|------------------------------------|----------------------------|------------|-------------|-------|---------------|-----------|--|
| Bin Number         |               | Results for: June 2013             |                            |            |             |       |               |           |  |
| Contract Number    | Contract Type | Site Name                          | Site Address               | City       | State       | / Zip | Site Phone    | CallSlip# |  |
| Bin Number 1       |               |                                    |                            |            |             |       |               |           |  |
| 001405-0001-001    | GOLD          | Anderson, Mike                     | 325 Metro Pkwy             | FORT MYERS | FL          | 33902 | (239)765-3211 | 2724      |  |
| 001396-0001-001    | GOLD          | Kelly, Megyn                       | 1223 Fox Way               | Fort Myers | FL          | 33908 | (239)436-5433 | 2722      |  |
| 001272-0001-001    | GOLD          | Osborn, Donald                     | 1804 Southpark             | Plano      | TX          | 75074 | (239)234-3453 | 2720      |  |
| 001428-0001-001    | GOLD          | Philpot, Josh                      | 11810 Rosemount Dr         | Ft. Myers  | FL          | 33913 | (239)467-6244 | 2721      |  |
| 001256-0001-001    | GOLD          | Smith, Mike                        | 345 Davis Blvd             | Fort Myers | FL          | 33908 | (239)555-9263 | 2725      |  |
| 001125-0001-005    | GOLD          | Smith, Sean                        | 11451 Persimmon Court      | Ft. Myers  | FL          | 33913 | (239)455-9844 | 2719      |  |
| 001430-0001-001    | GOLD          | Stewart, Kathe                     | 465 West Racquet Club Plac | Ft. Myers  | FL          | 33913 | (239)467-4366 | 2723      |  |
| Total for this Bin | 7             |                                    |                            |            |             |       |               |           |  |

# **Missed Inspections**

**Description:** The Missed Inspections report prints a list of all the scheduled Inspection Call Slips from prior months that have not been created yet. This serves as a precaution to ensure you don't forget to perform the Inspections. The originally scheduled month and week of each missed Inspection is included on the report. If the Inspections listed on this report are valid and need to be performed, you should create Call Slips for them and get them scheduled as soon as possible. The Missed Inspections report is part of the regular monthly procedure for creating Inspections, and appears as Step #2 on the Inspection Steps Menu.

#### **Sort Options:**

Customer Name
Customer Number

## **Selection Options:**

Customer Name
Customer Number
Contract Type
Site Number

01/10/2014 5:05 pm

Missed Inspections Report
Selections = All

Page 1 of 2

| Customer   | Name        |        | Cust        | t #             |            |             |                    |
|------------|-------------|--------|-------------|-----------------|------------|-------------|--------------------|
| Missed     | Bin         |        | Site Number | Contract Number | Start Date | Expire Date | Contract Type Dead |
| Action Ele | ectric, Inc | 2.     | 0010        | 001             |            |             |                    |
| 2010       | Sep         | Week 1 | 001001-0001 | 001001-0001-005 | 09/11/2009 | 09/10/2011  | GOLD               |
| 2012       | Oct         | Week 1 | 001001-0001 | 001001-0001-006 | 10/01/2012 | 09/30/2013  | GOLD               |
| Bahama B   | reeze       |        | 0011        | 131             |            |             |                    |
| 2013       | Oct         | Week 1 | 001131-0001 | 001131-0001-001 | 06/24/2013 | 06/23/2014  | ComInsp            |
| 2013       | Dec         | Week 1 | 001131-0001 | 001131-0001-001 | 06/24/2013 | 06/23/2014  | ComInsp            |
| Deimler, N | Mike        |        | 0013        | 359             |            |             |                    |
| 2010       | Sep         | Week 1 | 001359-0001 | 001359-0001-001 | 11/01/2009 | 10/31/2010  | GOLD               |
| Flynn, La  | ura         |        | 0013        | 395             |            |             |                    |
| 2013       | Jul         | Week 1 | 001395-0001 | 001395-0001-001 | 07/01/2013 | 06/30/2014  | GOLD               |
| 2014       | Jan         | Week 1 | 001395-0001 | 001395-0001-001 | 07/01/2013 | 06/30/2014  | GOLD               |
| High, And  | ly          |        | 0012        | 288             |            |             |                    |
| 2012       | Oct         | Week 1 | 001288-0001 | 001288-0001-002 | 10/01/2012 | 09/30/2013  | GOLD               |
| High, Jim  |             |        | 0011        | 123             |            |             |                    |
| 2010       | Sep         | Week 1 | 001123-0001 | 001123-0001-004 | 11/01/2009 | 10/31/2010  | GOLD               |
| Jones, An  | drea        |        | 0013        | 378             |            |             |                    |
| 2013       | Jan         | Week 1 | 001378-0001 | 001378-0001-001 | 07/31/2012 | 07/30/2013  | GOLD               |
| 2013       | Jul         | Week 1 | 001378-0001 | 001378-0001-001 | 07/31/2012 | 07/30/2013  | GOLD               |
| 2014       | Jan         | Week 1 | 001378-0001 | 001378-0001-002 | 07/31/2013 | 07/30/2014  | GOLD               |
|            |             |        |             |                 |            |             |                    |

## **Scheduled Contracts**

**Description:** This report lists the total number of Contract Inspections which have been scheduled for each month included on the report. The user will select the Contract Year to be considered when the report is run. The total inspections for each Week of the month are also provided. The report is broken down by Contract Type, and will include total Inspections for each Contract Type for a given year.

**Report Options:** To run this report, enter the contract year. You may optionally select a single Contract Type, or allow the report to cover all Contract Types with subtotals.

|            |       |    |     |   |     |   |     | Sc. | hedu   | led  | Con  | trac | ts Re | por | rt  |   |     |   |     |   |     |   |     |   |
|------------|-------|----|-----|---|-----|---|-----|-----|--------|------|------|------|-------|-----|-----|---|-----|---|-----|---|-----|---|-----|---|
|            |       |    |     |   |     |   |     |     | Select | ed Y | ear: | 201  | 3     |     |     |   |     |   |     |   |     |   |     |   |
| Contract T | ype:  | GO | Ш   |   |     |   |     |     |        |      |      |      |       |     |     |   |     |   |     |   |     |   |     |   |
|            | Jan   |    | Feb |   | Mar |   | Apr |     | May    |      | Jun  | _    | Jul   |     | Aug |   | Sep | J | Oct | J | Nov |   | Dec | ┙ |
| Week 1     |       | 1  |     | 1 |     | 1 |     | 9   |        | 2    |      | 7    |       | 3   |     | 3 |     | 0 |     | 0 |     | 0 |     | 3 |
| Week 2     |       | 1  |     | 0 |     | 0 |     | 0   |        | 0    |      | 0    |       | 0   |     | 0 |     | 0 |     | 0 |     | 0 |     | 0 |
| Week 3     |       | 0  |     | 0 |     | 0 |     | 0   |        | 0    |      | 0    |       | 0   |     | 0 |     | 0 |     | 0 |     | 0 |     | 0 |
| Week 4     |       | 0  |     | 1 |     | 0 |     | 0   |        | 0    |      | 0    |       | 0   |     | 0 |     | 0 |     | 0 |     | 0 |     | 0 |
| Total      |       | 2  |     | 2 |     | 1 |     | 9   |        | 2    |      | 7    |       | 3   |     | 3 |     | 0 |     | 0 |     | 0 |     | 3 |
| Grand To   | otals |    |     |   |     |   |     |     |        |      |      |      |       |     |     |   |     |   |     |   |     |   |     |   |
|            | Jan   |    | Feb |   | Mar | _ | Apr |     | May    | _    | Jun  | _    | Jul   | _   | Aug |   | Sep | _ | Oct | J | Nov | _ | Dec | ┙ |
| Week 1     |       | 1  |     | 1 |     | 1 |     | 9   |        | 2    |      | 7    |       | 3   |     | 3 |     | 0 |     | 0 |     | 0 |     | 3 |
| Week 2     |       | 1  |     | 0 |     | 0 |     | 0   |        | 0    |      | 0    |       | 0   |     | 0 |     | 0 |     | 0 |     | 0 |     | 0 |
| Week 3     |       | 0  |     | 0 |     | 0 |     | 0   |        | 0    |      | 0    |       | 0   |     | 0 |     | 0 |     | 0 |     | 0 |     | 0 |
| Week 4     |       | 0  |     |   |     | 0 |     | 0   |        | 0    |      | 0    |       | 0   |     | 0 |     | 0 |     | 0 |     | 0 |     | 0 |

## **Required Materials**

**Description:** This report is based on the materials list stored in the Equipment File. It will include the total items required for Inspections in the selected month and year. For example, if you choose June 2013 for the report, it will list all the Key Codes required to complete Inspections for June 2013, along with the total quantity of each item that will be needed. You can optionally include a detailed list of the on-site equipment that will require each item. This report can be very useful for ensuring you have the proper materials on hand to perform your monthly Inspections. **NOTE**: This report will print a bar code of the key code for each item needed so that you can scan the item on a Purchase Order and enter the quantity needed.

Sort Options: Select Options:

Key Code Key Code Contract Type Site Number Customer Type

**Additional Report Options:** You can elect if you want to show the Site Details. Examples of showing and not showing the Site Details are below.

#### No Site Details:

| 1/10/14  | 5:20 pm                   |                  |                      | Page 1 of 1 |            |  |            |  |
|----------|---------------------------|------------------|----------------------|-------------|------------|--|------------|--|
|          |                           | Selections = All |                      |             |            |  | Jun - 2013 |  |
| Key Code | Description               | Main<br>W/H      | Required<br>Quantity |             | Total Cost |  |            |  |
| FIL001   | 20X20X1 Fiberglass Filter | 25.00            | 3                    | 2.15        | 6.45       |  |            |  |
|          |                           |                  |                      | Total Cost: | 6.45       |  |            |  |

#### With Site Details:

1/10/14 5:22 pm Required Equipment Materials Page 1 of 1
Selections = All Jun - 2013

| Key Code | Descr       | iption               | Main<br>W/H | Quantity   | Last Unit Price | To    | tal Cost |              |               |
|----------|-------------|----------------------|-------------|------------|-----------------|-------|----------|--------------|---------------|
| FIL001   | 20X20       | Xl Fiberglass Filter | 25.00       | 3          | 2.15            |       | 6.45     |              |               |
|          | Site #      | Site Name            | Site Addres | SS         | Qty             | Brand |          | Model        | Serial #      |
|          | 001125-0001 | Smith, Sean          | 11451 Persi | mmon Court | 1               | TRANE |          | TWE030C140A1 | J45861811     |
|          | 001256-0001 | Smith, Mike          | 345 Davis E | Blvd       | 2               | BRYAN |          | R4830982     | 3094832094832 |
|          |             |                      |             |            |                 |       |          |              |               |

otal Cost: 6

## **Contract Profitability Summary**

**Description:** This report produces an overview of profitability for the selected Contracts. Total material and labor cost and income for the Contract are provided, along with the cost and income from non-contract work performed during the period of Contract coverage. If you want to see more details behind the total cost and income numbers, you can run the Contract Profitability Detail report.

#### **Sort Options:**

Customer Name
Customer Number

#### **Select Options:**

Contract Type
Contract Expiration Date
Customer Number
Customer Name
Site Number
Salesperson
Customer Type

**Additional Options:** Call Slip status, Call Slip type (Inspection, Contract, or Standard Call Slips)

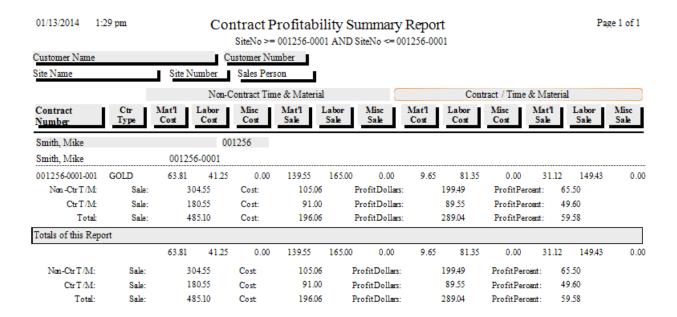

## **Contract Profitability Detail**

**Description:** This report prints the same totals for contract and non-contract cost, income, and profit as the Contract Profitability Summary Report, but also includes details of the individual Call Slips and Contract Invoices that were applied to the contract. Because of this additional detail, the Contract Profitability Detail report can be much longer than the Summary report. You might find it most efficient to use the Summary report if you wanted a profitability overview of many different Contracts, and use the Detail report for an in-depth look at a specific Contract.

**Sort Options:** 

Customer Name
Customer Number

**Select Options:** 

Contract Type
Contract Expiration Date
Customer Number
Customer Name

Site Number Sales Person Customer Type

Additional Options: Call Slip status, Call Slip type

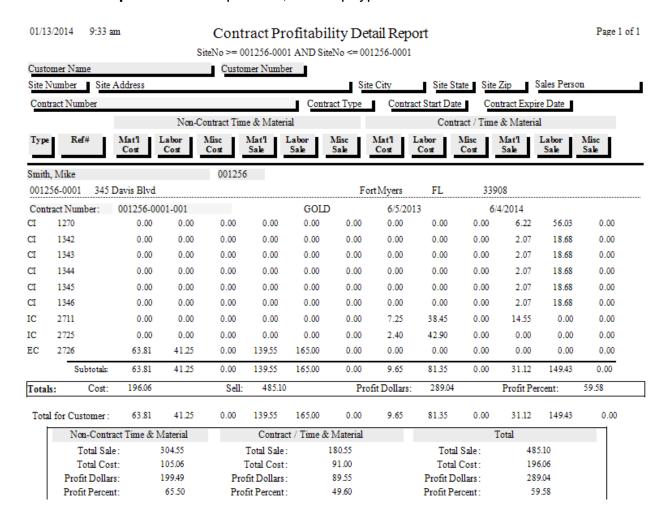

## **Contract Invoices to Be Created**

**Description:** This report lists all of the Contracts that are scheduled for billing in the selected month. The only Selection option is the billing month, so running the report for 01/2014 will give you a list of all the contract billing scheduled for January of 2014. This report is part of the normal monthly procedure for generating Contract Invoices, so it is found on the Contract Invoice Steps Menu. Running this report in advance of the scheduled billing month for manual billings will give you a chance to create the invoices and mail them early, which gives your customers plenty of time to receive the invoices and mail back their payments. Running it for the Auto Credit Card Billings will show you how much you are going to charge to credit cards on file for the selected month.

Sort Options: Contract Type Contract Amount Site Name **Select Options:**Month and Year for invoices

**Additional Options:** Manual Billing or Automatic Credit Card Billing.

| 1/13/2014 1      | :31:30PM       |                  | Contract Invoices To Be Created |                |                    |                   |                   |                                   |         |  |
|------------------|----------------|------------------|---------------------------------|----------------|--------------------|-------------------|-------------------|-----------------------------------|---------|--|
| Contract Number  | Site Name      | Contract<br>Type | Start<br>Date                   | Expire<br>Date | Contract<br>Amount | Invoice<br>Amount | Billed<br>To Date | Amount Invoice<br>Paid Mth/Yr     | Taxable |  |
|                  |                |                  |                                 |                |                    |                   | _                 | Manual Billing<br>Auto CC Billing |         |  |
| Standard Billing |                |                  |                                 |                |                    |                   |                   |                                   |         |  |
| 001131-0001-001  | Bahama Breeze  | ComInsp          | 6/24/13                         | 6/23/14        | 650.00             | 325.00            | 162.50            | 0.00 01/2014                      | M       |  |
| 001136-0001-007  | Miller, Andy   | GOLD             | 10/1/12                         | 9/30/13        | 249.00             | 20.75             | 228.25            | 0.00 01/2014                      | M       |  |
| 001428-0001-001  | Philpot, Josh  | GOLD             | 12/3/12                         | 12/2/13        | 249.00             | 62.25             | 186.75            | 0.00 01/2014                      | M       |  |
| 001430-0001-001  | Stewart, Kathe | GOLD             | 12/28/12                        | 12/27/13       | 249.00             | 62.25             | 186.75            | 0.00 01/2014                      | M       |  |
| 001405-0001-001  | Anderson, Mike | GOLD             | 12/31/12                        | 12/30/13       | 249.00             | 62.25             | 186.75            | 0.00 01/2014                      | N       |  |
| 001395-0001-001  | Flynn, Laura   | GOLD             | 7/1/13                          | 6/30/14        | 249.00             | 103.75            | 41.50             | 0.00 01/2014                      |         |  |
| Standard Billing | Totals         |                  |                                 |                | 1,895.00           | 636.25            | 992.50            | 0.00                              |         |  |
| Auto CC          |                |                  |                                 |                |                    |                   |                   |                                   |         |  |
| 001354-0001-001  | Lanser, Cheryl | GOLD             | 2/27/13                         | 2/26/14        | 249.00             | 20.75             | 228.25            | 0.00 01/2014                      | M       |  |
| 001123-0001-005  | High, Jim      | GOLD             | 8/1/13                          | 7/31/14        | 249.00             | 20.75             | 103.75            | 0.00 01/2014                      | M       |  |
| Auto CC Totals   |                |                  |                                 |                | 498.00             | 41.50             | 332.00            | 0.00                              |         |  |
| Report Totals    |                |                  |                                 |                | 2,393.00           | 677.75            | 1,324.50          | 0.00                              |         |  |

## **Preprinting Contract Invoices**

**Description:** After you have created your Contract Invoices, using Step #3 on the Contract Invoice Steps Menu, you can run the Preprinting Contract Invoices report to get a list of the invoices you've created, prior to printing them. Only invoices which have been marked to print appear on this report. Your Contract Types can be set to mark all invoices for printing automatically – this is done through Setup / Subsystems / Contract Types. Running the Preprinting Contract Invoices report is optional. It can be useful to have an idea of how many invoices you have created, and verify that the invoice amounts are correct, before taking the next step and printing the invoices.

#### **Sort Options:**

Invoice Date Site Name

#### **Select Options:**

(none – always prints all invoices that have been marked to print)

| 09/14/2004 3:32 pm              | Contra          | ct Invoices PreP | rinting List |                |              | Page 1 of   |  |  |
|---------------------------------|-----------------|------------------|--------------|----------------|--------------|-------------|--|--|
| Site Neme                       | Contract Number | Contract Type    | Expire Date  | Invoice Number | Invoice Date | Invoice Amt |  |  |
| Ace Herdwere                    | 01003-0004-0001 | сом              | 03/31/2005   | C-1010         | 09/01/2004   | 1,590.02    |  |  |
| Cono, Frank                     | 01006-0001-0001 | Gold             | 12/31/2004   | C-1002         | 09/14/2004   | 159.00      |  |  |
| Freamy Cheesecake Company       | CREAM-93872     | сом              | 05/31/2003   | C-1003         | 09/01/2004   | 1,200.00    |  |  |
| œll, ⊂hristine                  | 01007-0001-0001 | Gold             | 12/31/2004   | C-1017         | 09/01/2004   | 159.00      |  |  |
| eielle, Jim                     | FAIRL-9022      | Gold             | 03/31/2003   | C-1004         | 09/01/2004   | 159.00      |  |  |
| eielle, Jim                     | 01014-0001-0002 | Gold             | 12/31/2004   | C-1013         | 09/01/2004   | 159.00      |  |  |
| urlow, Anne Merie               | 01015-0001-0001 | Gold             | 12/31/2004   | C-1013         | 09/01/2004   | 159.00      |  |  |
| iarage Doors By Roy North Inc.  | 01024-0001-0001 | COM              | 10/31/2004   | C-1009         | 09/01/2004   | 1,100.00    |  |  |
| emlin, John                     | 01017-0001-0001 | Gold             | 12/31/2004   | €-1014         | 09/01/2004   | 119.25      |  |  |
| kely, Petricie                  | 01018-0001-0001 | Gold             | 12/31/2004   | C-1007         | 09/01/2004   | 159.00      |  |  |
| ee Coest Enterprises            | 01002-0001-0001 | сом              | 10/31/2004   | C-1018         | 09/01/2004   | 1,100.00    |  |  |
| Ailler, Stephenie               | MILL-72811      | Gold             | 08/31/2003   | C-1005         | 09/01/2004   | 159.00      |  |  |
| Nurphy, ⊂hed                    | 01020-0001-0001 | Gold             | 12/31/2004   | C-1011         | 09/01/2004   | 159.00      |  |  |
| epe John's Pizze                | 01013-0001-0001 | сом              | 11/30/2004   | C-1017         | 09/01/2004   | 833.34      |  |  |
| epe John's Pizze                | 01013-0005-0001 | сом              | 06/30/2003   | C-1019         | 09/01/2004   | 375.03      |  |  |
| epe John's Pizze                | 01013-0007-0001 | сом              | 07/31/2005   | C-1020         | 09/01/2004   | 200.00      |  |  |
| epe John's Pizze                | 01013-0003-0001 | сом              | 12/31/2004   | C-1021         | 09/01/2004   | 875.02      |  |  |
| obinson, Patrick                | 01021-0001-0001 | Gold             | 12/31/2004   | €-1016         | 09/01/2004   | 159.00      |  |  |
| oper, Keith                     | 01009-0001-0001 | Gold             | 12/31/2004   | C-1008         | 09/01/2004   | 159.00      |  |  |
| /et & Wild Power Sports         | 01012-0001-0002 | сом              | 09/13/2005   | C-1001         | 09/14/2004   | 1,200.00    |  |  |
| /et & Wild Power Sports         | WETWILD-94823   | СОМ              | 09/19/2003   | C-1006         | 09/01/2004   | 1,200.00    |  |  |
| imber of Records on this Report | 21              |                  |              |                |              | 11,737.66   |  |  |

## **Print Batch of Contract Invoices**

**Description:** This report prints all of the Contract Invoices that have been marked to print, but have not been printed yet. You can run the Contract Invoice Preprinting report to get a list of these invoices before you print them all. Each invoice will occupy a single page, so if you print 123 invoices, you will need 123 sheets of paper in your printer. You can also print the invoices one at a time, by looking them up on the Invoices screen of the Contracts File and clicking the Detail button. Printing Contract Invoices is optional, since you can create them and post them to Accounts Receivable without ever printing them. Note that the image below has been compressed for space – Contract Invoices normally fill an entire sheet of paper.

#### **Sort Options:**

Invoice Date Site Name

#### **Select Options:**

(none – all invoices marked to print are printed)

#### **Additional Report Selections**

- (A) Mark all invoices to transfer to A/R (Default)
- (B) Mark invoices to transfer to A/R based on the "Mark to Transfer to A/R" flag in Contract

#### Contract Invoice

Quality-Built Construction

16520 South I amiami I rail Suite 207 Fort Myers, FL 33908 Phone: (800)299-7351 Fax: (239)437-9088

Billed Customer #: 01001

Stephanie Miller 9371 Cypress Lake Drive Fort Myers, FL 33907 Site ID #: 01001-000

Stephanie Miller 9371 Cypress Lake Drive Fort Myers, FL 33907

Amount Paid:

C-1005

C-1005

MILL-72811

Contract Number

MILL-72811

C-1005

PO Number | Invoice Date | Invoice Number

We at ACOWIN Sample Company would like to take this opportunity to say thank you for being a valued cust for allowing us to give you the best service and maintenance available in town.

9/1/04

9/1/04

 Sub Total:
 159.00

 Tax:
 0.00

 Total:
 159.00

## **Un-transferred Contract Invoices**

**Description:** This report prints a list of all the Contract Invoices that are ready to be transferred to Accounts Receivable. It is a part of the normal process for creating, printing, and posting monthly contract billings, found on the Contract Invoice Steps menu. Only Contract Invoices which have been marked for transfer to A/R will appear on the report. Your Contract Types can be configured to mark all Contract Invoices for transfer to A/R automatically, using Setup / Subsystems / Contract Types.

**Sort Options:**Contract Number
Site Name

**Selection Options:** Invoice Date

| 07/14/2014      | 12:06 pm  | 1                     | τ           | n-Transfer    | red Contract    | Invoices    |                 |          | Page 1 of 1 |
|-----------------|-----------|-----------------------|-------------|---------------|-----------------|-------------|-----------------|----------|-------------|
|                 |           | _                     | elections = |               |                 |             |                 |          |             |
| Contract Number |           | Site Name             |             | Contract Type | Contract Amount | Start Date  | Expire Date     | l l      | Marked to   |
| Invoice N       | Vumber    | Invoice Date Invoice  | e Amount    |               |                 |             |                 | Transfer | Print       |
| 001001-0001-0   | 005       | Action Electric, Inc. |             | GOLD          | 189.00          | 09/11/2009  | 09/10/2011      |          |             |
| C-1123          |           | 3/4/2011              | 47.25       |               |                 |             |                 | No       | No          |
| 001407-0001-0   | 003       | Beltz, Michael        |             | GOLD          | 477.25          | 01/01/2014  | 12/31/2014      |          |             |
| C-1373          |           | 3/1/2014              | 20.87       |               |                 |             |                 | Yes      | Yes         |
| 001409-0001-0   | 001       | Broccolo, Rob         |             | GOLD          | 289.00          | 06/30/2011  | 06/29/2012      |          |             |
| C-1145          |           | 4/30/2013             | 10.00       |               |                 |             |                 | No       | No          |
| 01006-0001-00   | 001       | BECKER, AUDREY        |             | Monitor       | 348.00          | 04/11/2007  | 04/10/2008      |          |             |
| C-1043          |           | 4/11/2007             | 29.00       |               |                 |             |                 | No       | No          |
| 01123-0001-00   | 002       | High, Jim             |             | GOLD          | 189.00          | 08/05/2005  | 08/04/2006      |          |             |
| C-1016          |           | 8/12/2005             | 94.50       |               |                 |             |                 | Yes      | No          |
| 01129-0001-00   | 003       | Perry, Phil           |             | GOLD          | 189.00          | 02/14/2007  | 02/13/2008      |          |             |
| C-              |           | 10/17/2008            | 189.00      |               |                 |             |                 | No       | No          |
| 01132-0001-00   | 001       | Beef O'Brady's        |             | SysPM         | 1,200.00        | 10/08/2003  | 10/07/2004      |          |             |
| C-1012          |           | 4/7/2004              | 100.00      |               |                 |             |                 | No       | No          |
| 01136-0001-00   | 001       | Miller, Andy          |             | PM            | 129.00          | 12/11/2003  | 12/10/2004      |          |             |
| C-1013          |           | 6/22/2004             | 29.00       |               |                 |             |                 | Yes      | No          |
| PUB218001       |           | Publix Supermarkets # | 218         | ComInsp       | 600.00          | 02/18/2004  | 02/17/2006      |          |             |
| C-1015          |           | 4/4/2005              | 150.00      |               |                 |             |                 | Yes      | No          |
| Total Un        | ı-Transfe | rred Invoices         | 9           |               |                 | Un-Transfer | red Invoice Tot | al 66    | 59.62       |

## **Deferred Income Report**

**Description:** The Contract Deferred Income Report shows you a summary list of all the contracts that have been defined as deferred income and the remaining deferred dollar value. You have the option to only show contracts that have a remaining amount to recognize greater than zero, and/or only contracts that have expired. This is a great report to run to make sure that you have recognized the entire amount of income that has been billed.

**Sort Options:** 

**Selection Options:** 

Site Name Expiration Date Expiration Date Start Date Contract Type

**Additional Report Selections** 

Show only remaining to recognize greater than zero Show only has expired

07/14/2014 2:19 pm

#### **Contract Deferred Income Report**

Selections = All

| Contract#       | Site #      | Site Name       | Ctr Type | Start<br>Date | Exp<br>Date | Remaining in<br>Deferred |
|-----------------|-------------|-----------------|----------|---------------|-------------|--------------------------|
| 001131-0001-001 | 001131-0001 | Bahama Breeze   | ComInsp  | 06/24/2013    | 06/23/2014  | 222.23                   |
| 001288-0001-002 | 001288-0001 | High, Andy      | GOLD     | 10/01/2012    | 09/30/2013  | 124.50                   |
| 001396-0001-001 | 001396-0001 | Kelly, Megyn    | GOLD     | 12/11/2012    | 12/10/2013  | 124.50                   |
| 001294-0001-001 | 001294-0001 | Osborn, William | GOLD     | 10/01/2012    | 09/30/2013  | 119.50                   |
| 001135-0001-003 | 001135-0001 | Zoller, Jayson  | GOLD     | 11/01/2012    | 10/31/2013  | 124.44                   |
|                 |             |                 |          |               | -           | 215.12                   |

## **Deferred Income Aging Report**

**Description:** The Deferred Income Aging Report will list all open contracts that have been defined as Deferred income and show the value of the contract, how much has been billed, how much revenue has been recognized and the balance. This report can be used to reconcile your deferred income and can be run with detail (as shown below) or as a summary. If you do not elect to show detail, you will just see the total contract value, billed amount, recognized amount and balance.

**Sort Options:** 

**Selection Options:** 

Site Name

Site Name Expiration Date Start Date Contract Type As of Date

Detail:

07/14/2014 2:43 pm

**Deferred Income Aging Report** 

As of 07/14/2014

Selections = All

| Contract #      | Ctr Type | Site No     | Site Name      |        | Contract Value | Billed | Recognized | Balanc |
|-----------------|----------|-------------|----------------|--------|----------------|--------|------------|--------|
| 001405-0001-001 | GOLD     | 001405-0001 | Anderson, Mike |        | 249.00         | 186.75 | 124.50     | 62.25  |
| Ref Type        | Ref No   | Posted      |                | Billed | Recognized     |        |            |        |
| CtrInv          | C-1187   | 8/9/2013    |                | 41.50  | 0.00           |        |            |        |
| CtrInv          | C-1268   | 8/9/2013    |                | 145.25 | 0.00           |        |            |        |
| CS              | 2724     | 3/24/2014   |                | 0.00   | 124.50         |        |            |        |
| 001131-0001-001 | ComInsp  | 001131-0001 | Bahama Breeze  |        | 650.00         | 325.00 | 208.33     | 116.67 |
| Ref Type        | Ref No   | Posted      |                | Billed | Recognized     |        |            |        |
| CS              | 2671     | 8/9/2013    |                | 0.00   | 108.33         |        |            |        |
| CtrInv          | C-1271   | 8/9/2013    |                | 162.50 | 0.00           |        |            |        |
| CtrInv          | C-1348   | 3/6/2014    |                | 162.50 | 0.00           |        |            |        |
| CS              | 2759     | 3/24/2014   |                | 0.00   | 100.00         |        |            |        |

#### Summary:

07/14/2014 2:36 pm

#### Deferred Income Aging Report

As of 07/14/2014

Selections = All

| Contract #      | Ctr Type | Site No     | Site Name      | Contract Value | Billed | Recognized | Balance |
|-----------------|----------|-------------|----------------|----------------|--------|------------|---------|
| 001405-0001-001 | GOLD     | 001405-0001 | Anderson, Mike | 249.00         | 186.75 | 124.50     | 62.25   |
| 001131-0001-001 | ComInsp  | 001131-0001 | Bahama Breeze  | 650.00         | 325.00 | 208.33     | 116.67  |
| 001407-0001-001 | GOLD     | 001407-0001 | Beltz, Michael | 220.00         | 44.00  | 0.00       | 44.00   |
| 001407-0001-003 | GOLD     | 001407-0001 | Beltz, Michael | 207.50         | 0.00   | 20.75      | -20.75  |
| 001148-0001-001 | GOLD     | 001148-0001 | Beltz, Raymond | 249.00         | 249.00 | 0.00       | 249.00  |
| 001148-0001-002 | GOLD     | 001148-0001 | Reltz Rasmond  | 249.00         | 41.50  | 0.00       | 41.50   |

## **Customer / Site Reports**

These reports are based on the Customer/Site File, and produce lists of customer billing information, work sites, and service history. One of the Customer/Site Reports can also produce mailing labels. Note that a single Customer can have many different Sites, such as in the case of a restaurant franchise with several locations in your service area. This means that a customer-based report might produce only a single record (the name and address of the franchise headquarters), while a site-based report might come up with numerous records, one for each of the site locations.

Customer List Summary
Customer List Detail
Customer/Site List
Customer History
Customer Contracts
Customer COD / Credit Hold Report
Customer Mailing Labels
Credit Card Expiration Report
Future Work Report

## **Customer List Summary**

**Description:** This is a short report that lists the name, address, and phone number of the selected customers. If you want more information about each customer, try the Customer List Detail report.

**Sort Options:** 

Customer Number Customer Name

Zip Code

**Customer Type** 

**Select Options:** 

Customer Number Customer Name Customer Zip Code Customer Type

Customer Created (Date)

**Additional Sort Options** 

Include inactive customers

07/14/2014 2:58 pm

Customer Summary Report

Page 1 of 19

Selections = All

| Cust#     | Customer Name                   | Contact            | Phone         | Fax                    | Cust Type |
|-----------|---------------------------------|--------------------|---------------|------------------------|-----------|
| Address 1 |                                 | Address 2          |               | City / State / Zip     |           |
| 001001    | Action Electric, Inc.           | DEBBIE             | (239)772-1505 | ( )                    | COMMERC   |
| 811-4 SW  | 44th Street                     |                    |               | LONGWOOD, FL 327       | 07        |
| 001002    | ANCHORHEALTH                    | DENISE GARNEAU     | (941)403-7585 | ( ) -                  | COMMERC   |
| 800 GOO   | DLETTE RD N, STE 230            |                    |               | NAPLES, FL 34102       |           |
| 001003    | AZEVEDO, ANN-MARIE              | ANN-MARIE AZEVEDO  | (239)275-9940 | ( ) -                  | RESIDENTI |
| 4848 IPSV | VITCH CT                        |                    |               | Fort Myers, FL 33907   |           |
| 001004    | BAKER, SALLI                    | SALLIBAKER         | (239)634-6117 | ( ) -                  | RESIDENTI |
| 1165 PAL  | M AVE                           |                    |               | North Ft. Myers, FL 33 | 903       |
| 001005    | BARRON, JOHN                    | JOHNBARRON         | (413)773-3546 | ( ) -                  | RESIDENTI |
| 381 MON   | TAGUE CITY ROAD                 |                    |               | TURNERS FALLS, M.      | A 01376   |
| 001006    | BECKER, AUDREY                  | AUDREYBECKER       | (239)242-2687 | ( ) -                  | RESIDENTI |
| 1721 SE 7 | TH STREET                       |                    |               | Cape Coral, FL 33904   |           |
| 001007    | BEGLEY'S IRISH PUB              |                    | (239)415-1122 | (239)415-1123          | COMMERC   |
| 18011 S T | 'AMIAMI TRAIL, STE 1            |                    |               | Fort Myers, FL 33908   |           |
| 001008    | Belcher, Trevor                 | TrevorBelcher      | (239)458-2052 | ( ) -                  | RESIDENTI |
| 720 SE 11 | th Place                        |                    |               | Cape Coral, FL 33990   |           |
| 001009    | BERKHOLTZ,LESTER                | LESTER A BERKHOLTZ | (239)542-6445 | ( ) -                  | RESIDENTI |
| 3301 SE 1 | 7TH PLACE                       |                    |               | Cape Coral, FL 33904   |           |
| 001010    | RETTER HE ARING CENTERS OF ELOR | DAT                | /220\405-2150 | / 1                    | COMMEDC   |

## **Customer List Detail**

**Description:** This report is very similar to the Customer List Summary, but it provides more information for each customer, so the report is somewhat longer. If you only want the customer's name, address, and phone number, you could use the Customer List Summary instead.

#### **Sort Options:**

Customer Number Customer Name Zip Code

#### **Select Options:**

Customer Number Customer Name Zip Code Customer Type Customer Created (Date)

## Additional Sort Options

Show inactive customers

07/14/2014 3:13 pm

Customer Detail Report

Page 1 of 30

Selections = All

| Cust# Customer Name                  | Address1                  | Address2                       |               | City / State  | e / Zip         | _   |
|--------------------------------------|---------------------------|--------------------------------|---------------|---------------|-----------------|-----|
| Cust Type Email                      | Webs                      | ite                            |               |               | # Sites # C     | tr  |
| Contact Ti                           | tle Phone                 | Fax                            | Cell          | Alt Phone     |                 |     |
| 001001 Action Electric, Inc.         | 4487 Metro Parkway        |                                |               | LONGWO        | OD,FL 32707     |     |
| COMMERCIAL debbie@actionelectric.com | www.a                     | ctionelec <del>tri</del> c.com |               |               | 6               | 6   |
| DEBBIE                               | (407)772-1505             | (407)555-2199                  | (407)555-7611 | (407)555-1088 |                 |     |
| 001002 ANCHORHEALTH                  | 800 GOODLETTE RD N, STE 2 | 30                             |               | NAPLES,I      | L 34102         |     |
| COMMERCIAL denise@anchorhealth.com   | www.a                     | nchorhealth.com                |               |               | 1               | 0   |
| DENISE GARNEAU                       | (941)403-7585             | (941)555-9018                  | (941)555-8300 |               |                 |     |
| 001003 AZEVEDO, ANN-MARIE            | 4848 IPSWITCH CT          |                                |               | FortMyers     | , FL 33907      |     |
| RESIDENTIA ann-marie@earthlink.net   |                           |                                |               |               | 1               | 1   |
| ANN-MARIE AZEVEDO                    | (239)275-9940             | ) ()-                          | (239)665-1155 |               |                 |     |
| 001004 BAKER, SALLI                  | 1165 PALM AVE             |                                |               | North Ft. M   | Iyers, FL 33903 |     |
| RESIDENTIA salli@gmailcom            |                           |                                |               |               | 1               | 0   |
| SALLIBAKER                           | (239)634-6117             | 7 ()-                          | (239)555-8111 |               |                 |     |
| 001005 BARRON, JOHN                  | 381 MONTAGUE CITY ROAD    | Apt. 3                         |               | TURNERS       | FALLS, MA 01    | 376 |
| RESIDENTIA john@hotmail.com          |                           |                                |               |               | 1               | 0   |
| JOHNBARRON                           | (413)773-3546             | 5 ()-                          | (239)281-0230 |               |                 |     |

## **Customer/Site List**

**Description:** This report lists all of the work Sites for each Customer. If a Customer has more than one Site, the Sites will all be listed before the report moves on to the next Customer. This would be a good report to run if you wanted a list of all the working locations owned by a certain customer. The contact information for each Site appears on the report, including phone, fax, and cell phone numbers.

#### **Sort Options:**

Customer Number Customer Name

#### **Select Options:**

Customer Number Customer Name Rate Type

Customer Type

Zip Code

Last Service Call Date

Source

First Call Date
Site Created Date
Customer Created Date

#### **Additional Options:**

Include customers with, or without, Contracts

Include Inactive customers

Show Only OnCall created sites

07/14/2014 3:24 pm

## Customer Sites Report Selections = All

Page 1 of 31

Customer Name Address 1 Site Name Cell Site Type #Ctr Rate Type Contact Phone Source 001001 Action Electric, Inc. 001001-0001 Action Electric, Inc. 811-4SW 44th Street FortMyers, FL 33919 6 RES (239)772-1500 (239)555-4321 Roger (239)555-9033 Industrial 001001-0002 Smith, Mary 543 1st Ave FortMyers, FL 33908 COMMERCIA 0 Com (239)543-8976 (239)(239)676-5433 Marv 001001-0003 Action Service 341 Metro Parkway FortMyers, FL 33908 COMMERCIA 0 Com (239)555-9022 (239)433-7899 (239)676-5008 001001-0004 Winnebago County Jail 548 Main Street Winnebago, IL 61102 (239)555-9000 COMMERCIA 0 Com Mike Scott (239)555-3398 (239)555-6110 001001-0005 Gallery Place 438D Avenue FortMyers, FL 33908 COMMERCIA 0 Com (239)557-9490 (239)554-8887 (239)665-7776 Frank 001001-0006 LowTemp 321 Alafaya Trail FortMyers, FL 33908 0 Com Todd (239)342-4322 (239)688-9933 (239)772-6 ANCHORHEALTH 001002 001002-0001 ANCHORHEALTH 800 GOODLETTE RD N, STE 230 NAPLES, FL 34102 COMMERCIA 0 Com DENISE GARNEAU (941)403-7585 (941)555-8300 (941)555-9018 AZEVEDO, ANN-MARIE 001003-0001 AZEVEDO, ANN-MARIE 4848 IPSWITCH CT FortMyers, FL 33907 RESIDENTIA 1 RES ANN-MARIE AZEVEDO (239)275-9940 (239)(239)665-1155

## **Customer History**

**Description:** This report prints the service history for the selected sites, including the Call Slip number, the technician who performed each service call, and the resolutions for each service call, including both Resolution Codes and free-form resolution text. You can use this report to provide a customer with a printed service history upon their request, or to track down chronic problems at a work site.

**Sort Options:** 

11/8/2012

BOB

Customer Number Customer Name

**Select Options:** 

Customer Number
Site Number
Work Date
Problem Code
Site Created Date
Customer Created Date

**Additional Sort Options:** 

Call Back Status Warranty Status

07/14/2014 3:28 pm Customer History Report Page 1 of 1
SiteNo >= 001415-0001 AND SiteNo <= 001415-0001 AND

WorkDate >= 03/21/2012 AND WorkDate <= 11/10/2012 Cust Phone Cust # Cust Name 001415 Henessy, Erin RESIDENTIA (239)555-8712 Site Address1 Site Address2 Site Name Site Type Site Contact Site City / State / Zip Site Phone 001415-0001 Henessy, Erin 123 Gateway Blvd RESIDENTIA (239)555-8712 Ft. Myers, FL 33913 CallSlip #: 2551 Work Date: 10/24/2012 Primary Tech: NATE General Result Codes & Notes Model #: 36436 Equip ID: 0001 Serial #: 3987398473 Brand: AMSTD Mot/Cap Replaced Motor & Capacitor Cleaned dirty air filter. Work Date Tech 10/24/2012 NATE CallSlip #: 2554 Work Date: 11/07/2012 Primary Tech: NATE General Result Codes & Notes Replaced Motor & Capacitor Mot/Can Cleaned dirty air filter and blew out drain line. Equip ID: 0001 Serial #: 3987398473 Model #: 36436 Brand: American Std Work Date Tech NATE 11/7/2012

#### **Customer Contracts**

**Description:** This report gives you a summary of your customers' service contracts. You can use the Contract Start or Expiration options for selection to limit the report to only the active contracts. This is a good report to print if you want some basic information about all of your contract customers. If you're looking for a list of contracts that are about to expire so you can send them renewal notices, you might consider running the Contract Expiration Report (Contracts section) or Mailing Labels (Customer/Site section) instead.

Sort Options:
Customer Number
Customer Name
Zip Code
Customer Type
Contract Type
Contract Type
Sales Person

Select Options:
Customer Number
Customer Name
Zip Code
Customer Type
Contract Type
Expiration Date
Sales Person

**Additional Report Options:** You can optionally include Dead contracts on the report.

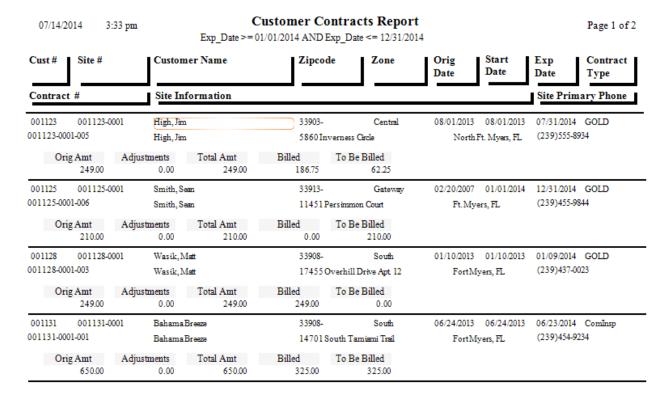

## **COD / Credit Hold Report**

**Description:** This report can produce a list of all the customers on Credit Hold, or all those set to COD status. It can be useful to occasionally print lists of these customers, so you can review their situations and consider taking them off Credit Hold or COD.

Sort Options:Select Options:Customer NumberCustomer TypeCustomer NameContract Type

**Additional Selection Options:** Can be run for only Credit Hold, or only COD customers.

| 7/14/14 3:39 pm                                           | Custome                            | Customer COD/Credit Hold Report  |      |                          |                 |  |  |  |  |
|-----------------------------------------------------------|------------------------------------|----------------------------------|------|--------------------------|-----------------|--|--|--|--|
|                                                           | Selections = All                   |                                  |      |                          |                 |  |  |  |  |
| Cust # Cust Name                                          | Site #                             | Site Name                        |      | Contact                  | Phone           |  |  |  |  |
| Site Address                                              | Site City / State                  | Contract Type                    | CH C | OD                       |                 |  |  |  |  |
| 001001 Action Electric, Inc.<br>811-4 SW 44th Street      | 001001-0001<br>Fort Myers, FL      | Action Electric, Inc.<br>(multi) | N :  | Roger<br>Y               | (239)772-1500   |  |  |  |  |
| 001136 Miller, Andy<br>6352 Cocos Drive                   | 001136-0001<br>FortMyers, FL       | Miller, Andy (multi)             |      | Andy Or Kim              | (239)995-9441   |  |  |  |  |
| 001138 Pillsbury Corporation<br>14332 South Tamiami Trail | 001138-0003<br>North Ft. Myers, FL | Steak & Ale                      |      | Bernie<br>V              | (239)453-5566   |  |  |  |  |
| 001179 FAHL, MICHAEL<br>4310 GLASGOW COURT                | 001179-0001<br>North Ft. Myers, FL | FAHL, MICHAEL                    |      | MICHAEL FAHL             | (239)555-7881   |  |  |  |  |
| 001259 Patterson Chiropractic<br>505 Kings Highway        |                                    | Patterson Chiropractic           | N :  | Dr. William Patters<br>Y | o (239)875-1100 |  |  |  |  |
| 001265 Johnson, Lori<br>344 Alva Avenue                   | 001265-0001<br>Fort Myers, FL      | Johnson, Lori                    | N '  | Lori<br>Y                | (239)659-8211   |  |  |  |  |
| 001358 Severson, Mike<br>5854 Inverness Circle            | 001358-0001<br>North Ft. Myers, FL | Severson, Mike<br>GOLD           | N :  | Mike<br>Y                | (239)454-5678   |  |  |  |  |
| 001403 Workman, Melissa<br>4518 Pine Ave                  | 001403-0001<br>Ft. Myers, FL       | Workman, Melissa                 | N '  | Melissa<br>Y             | (239)437-8765   |  |  |  |  |
| 001422 Jacobs, Dan<br>4524 Pinehurst Greens Ct            | 001422-0001<br>Ft. Myers, FL       | Jacobs, Dan<br>GOLD              | N :  | Danny<br>Y               | (239)555-6630   |  |  |  |  |
| 001423 Smith, Jacob<br>543 Metro Pkwy                     | 001423-0001<br>Ft. Myers, FL       | Smith, Jacob<br>GOLD             | N :  | Jake<br>Y                | (239)437-8812   |  |  |  |  |

## **Customer Mailing Labels**

**Description:** You can use the Mailing Labels report to produce standard-sized mailing labels for the selected customers. Mailing Labels have many uses, but one of the most useful features of the Mailing Labels is the ability to select customers according to Contract Expiration Date. This enables you to send letters or postcards to customer's whose service contracts will soon expire, encouraging them to renew their contract agreements. The Mailing Labels have been calibrated to use Avery © number 5160 labels (1" x 2-5/8", 3-across).

Customer Name Zip Code Customer Type Contract Type

#### **Select Options:**

Customer Name
Zip Code
Customer Type
Contract Type
Contract Expiration Date
Source
Last Service Call Date

**Customer Created Date** 

#### **Additional Selections**

Credit Hold Customers Customers w/out contracts Customers with contracts Include inactive customers

Ace Hardware Of Lee County 2025 Periwinkle Way Sambel FL 33957 Dale Martin 14450 Grande Cay Cir Ft. Myers, FL 33906 Patrick Robinson 18477 Winter Haven Rd Cape Coral, FL 33909

Alberto Dominguez 2648 First St Ft. Myers, FL 33901 Frank Corso 2516 Sw 11th Place Cape Coral, FL 33909

Roger Turpin 305 Blue Beard Dr Unit A Fort Myers, FL 33908

Allen Schuster 13710 Grackle Dr Fort Myers, FL 33908 Garage Doors By Roy North Inc. 2085 Andrea Lane Fort Myers, FL 33908 Shiraz Oriental Rug Gallery 4412 S. I amiami I rail Fort Myers, FL 33908

Anne Marie Furlow 3701 Sabal Palms Blvd Fort Myers, FL 33908

Great Florida Auto Insurance 83751 National Circle Suite 500 Orlando, FL 32819 Stephanie Miller 9371 Cypress Lake Drive Fort Myers, FL 33907

Chad Murphy 15650 N River Rd Ft. Myers, FL 33912 Jim Faiella 634 Captiva Blvd Sanibel, FL 33957 I oddler I ech Preschool 2124 Clifford St Fort Myers, FL 33907

## **Credit Card Expiration Report**

**Description:** This report shows a list of customers that have a credit card on file and the expiration date of the credit card. This report should be run monthly based on selecting the Expiration date for the current month and used to contact the customer to get their new expiration date. By default, this report will show only cards that are currently in use for automatically billing service agreements, but can be overridden.

**Sort Options:** Customer Name Card Expiration Select Options: Customer Name Card Expiration Date Customer Type Additional Selections
Only cards currently in use
Show Contracts

07/14/2014 3:59 pm

Credit Card Expiration Report

| Sel    | lect | tions | = All   |
|--------|------|-------|---------|
| $\sim$ |      | 0000  | - / VII |

|        | 001000000           | •                     |            |       |            |               |
|--------|---------------------|-----------------------|------------|-------|------------|---------------|
| Cust#  | Customer Name       | <b>Customer Phone</b> | Card Type  | Card# | Expires    | Customer Type |
| 001407 | Beltz, Michael      | (239)433-8766         | VISA       | 6781  | 12/31/2015 | RES           |
| 001148 | Beltz, Raymond      | (239)                 | MasterCard | 6781  | 12/31/2014 | RES           |
| 001330 | Foster, Ralph       | (239)437-8898         | VISA       | 6781  | 12/31/2015 | RES           |
| 001123 | High, Jim           | (239)555-8934         | VISA       | 6781  | 12/31/2015 | RES           |
| 001402 | Jacobs, David       | (239)544-6788         | MasterCard | 6781  | 12/31/2015 | RES           |
| 001299 | Johnson, Richard    | (239)561-1328         | VISA       | 6781  | 12/31/2015 | RES           |
| 001378 | Jones, Andrea       | (239)456-5432         | VISA       | 6781  | 12/31/2015 | RES           |
| 001396 | Kelly, Megyn        | (239)436-5433         | Check      | XX44  | 12/31/3000 | RES           |
| 001294 | Osborn, William     | (817)881-3949         | VISA       | 6781  | 12/31/2015 | RES           |
| 001257 | Publix Supermarkets | (904)234-7766         | VISA       | 6781  | 12/31/2015 | INDUST        |
| 001442 | Slade, Kathy        | (239)554-1233         | VISA       | 6781  | 12/31/2015 | RES           |
| 001128 | Wasik, Matt         | (239)437-0023         | VISA       | 6781  | 12/31/2015 | RES           |
|        |                     |                       |            |       |            |               |

## **Future Work Report**

**Description:** The Future Work Report prints a list of Future Work entries. Future work entries are generated automatically when a technician uploads a call slip from ACOTRUCK that had suggested flat rate repairs declined. Future work records can also be created manually by clicking the Future Work button on the Call Slip screen and entering recommended future work. This report can show Open, Completed and/or Dead Future Work records. This is a great "rainy day" report for sales reps to remind customers of rejected work and to try to sell them on the suggested repairs.

Sort Options: Site Number Technician Follow up Person Select Options:
Site Number
Follow-up Date
Dispatch Date
Technician
Follow-up Person

Additional Selections
Show Open
Show Completed
Show Dead

| 07/14/2014  | 4:04 pm                                                                 | Future           | Work Rep          | ort                      |            |            | Page 3 of 6 |
|-------------|-------------------------------------------------------------------------|------------------|-------------------|--------------------------|------------|------------|-------------|
| Site#       | Site Name                                                               | Call Slip#       | Tech              | Dispatched               | Follow Up  |            |             |
| Status      | Site Address                                                            | Description      |                   |                          |            |            |             |
| 001380-0001 | Bode, Paul                                                              | 2687             | NATE              | 09/19/2013               | NATE       | 09/22/2013 |             |
| Open        | 12465 Country Day Cr<br>Ft. Myers, FL 33913                             | Replace Adjust   | able Radiator Ste | eam Vent                 |            |            |             |
|             | (239)556-3421                                                           |                  |                   |                          |            |            |             |
| 001265-0001 | Johnson, Lori                                                           | 2688             | NATE              | 09/23/2013               | NATE       | 09/26/2013 |             |
| Open        | 344 Alva Avenue<br>FortMyers, FL 33908                                  | Replace 1/4 HF   | 1075 RPM 115      | V 3 Speed Blower Mo      | otor       |            |             |
|             | (239)659-8211                                                           |                  |                   |                          |            |            |             |
| 001128-0001 | Wasik, Matt                                                             | 2689             | NATE              | 10/04/2013               | NATE       | 10/07/2013 |             |
| Open        | 17455 Overhill Drive<br>Apt. 12<br>FortMyers, FL 33908<br>(239)437-0023 | Electronic/Ultra | asonic Leak Sear  | ch 3 to 5 ton Split Syst | tem - Easy |            |             |
| 001123-0001 | High, Jim                                                               | 2648             | NATE              | 08/05/2013               | NATE       | 08/08/2013 |             |
| Open        | 5860 Inverness Circle<br>North Ft. Myers, FL 33903                      | Electronic/Ultra | asonic Leak Sear  | ch 3 to 5 ton Split Syst | tem - Easy |            |             |
|             | (239)555-8934                                                           |                  |                   |                          |            |            |             |

## **Equipment Reports**

The Equipment Reports are based on the Equipment File, which contains information about the model number, serial number, and other specifications for major equipment units installed at your customers' locations. Each record in the Equipment File represents one unit of major equipment. The reports have sort and selection options for equipment Categories and Types. Categories are broad groupings of equipment, such as A/C, Heating, Air Quality, or Plumbing, while Types are specific types of equipment, such as Air Handlers, Furnaces, Electronic Air Cleaners, or Pumps.

Equipment List
Equipment / Customer Labels
Equipment History

## **Equipment List**

**Description:** This report lists the basic specifications for the selected equipment units, including brand name, model, and serial number, along with the name, address, and phone number of each work site. The report's selection options allow you to produce lists of equipment for a particular work site, or all equipment of a certain brand, or many other combinations.

#### **Sort Options: Selection Options: Additional Options:**

Site Name Site Number Show components Site Number Serial Number Show Inactive Equipment Serial Number Installed Date **Show Associated Materials** Installed Date Startup Date Only sites w/ Active Contracts

Startup Date Labor Warranty Expiration Date Category Material Warranty Expiration Date

Model Category **Equipment Type** Model

Selections = All

Brand **Equipment Type** 

Brand Model Year **Customer Type** 

07/14/2014 5:06 pm Page 1 of 19 Equipment List Report

■ Include Components ☐ Sites with Active Contracts

| Site#                 | Site Name                              | Address               |                |             |             | City / State / Zip                | Phone                               |          |
|-----------------------|----------------------------------------|-----------------------|----------------|-------------|-------------|-----------------------------------|-------------------------------------|----------|
| Ec Equip ID           | Model                                  | Equip<br>Category     | Equip<br>Type  | Brand       | Serial#     |                                   | Labor Material<br>Exp Date Exp Date | Contract |
| Serves                | Area                                   | Location              |                |             |             |                                   |                                     |          |
| 001001-0001<br>E 0001 | Action Electric, Inc.<br>CAR4983094833 | 811-4 S\<br>HP        | W 44th Street  |             | 3483843W983 | Fort Myers, FL 33919<br>2/14/2001 | (239)772-1500                       | Е        |
| Office                |                                        | Side Of House         | •              |             |             |                                   |                                     |          |
| 001001-0003           | Action Service                         | 341 Met               | roParkway      |             |             | Fort Myers, FL 33908              | (239)555-9022                       |          |
| E 0001<br>Office      | MICS OX32                              | PHONE<br>Computer Roo | MODULE<br>m    | PLUG        | 347347373   | 1/17/2002 1/17/2002               | 1/16/2003 1/16/2004                 | N        |
| 001001-0003           | Action Service                         | 341 Met               | roParkway      |             |             | Fort Myers, FL 33908              | (239)555-9022                       |          |
| E 0002                | TZ7E4R97W3                             | GPS                   |                | @ROAD       | 7439874389  | 9/17/2004                         |                                     | N        |
| Service               | Van                                    | RTU                   |                |             |             |                                   |                                     |          |
| 001289-0001           | Adams Construction                     | 11750 B               | ent Pine Drive | е           |             | Ft. Myers, FL 33913               | (239)678-3422                       |          |
| E 0001                | XL1200                                 | AIRHAN                | AIRHAN         | TRANE       | TUD34374773 | 3D34                              |                                     | N        |
| House                 |                                        | Side of house         |                |             |             |                                   |                                     |          |
| 001312-0001           | Aggressive Heating                     | 78 Rape               | lye            |             |             | Brooklyn, NY 11231                | (718)555-6789                       |          |
| E 0001                | YE7363553                              | AIRHAN                | AIRHAN         | AMSTD       | 4379873     |                                   |                                     | N        |
| Office                |                                        | RTU                   |                |             |             |                                   |                                     |          |
| 001002-0001           | ANCHOR HEALTH                          | 800 GO                | ODLETTE RI     | ON, STE 230 |             | NAPLES, FL 34102                  | (941)403-7585                       |          |
| E 0001                | XL1200                                 | HP                    | COMP           | TRANE       | TUD48309828 | 37                                |                                     | N        |
| Lobby                 |                                        | Roof                  |                |             |             |                                   |                                     |          |

## **Equipment / Customer Labels**

**Description:** This report prints standard mailing labels, based on your Equipment File. The various selection options allow you to create labels for equipment that has reached a certain age, or equipment with warranty coverage that is due to expire soon. You can also print labels for all of the equipment with a certain model number, to help you with add-on sales or product recalls. The Equipment Labels have been calibrated to use Avery © number 5160 labels (1" x 2-5/8", 3-across).

| <b>Sort Option</b> | IS: |
|--------------------|-----|
|--------------------|-----|

Site Number Serial Number Installed Date Startup Date Category Model Equipment Type Brand

Site Zip

#### **Selection Options:**

Site Number
Serial Number
Installed Date
Startup Date
Labor Warranty Exp. Date
Material Warranty Exp. Date
Category
Model
Equipment Type

# Equipment Type Brand Site Zip Model Year Customer Type

#### **Additional Options:**

Only for Sites with or without Contracts

Only Sites with expired Contracts

Include line reading "Or Current Resident"

Stephanie Miller or Current Resident 9371 Cypress Lake Drive Fort Myers, FL 33907 Alberto Dominguez or Current Resident 2648 First St Ft. Myers, FL 33901 Clifford Godfrey or Current Resident 19281 San Carlos Blvd Unit 5d Ft. Myers Beach, FL 33931

Lee Coast Enterprises or Current Resident 1840 Boy Scout Drive Fort Myers, FL 33908 Keith Roper or Current Resident 5703 Fox Lake Dr North Ft. Myers, FL 33917 John Hamlin or Current Resident 18573 Ocala Rd Fort Myers, FL 33907

Ace Hardware Forever-Green or Current Resident 2025 Periwinkle Way Sambel, FL 33957

Children & Adult Dentistry or Current Resident 7181 College Parkway Suite 10 Fort Mivers, FL 33908 Patricia Healy or Current Resident 1533 Braeburn Rd Fort Myers, FL 33907

Ace Hardware & Pump or Current Resident 14308 Palm Beach Blvd Ft. Myers, FL 33912 Great Florida Auto Insurance or Current Resident 3353 Fowler St Fort Myers, FL 33907 Dale Martin or Current Resident 14450 Grande Cay Cir Ft. Myers, FL 33906

Ace Hardware & Marine or Current Resident 16025 San Carlos Blvd Fort Myers, FL 33908 Wet & Wild Power Sports or Current Resident 16934 San Carlos Blvd Fort Myers, FL 33908

Chad Murphy or Current Resident 15650 N River Rd Ft. Myers, FL 33912

## **Equipment History Report**

**Description:** This report produces a detailed service history for selected units of Equipment. You can choose to include all of the Equipment at particular work sites, or specify an individual serial number. The results can be limited to a range of dates. In addition to listing the Call Slips, technicians, Resolution Codes, and Resolution Text, the report can include a detailed comparison of Checklist entries that were submitted during the specified date range. This allows you to monitor fluctuations in checklist items over time - for example, you might be interested in tracking the operating temperature of a particular unit, as recorded on various Call Slips over the course of a year.

#### **Sort Options:**

Equipment ID Serial Number Model Number

#### **Selection Options:**

Site Number Work Date Problem Code Model Number Serial Number

Brand

**Equipment Type** 

#### **Additional Options:**

Show Additional Address Info Show Long Resolution Text Show Manual Resolution Text

Show Check List

**Show Inactive Equipment** 

Start each piece of equip on new page

Call Back Status Warranty Status

07/14/2014 5:22 pm

#### **Equipment History Report**

Page 50 of 51

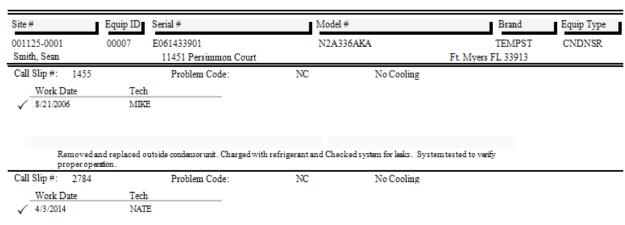

Found motor off due to internal overload. Reset and found motor running high superage. Replaced defective motor and capacitor and adjusted pulley to manufacturer's specification. Motor run tested & setup for normal operation.

## **Inventory Reports**

The Inventory reports are based on your Inventory File, which contains specifications about the parts in your warehouses and trucks. The reports are designed to help you keep your warehouses and trucks properly supplied, and perform physical counts to keep your Inventory totals accurate. In addition to the reports based on the Inventory File and described below, an inventory manager might find the Call Slip Material Usage Report, found in the Call Slip reports, to be of interest, as this report describes parts that were sold during a given period of time.

Inventory Price List
Physical Inventory
Inventory Evaluation
Serial Number / Floor Plan Report
Call Slip Material Usage Report
Re-Stock Inventory
Re-Stock Inventory with Bar Codes
Inventory Barcode Labels
Vendor List
Purchase Order Quantity Report
PO Balance Report

## **Inventory Price List**

**Description:** This report produces a list of Inventory Key Codes, descriptions, unit cost, and sale prices, which can be given to your technicians as a reference. Such a price list can be very helpful to the technician when they complete their Call Slip paperwork. The techs will often use their Price Lists to look up Key Codes, so it might be best to choose the Description sort option, which will arrange the Price List in alphabetical order according to the item descriptions.

Sort Options: Selection Options: Additional Options:

Equipment Type Equipment Type Show Cost Key Code Key Code Show Barcode

Description Warehouse

Part Number Truck

**Special Cost Selections:** You can limit the report to include only items whose Average Cost is greater than List Cost, only items whose Last Unit Cost is greater than List Cost, or only items where the List Cost is greater than fixed unit Sell Price.

7/14/2014 5:36:49PM Inventory Price List

Page 1 of 8

Warehouse >= main AND Warehouse <= main

Location: MAIN Keycode Part# Description Equip Type List Cost Last Cost Average Cost MOT001 1/4 HP Generic Motor 48.00 33.18 56.00 REF001 R-22 Refrigerant 12.50 11.00 11.00 BEL001 17" Notched Belt 5.50 6.00 5.50 FLT001 filter, pleated, 16x20x2 5.56 5.90 5.90 FLT002 filter, pleated, 16x25x2 5.14 5.45 5.45 FLT003 filter, pleated, 20x20x2 5.01 5.31 5.31 FLT004 filter, 24x24x12, vbank 85% 160.50 151.33 160.50 FLT005 filter, 24x24x12, vbank 95% 160.06 169.75 169.75 BLT001 V-belt, ctype 7/8 17/32 100.2 32.20 34.15 34.15 BLT003 belt. 3VX 3/8 5/16 60-inch 16.36 17.35 17.35

## **Physical Inventory**

**Description:** This report prints a count sheet that you can use to perform a physical inventory count. The sheet lists Key Code and Description for the selected items, and provides you with a space to enter the number of units actually counted. Once you've counted everything and completed the Physical Inventory sheet, you can look up the items in the Inventory File, go to the Stock Count screen, and make any necessary adjustments to the Quantity in Stock.

Sort Options: Selection Options:

Key Code
Description
Manufacturer
Manufacturer
Actual Cost

Location Equipment Category

**Equipment Type** 

**Additional Report Options:** You can include the current Quantity in Stock, or the Floor Plan information, for each item. You can also limit the report to include only items with a negative Quantity in Stock.

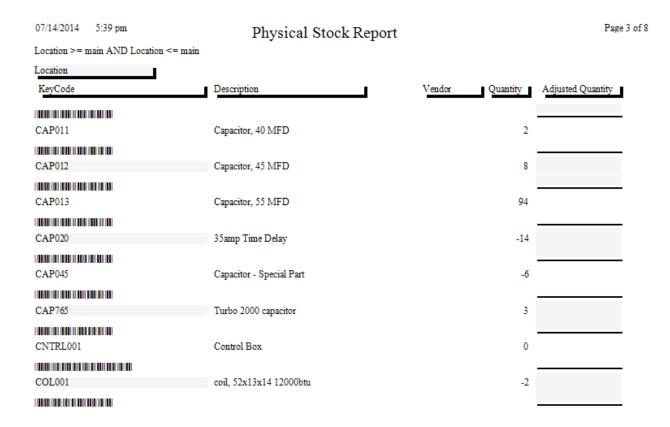

## **Inventory Evaluation**

**Description:** This report can be used to determine the total value of your Inventory. The Average Cost of each item is multiplied by its current Quantity in Stock to produce a total value for the item. The grand total on the report is the overall value of your Inventory, which should compare closely with the balance of the Inventory asset account in your accounting system. The Average Cost of each item is recalculated every time a Purchase Order to Inventory is received, and takes both the unit cost and quantity of the new items into account, comparing them to the quantity and unit cost of the units already in Inventory.

Sort Options: Selection Options: Additional Options:

Key CodeKey CodeDescriptionDescriptionManufacturerManufacturer

Actual Cost Location

Equipment Category Equipment Type

Show only items with current Quantity greater than zero

Combine locations

09/15/2004 3:56 pm Inventory Evaluation Report

Selections = All

Page 1 of 1

□ Combine Locations

| MAIN         A/C, WeatherMaker 38 I DE 2speed         1200.00         3         3,600.           BIP001         pipe, b iron 90 street elb 1/8         6.95         18         125.           BIP002         pipe, blk iron bushing 1/4x1/8         11.25         13         146.           BIP003         pipe, blk iron tee 1/8         16.45         2         32.           BL 1001         V-belt, ctype 7/8 17/32 100.2         DAY I ON         34.15         4         136.           BL 1002         v-belt, atype 1/2 3/8 51-inch         DAY I ON         10.61         11         116.           BL 1003         belt, 3VX 3/8 5/16 60-inch         DAY I ON         10.61         11         116.           BL 1003         belt, 3VX 3/8 5/16 60-inch         DAY I ON         10.61         11         116.           BL 1003         belt, 3VX 3/8 5/16 60-inch         DAY I ON         10.61         11         116.           BL 1003         belt, atype 1/2 3/8 51-inch         DAY I ON         10.61         11         116.           BL 1003         belt, atype 1/2 3/8 51-inch         DAY I ON         10.61         11         116.           BL 1004         coil, 52x13x14 12000btn         75.45.         75.45.         75.         10                                                                                                    |               |              |              |                                  | ocation  |
|----------------------------------------------------------------------------------------------------|---------------|--------------|--------------|----------------------------------|----------|
| AIR001 A/C, WeatherMaker 38 I DB 2speed BIP001 pipe, b iron 90 street elb 1/8 BIP002 pipe, blk iron bushing 1/4x1/8 BIP003 pipe, blk iron tee 1/8 BL1001 V-belt, ctype 7/8 17/32 100.2 DAY1ON BL1002 v-belt, atype 1/2 3/8 51-inch BL1003 belt, 3VX 3/8 5/16 60-inch COL001 coil, 52x13x14 12000btu FL1001 filter, res furnace air clean FL1001 filter, pleated, 16x20x2 FL1002 filter, pleated, 16x25x2 FL1003 filter, pleated, 20x20x2 FL1004 filter, 24x24x12, vbank 85% FL1005 filter, 24x24x12, vbank 85% MO1001 motor, condenser 1/6hp 825rpm MO1003 motor, cond split 1/6hp 0.9a IS1001 tstat, pneum 3x2x1 univ chrome HONEY B1002 filter, pleated, 16x25x2 IS3, 57, 58, 57, 58, 58, 57, 58, 57, 58, 57, 58, 58, 58, 58, 58, 58, 58, 58, 58, 58 | Cost Quantity | Average Cost | Manufacturer | Description                      | KeyCode  |
| BIP001                                                                                                    |               |              |              |                                  | MAIN     |
| BIP002       pipe, blk iron bushing 1/4x1/8       11.25       13       146.         BIP003       pipe, blk iron tee 1/8       16.45       2       32.         BL1001       V-belt, ctype 7/8 17/32 100.2       DAY1ON       34.15       4       136.         BL1002       v-belt, atype 1/2 3/8 51-inch       DAY1ON       10.61       11       116.         BL1003       belt, 3VX 3/8 5/16 60-inch       17.35       1       17.         COL001       coil, 52x13x14 12000btn       754.50       10       7,545.         FIL101       filter, res furnace air clean       44.80       4       179.         FL1001       filter, pleated, 16x20x2       5.90       12       70.         FL1002       filter, pleated, 16x25x2       5.45       3       16.         FL1003       filter, pleated, 20x20x2       5.31       1       5.         FL1004       filter, 24x24x12, vbank 85%       160.50       6       963.         FL1005       filter, 24x24x12, vbank 95%       169.75       5       848.         MO1001       motor, condenser 1/6hp 825rpm       92.55       2       185.         MO1003       motor, cond split 1/6hp 0.9a       85.75       12       1,029. <t< td=""><td>00.00</td><td>1200.00</td><td>i</td><td>A/C, WeatherMaker 38 I DB 2speed</td><td>AIROO1</td></t<>                                                                                                    | 00.00         | 1200.00      | i            | A/C, WeatherMaker 38 I DB 2speed | AIROO1   |
| BIP003 pipe, blk iron tee 1/8 BL 1001 V-belt, ctype 7/8 17/32 100.2 DAY ION 34.15 4 136. BL 1002 v-belt, atype 1/2 3/8 51-inch DAY ION 10.61 11 116. BL 1003 belt, 3VX 3/8 5/16 60-inch 17.35 1 17. COL001 coil, 52x13x14 12000btu 754.50 10 7,545. FIL 101 filter, res furnace air clean 44.80 4 179. FL 1001 filter, pleated, 16x20x2 5.90 12 70. FL 1002 filter, pleated, 16x25x2 5.45 3 16. FL 1003 filter, pleated, 20x20x2 5.31 1 5. FL 1004 filter, 24x24x12, vbank 85% 160.50 6 963. FL 1005 filter, 24x24x12, vbank 95% 160.50 6 963. MO 1001 motor, condenser 1/6hp 825rpm 92.55 2 185. MO 1003 motor, cond split 1/6hp 0.9a 151001 tstat, pneum 3x2x1 univ chrome HONEY 98.65 1 98.65                                                                                                    | б.95 1        | б.95         |              | pipe, b iron 90 street elb 1/8   | BIP001   |
| BL1001 V-belt, ctype 7/8 17/32 100.2 DAY1ON 34.15 4 136. BL1002 v-belt, atype 1/2 3/8 51-inch DAY1ON 10.61 11 116. BL1003 belt, 3VX 3/8 5/16 60-inch 17.35 1 17. COL001 coil, 52x13x14 12000btu 754.50 10 7,545. FIL101 filter, res furnace air clean 44.80 4 179. FL1001 filter, pleated, 16x20x2 5.90 12 70. FL1002 filter, pleated, 16x25x2 5.45 3 16. FL1003 filter, pleated, 16x25x2 5.45 3 16. FL1004 filter, 24x24x12, vbank 85% 160.50 6 963. FL1005 filter, 24x24x12, vbank 85% 160.50 6 963. MO1001 motor, condenser 1/6hp 825rpm 92.55 2 185. MO1003 motor, cond split 1/6hp 0.9a 151001 tstat, pneum 3x2x1 univ chrome HONEY 98.65 1 98.65                                                                                                    | 11.25 1       | 11.25        |              | pipe, blk iron bushing 1/4x1/8   | BIP002   |
| BL1002 v-belt, atype 1/2 3/8 51-inch DAY1ON 10.61 11 116. BL1003 belt, 3VX 3/8 5/16 60-inch 17.35 1 17. COL001 coil, 52x13x14 12000btn 754.50 10 7,545. FIL101 filter, res firmace air clean 44.80 4 179. FL1001 filter, pleated, 16x25x2 5.90 12 70. FL1002 filter, pleated, 16x25x2 5.45 3 16. FL1003 filter, pleated, 20x20x2 5.45 3 16. FL1004 filter, 24x24x12, vbank 85% 160.50 6 963. FL1005 filter, 24x24x12, vbank 85% 160.50 6 963. MO1001 motor, condenser 1/6hp 825rpm 92.55 2 185. MO1003 motor, cond split 1/6hp 0.9a 151001 tstat, pneum 3x2x1 univ chrome HONEY 98.65 1 98.65                                                                                                    | 16.45         | 16.45        |              | pipe, blk iron tee 1/8           | BIP003   |
| BL1003 belt, 3VX 3/8 5/16 60-inch 17.35 1 17.  COL001 coil, 52x13x14 12000btn 754.50 10 7,545.  FIL101 filter, res furnace air clean 44.80 4 179.  FL1001 filter, pleated, 16x20x2 5.90 12 70.  FL1002 filter, pleated, 16x25x2 5.45 3 16.  FL1003 filter, pleated, 20x20x2 5.31 1 5.  FL1004 filter, 24x24x12, ybank 85% 160.50 6 963.  FL1005 filter, 24x24x12, ybank 95% 169.75 5 848.  MO1001 motor, condenser 1/6hp 825rpm 92.55 2 185.  MO1003 motor, cond split 1/6hp 0.9a 85.75 12 1,029.  IS1001 tstat, pneum 3x2x1 univ chrome HONEY 98.65 1 98.                                                                                                    | 34.15         | 34.15        | DAYION       | V-belt, ctype 7/8 17/32 100.2    | BL 1 001 |
| COL001 coil, 52x13x14 12000btn 754.50 10 7,545.  FIL101 filter, res furnace air clean 44.80 4 179.  FL1001 filter, pleated, 16x20x2 5.90 12 70.  FL1002 filter, pleated, 16x25x2 5.45 3 16.  FL1003 filter, pleated, 20x20x2 5.31 1 5.  FL1004 filter, 24x24x12, vbank 85% 160.50 6 963.  FL1005 filter, 24x24x12, vbank 95% 169.75 5 848.  MO 1001 motor, condenser 1/6hp 825rpm 92.55 2 185.  MO 1003 motor, cond split 1/6hp 0.9a 85.75 12 1,029.  IS1001 tstat, pneum 3x2x1 univ chrome HONEY 98.65 1 98.                                                                                                    | 10.61 1       | 10.61        | DAYION       | v-belt, atype 1/2 3/8 51-inch    | BL1002   |
| FIL101 filter, res furnace air clean 44.80 4 179. FL1001 filter, pleated, 16x25x2 5.90 12 70. FL1002 filter, pleated, 16x25x2 5.45 3 16. FL1003 filter, pleated, 20x20x2 5.31 1 5. FL1004 filter, 24x24x12, vbank 85% 160.50 6 963. FL1005 filter, 24x24x12, vbank 95% 169.75 5 848. MOI 001 motor, condenser 1/6hp 825rpm 92.55 2 185. MOI 003 motor, cond split 1/6hp 0.9a 85.75 12 1,029. ISI001 tstat, pneum 3x2x1 univ chrome HONEY 98.65 1 98.                                                                                                    | 17.35         | 17.35        |              | belt, 3VX 3/8 5/16 60-inch       | BL1003   |
| FL1001 filter, pleated, 16x20x2 5.90 12 70.  FL1002 filter, pleated, 16x25x2 5.45 3 16.  FL1003 filter, pleated, 20x20x2 5.31 1 5.  FL1004 filter, 24x24x12, vbank 85% 160.50 6 963.  FL1005 filter, 24x24x12, vbank 95% 169.75 5 848.  MO1001 motor, condenser 1/6hp 825rpm 92.55 2 185.  MO1003 motor, cond split 1/6hp 0.9a 85.75 12 1,029.  IS1001 tstat, pneum 3x2x1 univ chrome HONEY 98.65 1 98.                                                                                                    | 54.50 1       | 754.50       |              | coil, 52x13x14 12000btu          | COL001   |
| FL 1002 filter, pleated, 16x25x2 5.45 3 16. FL 1003 filter, pleated, 20x20x2 5.31 1 5. FL 1004 filter, 24x24x12, vbank 85% 160.50 6 963. FL 1005 filter, 24x24x12, vbank 95% 169.75 5 848. MO 1001 motor, condenser 1/6hp 825rpm 92.55 2 185. MO 1003 motor, cond split 1/6hp 0.9a 85.75 12 1,029. IS 1001 tstat, pneum 3x2x1 univ chrome HONEY 98.65 1 98.                                                                                                    | 44.80         | 44.80        |              | filter, res furnace air clean    | FIL101   |
| FL 1003 filter, pleated, 20x20x2 5.31 1 5. FL 1004 filter, 24x24x12, vbank 85% 160.50 6 963. FL 1005 filter, 24x24x12, vbank 95% 169.75 5 848. MO 1001 motor, condenser 1/6hp 825rpm 92.55 2 185. MO 1003 motor, cond split 1/6hp 0.9a 85.75 12 1,029. IS 1001 tstat, pneum 3x2x1 univ chrome HONEY 98.65 1 98.                                                                                                    | 5.90 1        | 5.90         |              | filter, pleated, 16x20x2         | FL I 001 |
| FL 1004 filter, 24x24x12, vbank 85% 160.50 6 963. FL 1005 filter, 24x24x12, vbank 95% 169.75 5 848. MO 1001 motor, condenser 1/6hp 825rpm 92.55 2 185. MO 1003 motor, cond split 1/6hp 0.9a 85.75 12 1,029. IS1001 tstat, pneum 3x2x1 univ chrome HONEY 98.65 1 98.                                                                                                    | 5.45          | 5.45         |              | filter, pleated, 16x25x2         | FL I 002 |
| FL I 1005 filter, 24x24x12, vbank 95% 169.75 5 848.  MO I 1001 motor, condenser 1/6hp 825rpm 92.55 2 185.  MO I 1003 motor, cond split 1/6hp 0.9a 85.75 12 1,029.  I SI 1001 tstat, pneum 3x2x1 univ chrome HONEY 98.65 1 98.                                                                                                    | 5.31          | 5.31         |              | filter, pleated, 20x20x2         | FL I 003 |
| MO 1001     motor, condenser 1/6hp 825rpm     92.55     2     185.       MO 1003     motor, cond split 1/6hp 0.9a     85.75     12     1,029.       IS1001     tstat, pneum 3x2x1 univ chrome     HONEY     98.65     1     98.                                                                                                    | б0.50         | 160.50       |              | filter, 24x24x12, vbank 85%      | FL I 004 |
| MO1003 motor, cond split 1/6hp 0.9a 85.75 12 1,029. IS1001 tstat, pneum 3x2x1 univ chrome HONEY 98.65 1 98.                                                                                                    | 69.75         | 169.75       |              | filter, 24x24x12, vbank 95%      | FL 1005  |
| IS1001 tstat, pneum 3x2x1 univ chrome HONEY 98.65 1 98.                                                                                                    | 92.55         | 92.55        |              | motor, condenser 1/6hp 825rpm    | MOI001   |
| Tartor Mai, premi Saari may chone inormal                                                                                                    | 85.75 1       | 85.75        |              | motor, cond split 1/6hp 0.9a     | MOI003   |
| ISI 002 I stat, low volt mercury, beige HONEY 25.15 1 25.                                                                                                    | 98.65         | 98.65        | HONEY        | tstat, pneum 3x2x1 univ chrome   | ISI001   |
|                                                                                                    | 25.15         | 25.15        | HONEY        | I stat, low volt mercury, beige  | 151002   |
| ISI003 Istat, pgm, 1-24 hour 41.80 1 41.                                                                                                    | 41.80         | 41.80        |              | I stat, pgm, 1-24 hour           | ISI003   |

I otal Value at this location:

15,183.02

## **Serial Number / Floor Plan Report**

**Description:** This report prints the Serial Numbers on file for your serialized Inventory items. Serialized items are major equipment units that you have chosen to track individual serial numbers for. A check box on the Serialized screen of the Inventory File activates serial number tracking. Once an item has been serialized, the system will ask you to provide a serial number for each unit received into Inventory, and will also ask you to choose a serial number for each unit sold from Inventory. The Serial Number / Floor Plan Report lists the serial numbers for either sold units, unsold units, or both. "Floor Planning" refers to a kind of consignment plan, in which a number of serialized units are given to your company by a vendor at no initial cost, to be paid for or returned unsold at a later date. You can use the Floor Plan Number selection option of this report to produce a list of all the units received under a given floor plan agreement.

**Sort Options:** 

**Selection Options:** 

Key Code

Key Code

Floor Plan Number

Vendor

Serial Number Date Sold

Location

**Additional Options:** 

Only units in stock Only units sold

Show detailed Floor Plan info

O7/14/2014 5:45 pm Serial Number / Floor Plan Report Page 1 of 2

Selections = All Show in Stock Items Show Sold Items Show Floor Plan Detail

Location

Key Code Description Serial# Date Royd Cost Status Date Sold Call Slip # Site ID

| Key Code             | Description                            | Serial#        | Date Kcvd | Cost     | Status | DateSold | Call Slip # | SiteID      |
|----------------------|----------------------------------------|----------------|-----------|----------|--------|----------|-------------|-------------|
| Location:<br>FUR001  | furnace, oil 57mbtu 1200cfm 80         | 36-TB783772X67 | 09/09/05  |          |        | 09/10/05 | 1284        |             |
| Location:<br>AIR001  | 1510<br>A/C, WeatherMaker 38TDB 2speed |                | 12/12/06  | 1,200.00 |        | 12/12/06 | 1510        | 001293-0001 |
| Location:<br>AIR001  | 1528<br>A/C, WeatherMaker 38TDB 2speed |                | 12/15/06  | -,       |        | 12/15/06 |             | 001258-0001 |
| Location :<br>AIR001 | 2272<br>A/C, WeatherMaker 38TDB 2speed | NCT12345       | 04/27/11  | 1,200.00 | UNRC   |          |             | 001135-0001 |
| AIR001               | ,                                      | TUT002         | 04/27/11  | 1,200.00 | UNRC   |          |             | 001135-0001 |
| WHT050               | 50 Gal Nat. Gas Water Heater           | TUT001         | 04/27/11  | 563.00   |        |          | 2272        | 001135-0001 |
| Location :<br>AIR001 | 2504<br>A/C, WeatherMaker 38TDB 2speed | 98765          | 02/16/12  | 1,200.00 | UNRC   |          |             | 001352-0001 |
| Location:<br>AIR001  | 2599<br>A/C, WeatherMaker 38TDB 2speed | 7633522        | 10/03/13  | 1,200.00 | COMM   |          | 2599        | 001135-0001 |

## **Call Slip Material Usage**

**Description:** This report lists the materials that were used on the selected Call Slips. It can be run for a range of invoice dates, or limited to a specific truck or warehouse, so you could use the report to see all of the parts taken from a specific truck during the last week, for example. This is a good report for general monitoring of parts usage. You can use the Key Code sort option to find parts that sell exceptionally well or poorly, which might lead you to adjust your optimum stock levels for your warehouses and trucks. If you're more interested in costs for the materials that were used, instead of details on the materials and the Call Slips where they were used, you can try the Call Slip Material Usage Value report.

**Additional Selection Options:** This report can be limited to show just unposted, posted or both types of call slips. You can also elect to show Inventory items, non-inventory (Freekey) items and/or items purchased on a PO to the call slip.

#### **Sort Options:**

Key Code Invoice Date Lead Tech Call Slip Number

#### **Selection Options:**

Key Code Truck
Invoice Date Warehouse
Call Slip Number Site Name
Lead Tech

Grand Total

11

370.41

1/8/2014 10:43:35AM Material Usage Report Page 1 of 1 LeadTech > = nate AND LeadTech <= nate AND InvDate >= 09/01/2013 AND InvDate <= 10/31/2013 Invoice KeyCode Description CallSlip# ■ Site Name Location Unit Capacitor, 5 MFD 4.85 4.85 NATE CAP002 2648 10/23/2013 High, Jim TR102 NATE 1 CAP002 Capacitor, 5 MFD 2653 09/19/2013 Ariani Restaurant & Lounge TR103 4.85 NATE CAP002 Capacitor, 5 MFD 2689 10/04/2013 Wasik, Matt TR103 1 4.85 4.85 NATE 14.55 1 FLT001 filter, pleated, 16x20x2 2261 09/03/2013 Glynn, Page MAIN 5.90 5.90 NATE 5.90 1 10/29/2013 Severson, Marcie MOT001 1/4 HP Generic Motor TR103 56.00 NATE 1/4 HP Generic Motor 2688 09/24/2013 Johnson, Lori 56.00 56.00 NATE MOT001 TR103 1 MOT001 1/4 HP Generic Motor 2653 09/19/2013 Ariani Restaurant & Lounge TR103 1 56.00 56.00 NATE 1/4 HP Generic Motor 2687 09/19/2013 Bode, Paul TR103 56.00 NATE MOT001 1/4 HP Generic Motor 2689 10/04/2013 Wasik, Matt TR103 1 56.00 56.00 NATE 280.00 1/4 HP 208/230V 1075 RPM 58.96 NATE MOT002 2648 10/23/2013 High, Jim TR102NATE 1 58.96 1 58.96 REF001 R-22 Refrigerant 10/04/2013 Wasik, Matt TR103 1 11.00 NATE 11.00

## **Re-Stock Inventory**

**Description:** This report lists all of the Inventory items that need to be reordered, based on the comparison of their current Quantity in Stock to their Optimum Quantity levels. Both Quantity in Stock and Optimum Quantity are set on the Stock Count screen of the Inventory File. You can run the report for individual warehouse and truck locations, or you can produce a combined report that shows the restocking needs of all warehouses and trucks combined. Based on the results of this report, you may want to create Purchase Orders to resupply the warehouses and trucks, or use the Transfer Inventory screen of the Warehouses and Trucks File to move items from one location to another – for example, re-supplying a truck by taking parts from a warehouse.

| <b>Sort Options:</b> | Selection Options: | Additional Options:          |
|----------------------|--------------------|------------------------------|
| Key Code             | Key Code           | Only items less than optimum |
| Description          | Description        | quantity                     |
| Manufacturer         | Manufacturer       |                              |
|                      | Actual Cost        | Combine Locations            |
|                      | Location           |                              |
|                      | Equipment Category | Only items less than minimum |
|                      | Equipment Type     | quantity                     |
|                      |                    |                              |

Page 1 of 2

Inventory ReStock Report ■ Items Less than Minimum Combine Locations ■ Items Less than Optimum

Selections = All

Location

07/14/2014 5:51 pm

| KeyCode       | Description                       | 'endor | Actual Cost | Quantity 1 | <b>I</b> inimum | Optimum | Short |
|---------------|-----------------------------------|--------|-------------|------------|-----------------|---------|-------|
| All Locations |                                   |        |             |            |                 |         |       |
| 643740-501    | Shaft, Reduction Assembly         |        | 35.00       | 0          | 1               | 1       | 1     |
| AHR014        | TRANE 4TEE3F40B VS Air Handler TI | RANE   | 777.00      | -19        | 0               |         | 19    |
| BEL001        | 17" Notched Belt                  |        | 5.50        | -2         | 0               |         | 2     |
| BI-101        | Gallon(s) Developer Chemicals     |        | 6.75        | 0          | 5               | 10      | 10    |
| BI-102        | Gallon(s) Fixer Chemical          |        | 1.75        | 0          | 5               | 20      | 20    |
| BIP001        | pipe, b iron 90 street elb 1/8    |        | 6.95        | -40        | 0               |         | 40    |
| BIP002        | pipe, blk iron bushing 1/4x1/8    |        | 11.25       | -43        | 0               |         | 43    |
| BIP003        | pipe, blk iron tee 1/8            |        | 16.45       | -7         | 0               |         | 7     |
| BLT001        | V-belt, ctype 7/8 17/32 100.2     |        | 34.15       | -15        | 0               |         | 15    |
| BRK001        | 20 Amp Breaker                    |        | 12.50       | -7         | 0               |         | 7     |
| CAP001        | Capacitor, 4 MFD                  |        | 4.60        | -8         | 8               | 19      | 27    |
| CAP002        | Capacitor, 5 MFD                  |        | 4.88        | -41        | 7               | 16      | 57    |
| CAP003        | Capacitor, 7.5 MFD                |        | 3.75        | 0          | 3               | 6       | 6     |
| CAP004        | Capacitor, 10 MFD                 |        | 3.95        | 0          | 1               | 2       | 2     |
| CAP005        | Capacitor, 12.5 MFD               |        | 4.05        | 0          | 1               | 2       | 2     |
| CAP006        | Capacitor, 15 MFD                 |        | 4.05        | 0          | 1               | 2       | 2     |
| CAP007        | Capacitor, 20 MFD                 |        | 5.66        | 1          | 3               | 8       | 7     |
| CAP008        | Capacitor, 25 MFD                 |        | 6.65        | 0          | 3               | 8       | 8     |
| CAP009        | Capacitor, 30 MFD                 |        | 7.49        | 0          | 1               | 2       | 2     |
| CAP010        | Capacitor, 35 MFD                 |        | 8.28        | 0          | 1               | 2       | 2     |
| CAP011        | Capacitor, 40 MFD                 |        | 9.85        | 0          | 1               | 2       | 2     |
| CAP012        | Capacitor, 45 MFD                 |        | 10.68       | 0          | 1               | 2       | 2     |
| CAP013        | Capacitor, 55 MFD                 |        | 10.00       | 0          | 1               | 2       | 2     |
| CAP020        | 35amp Time Delay                  |        | 11.50       | -14        | 2               | 4       | 18    |

## Re-Stock Inventory with Bar Codes

**Description:** This report is similar to the Re-Stock Inventory Report, except it includes a printed bar code for each item that needs to be re-ordered. An optical scanner could be used to read these bar codes, making it easier to fill out Purchase Orders, or a Web-based order form provided on a vendor's Web site.

**Sort Options: Selection Options: Additional Options:** Only items less than optimum Key Code Key Code Description Description quantity Manufacturer Manufacturer Vendor **Actual Cost** Combine Locations Location Vendor Only items less than minimum quantity

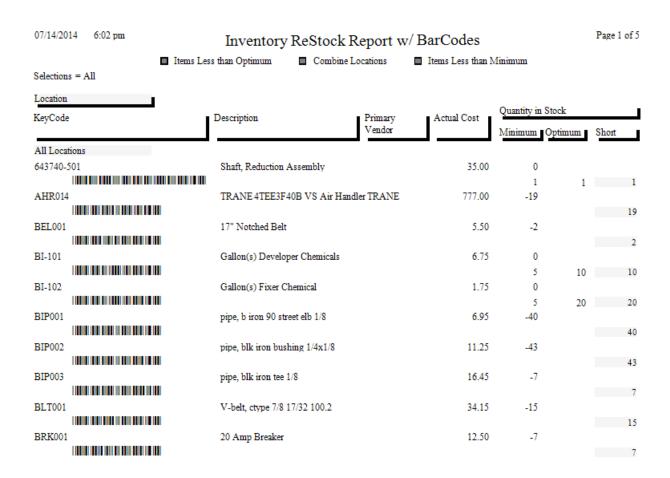

## **Inventory Barcode Labels**

**Description:** This report prints labels you can attach to your Inventory parts. Each label includes the Key Code and description of the item, plus a Bar Code. The labels are designed to print from continuous feed label printers, such as the Dymo LabelWriter. Labeling your parts can make it easier to keep accurate track of Inventory, especially when materials are used on Call Slips. The technicians could remove the labels from the parts when they are used, then attach the labels to their paperwork, allowing the office staff to scan the labels for easy and accurate data entry.

Sort Options: Equipment Type Key Code Description Part Number Selection Options: Equipment Type Key Code Warehouse Truck **Additional Options:** Quantity of Each

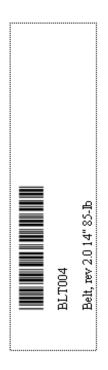

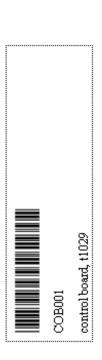

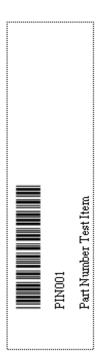

## **Vendor List**

**Description:** This report lists basic information about the vendors stored in your Vendor File, including name, address, and phone number. It also includes the insurance expiration dates for General, Workers Comp, and Umbrella Insurance. These dates are also selection options for the report, so you can run the Vendor List to find vendors whose insurance dates have expired, or will expire soon.

Sort Options: Vendor Code Vendor Name Address

City

**Selection Options:** Vendor Code

Vendor Name Address

City Zone

GL Insurance Expiration Date WC Insurance Expiration Date Umbrella Insurance Expiration Date

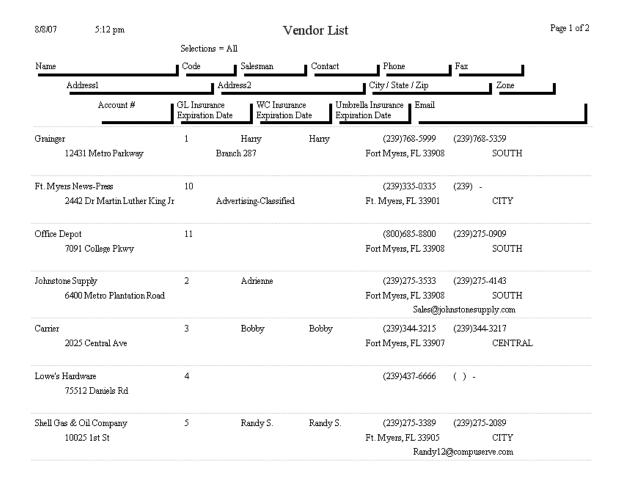

## **Purchase Order Quantity Report**

**Description:** This report lists the quantity ordered, quantity received to date, and quantity still on order, for items included on Purchase Orders. Using the Additional Selection options, you could make the report a list of items on backorder (by selecting only the Partial Received status), a list of all items currently on order (by selecting the Partial and None Received statuses) or a list of all the items you have actually received (by selecting the Full and Partial statuses.) The Additional Selection options, used in combination with the Selection field choices, make this report extremely versatile.

**Sort Options:** 

Key Code Vendor

**Selection Options:** 

P.O. Number P.O. Date

Call Slip Number

Vendor Key Code **Additional Options:** 

**Received Status** (Partial, Full, or None)

Distribution Type

(Inventory, Call Slip, or Job)

**Show Cost** 

| 07/14/2014                 | 6:06 pm                                 | Purchase Order Quantity Report |      |            |         |             |    | Page 1 of 13 |
|----------------------------|-----------------------------------------|--------------------------------|------|------------|---------|-------------|----|--------------|
| Received Partial Full None | Type ☐ Inventory ☐ Call Slip ☐ Job Cost | Selections = All               |      | -          |         |             |    |              |
| PO#                        |                                         |                                |      |            |         |             |    |              |
| Keycode                    | Description                             | Vendor                         | Туре | Type Desc  | Ordered | Received Le | ft | Cost         |
| PO#                        | 1                                       |                                |      |            |         |             |    |              |
| 1011                       | Belt                                    | BAKER                          | С    | 1002       | 2       | 1           | 1  | 10.0000      |
| PO#                        | 10                                      |                                |      |            |         |             |    |              |
| SNS001                     | Sensor - infra red                      | Johnso 91                      | С    | 1089       | 1       | 1           |    | 100.0000     |
| SNS001                     | Sensor - infra red                      | Johnso 91                      | I    | TR101 BOB  | 2       | 2           |    | 100.0000     |
| PO#                        | 100                                     |                                |      |            |         |             |    |              |
| MOT001                     | 1/4 HP Generic Motor                    | GRAING 69                      | C    | 1320       | 1       | 1           |    | 45.0000      |
| PO#                        | 103                                     |                                |      |            |         |             |    |              |
| MOT001                     | 1/4 HP Generic Motor                    | Johnso 91                      | C    | 1090       | 0       | 0           |    | 0.0000       |
| PO#                        | 105                                     |                                |      |            |         |             |    |              |
| FUS002                     | 30 Amp Time Delay Fuse                  | BAKER                          | I    | MAIN       | 5       | 5           |    | 1.5500       |
| FUS002                     | 30 Amp Time Delay Fuse                  | BAKER                          | I    | TR102 NATE | 3       | 3           |    | 1.5500       |
| FUS002                     | 30 Amp Time Delay Fuse                  | BAKER                          | I    | TR103      | 2       | 2           |    | 1.5500       |
| MOT001                     | 1/4 HP Generic Motor                    | BAKER                          | I    | MAIN       | 2       | 2           |    | 48.0000      |
| REL001                     | Timer Relay                             | BAKER                          | I    | MAIN       | 5       | 5           |    | 15.0000      |
| PO#                        | 106                                     |                                |      |            |         |             |    |              |
| MOT001                     | 1/4 HP Generic Motor                    | Johnso 91                      | C    | 1331       | 1       | 1           |    | 51.0000      |
| PO#                        | 116                                     |                                |      |            |         |             |    |              |
| MOT231                     | 1/2 HP Centrifugal Pump                 | GRAING 69                      | J    | 0603-0001  | 1       | 1           |    | 425.0000     |
| PVC006                     | 1 1/4 Inch Backflow Preventer           | GRAING 69                      | J    | 0603-0001  | 1       | 1           |    | 220.0000     |

## **Purchase Order Balance Report**

**Description:** The Purchase Order Balance Report will give you a list of all purchase orders that fall within the search criteria and shows you the original Purchase Order value, the received value amount and if you are using QuickBooks, the Billed to Date (BTD) amount. If one purchase order number has been used for multiple vendors, and you searched for a particular PO number, the report will show the entire PO values as well as a breakdown for each vendor. If you are searching for a particular vendor that was included on multiple purchase orders, then only that vendor's value of the Purchase Order will appear on the report.

**Sort Options:** PO Create Date Vendor

PO Number

Selection Options: P.O. Number P.O. Date Vendor Additional Options: Include items where BTD > 0

Include items where BTD > 0
Include items where received and
BTD are equal
Include items where PO Amount
is equal to Received Amount

07/14/2014 6:14 pm

#### PO Balance Report

Page 1 of 3

Selections = All Include BTD Greater Than Zero = Y Include Rcvd Equals BTD = N Include PO Equal Rcvd = N

| PO Number | PO Date    | Originator | Vendor         | PO Total  | Rcvd Total | BTD Total |
|-----------|------------|------------|----------------|-----------|------------|-----------|
| 1         | 9/8/2003   |            | BAKER DIST. CO | 20.00     | 10.00      | 0.00      |
| 11        | 2/20/2004  |            | Johnson Supply | 9.50      | 0.00       | 9.50      |
| 14        | 4/2/2004   |            | Johnson Supply | 594.00    | 396.00     | 0.00      |
| 28        | 6/21/2004  |            | Johnson Supply | 424.80    | 212.40     | 0.00      |
| 29        | 6/22/2004  |            | GRAINGER       | 5.00      | 0.00       | 5.00      |
| 31        | 6/24/2004  |            | GRAINGER       | 63.66     | 21.22      | 0.00      |
| 56        | 2/8/2005   |            | Johnson Supply | 44.00     | 33.00      | 0.00      |
| 68        | 6/14/2005  |            | Johnson Supply | 12,000.00 | 7,200.00   | 0.00      |
| 75        | 8/22/2005  |            | Johnson Supply | 94.00     | 0.00       | 94.00     |
| 77        | 8/29/2005  |            | Johnson Supply | 333.00    | 0.00       | 333.00    |
| 82        | 10/15/2005 |            | Johnson Supply | 519.20    | 0.00       | 519.20    |
| 86        | 11/2/2005  |            |                | 17.20     | 0.00       | 17.20     |
| 97        | 12/9/2005  |            | Johnson Supply | 288.00    | 192.00     | 0.00      |
| 99        | 12/19/2005 |            | Johnson Supply | 316.00    | 0.00       | 316.00    |
| 107       | 1/26/2006  |            | Johnson Supply | 51.00     | 0.00       | 51.00     |
| 110       | 1/30/2006  |            | GRAINGER       | 1,822.00  | 0.00       | 1,822.00  |

.

| Vendor                                                            | PO Total                                                 | Rcvd Total                                  | BTD Total                                             |
|-------------------------------------------------------------------|----------------------------------------------------------|---------------------------------------------|-------------------------------------------------------|
| BAKER DIST. CO<br>Chelosky Electric<br>GRAINGER<br>Johnson Supply | 17.20<br>1,018.00<br>18,000.00<br>2,024.76<br>106,883.42 | 0.00<br>10.00<br>0.00<br>21.22<br>21,762.10 | 17.20<br>998.00<br>18,000.00<br>1,961.10<br>70,090.07 |
|                                                                   | 127,943.38                                               | 21,793.32                                   | 91,066.37                                             |

## **Job Costing Reports**

The Job Costing reports are based on the Job Costing system, which handles large projects. Each Job Costing project is divided into Phases, and each Phase has its own list of associated Call Slips. The material and labor costs from the Call Slip are totaled for each Phase, and then the total costs from the Phases are added up to produce grand totals for the Job. Jobs can begin with estimated lists of materials and labor needed for each Phase. Several of the Job Costing reports compare these estimates to actual labor and material costs. Most of the Job Costing reports can be run for Jobs that are open, with work still in progress, or closed, meaning work has been completed. After a Job is closed, it can be set to Warranty status, until the warranty coverage has expired. Jobs are billed with a series of Job Invoices, which may occur at intervals that have no direct relationship to the completion of the work. For example, you could bill 50% of the price of a Job before any of the work has been completed. Jobs can have Extras, which represent modifications to the original sales contract, such as additional work requested by the customer after the Job begins.

Estimate vs. Actual Cost Detail by Phase Estimate vs. Actual Cost Detail by Category/Phase Estimate vs. Actual Cost Detail by Job/Category/Phase Estimate vs. Actual Cost Summary by Job/Category/Phase **Labor Detail Report** Estimated vs. Actual Labor Hours by Job/Category/Phase Estimated vs. Actual Labor Cost by Job/Category/Phase **Purchase Order Quantity Report** Job Cost Material Usage Report **Detail Billing History Detail Billing Summary Status** Over/Under Bonding Summary **Commission Report Job Cost Profit Summary** Job Cost Profit Detail **Job Cost Invoice List Report** Job Cost Status Report **Job Cost Call Slip Summary Direct Charge Report** 

**Estimate vs. Actual Cost Summary** 

### **Estimate vs. Actual Cost**

**Description:** This report is an overall summary of the difference between estimated and actual cost for the selected Jobs. It will break down the base contract and each Extra separately, but it doesn't go into the individual Phases, so it's a fairly short report - only a couple of lines per Job. It's an excellent choice to obtain an overview of estimated and actual costs for a large number of Jobs all at once.

Sort Options: Selection Options: Additional Options:

Job Name Job Number
Job Number Job Type
Open Date

Open Date Close Date Job Status (Open, Closed, Warranty)

| JOD#           | Job Name                       |           | Billed 10: |                      |           |            |          |  |  |  |
|----------------|--------------------------------|-----------|------------|----------------------|-----------|------------|----------|--|--|--|
| Base / Extra   | Name                           | Bill Type | Job Type   | Est Cost JT          | D Cost    | Variance % | Complete |  |  |  |
| 0605-0002      | Adams Job                      |           | 001289     | Adams Construction   |           |            |          |  |  |  |
| Base           |                                | Dep       | DEPT       | 3,600.00             | 1,352.00  | 2,248.00   | 37.56    |  |  |  |
| Total Job      |                                |           |            | 3,600.00             | 1,352.00  | 2,248.00   | 37.56    |  |  |  |
| 0605-0003      | cook                           |           | 001273     | Cook Coounty Court I | House     |            |          |  |  |  |
| Base           |                                | T/M       | DEPT       | 2,721.44             | 12,598.72 | -9,877.28  | 462.94   |  |  |  |
| Total Job      |                                |           |            | 2,721.44             | 12,598.72 | -9,877.28  | 462.94   |  |  |  |
| 0608-0001      | Riverside Church Plumbing      |           | 001289     | Adams Construction   |           |            |          |  |  |  |
| Base           |                                | Ctr       | PLBG       | 46,072.45            | 12,258.44 | 33,814.01  | 26.61    |  |  |  |
| Extra 1        | Upgrade to motion sensor valve | Ctr       | PLBG       | 497.50               | 379.12    | 118.38     | 76.21    |  |  |  |
| Total Job      |                                |           |            | 46,569.95            | 12,637.56 | 33,932.39  | 27.14    |  |  |  |
| 0605-0001      | Willy                          |           | 001272     | Osborn, Donald       |           |            |          |  |  |  |
| Base           | •                              | Dep       | DEPT       | 321.44               | 832.44    | -511.00    | 258.97   |  |  |  |
| Total Job      |                                |           |            | 321.44               | 832.44    | -511.00    | 258.97   |  |  |  |
| Total All Jobs |                                |           |            | 53,212.83            | 27,420.72 | 25,792.11  | 51.53    |  |  |  |

## Estimate vs. Actual Cost Detail by Phase

**Description:** This report computes the total estimated versus actual cost for each Phase of the selected Jobs. Unlike the reports that total by Job / Category / Phase, this report does not break out the individual Job totals - it only displays the total material, labor, and miscellaneous costs for each Phase. Unlike the Estimate vs. Actual Cost Detail by Category/Phase, it does not include subtotals for Category.

**Selection Options: Additional Options: Sort Options:** Job Number Job Name Job Status Job Number Job Type (Open, Closed, Warranty) Open Date Close Date 07/01/2014 9:53 am Page 1 of 1 Job Estimate vs Actual Cost by Phase Open JobNo >= 0608 AND JobNo <= 0608 Closed Warranty Phase Description Actual Estimate Actual JTD % Complete Base Approved Base + Extras Variance Extra's ABOVESLAB Above Slab 2,775.00 0.00 2,775.00 717.50 2.057.50 25.86 Material Labor 4,278.00 0.00 4.278.00 0.00 4,278.00 0.00 0.00 Misc 0.00 0.00 0.00 75.00 -75.00 6,260.50 Total 7,053.00 0.00 7,053.00 792.50 11.24 BELOWSLAB Below Slab Material 1,352.32 0.00 1,352.32 5,678.05 -4,325.73 419.87 Labor 5,140.50 0.00 5,140.50 5,532.02 -391.52 107.62 Misc 0.00 0.00 0.00 0.00 0.00 0.00 6,492.82 0.00 6,492.82 11,210.07 -4,717.25 172.65 Total Upgrade motion sensor valves 0.00 379.12 94.78 Material 400.00 400 00 20.88 0.00 97.50 97.50 0.00 97.50 0.00 Labor Misc 0.00 0.00 0.00 0.00 0.00 0.00 0.00 497.50 497.50 379.12 118.38 Total 76.21 FIXTURES Fixtures 16,210.00 0.00 Material 16,210.00 0.00 16,210.00 0.00 3,389.63 0.00 3,389.63 187.25 3,202.38 5.52 Labor Misc 0.00 0.00 0.00 0.00 0.00 0.00 0.00 19,599.63 187.25 19,412.38 0.96 Total 19,599.63 TOP OUT Top Out Material 3.267.00 0.00 3.267.00 0.00 3.267.00 0.00 Labor 9,660.00 0.00 9,660.00 68.62 9,591.38 0.71 0.00 Misc 0.00 0.00 0.00 0.00 0.00 Total 12,927.00 0.00 12,927.00 68.62 12,858.38 0.53 Report Total 46.072.45 497.50 46,569.95 12.637.56 33.932.39 27.14

## Estimate vs. Actual Cost Detail by Category / Phase

**Description:** This report computes the total estimated versus actual cost for each Phase of the selected Jobs. Unlike the reports that total by Job / Category / Phase, this report does not break out the individual Job totals - it only displays the total material, labor, and miscellaneous costs for each Phase. If you're using Categories, which are groups of similar Phases, then subtotals for each Category will be provided as well. In the example pictured below, you can see that total cost was computed for Phases "Rough" and "Trim".

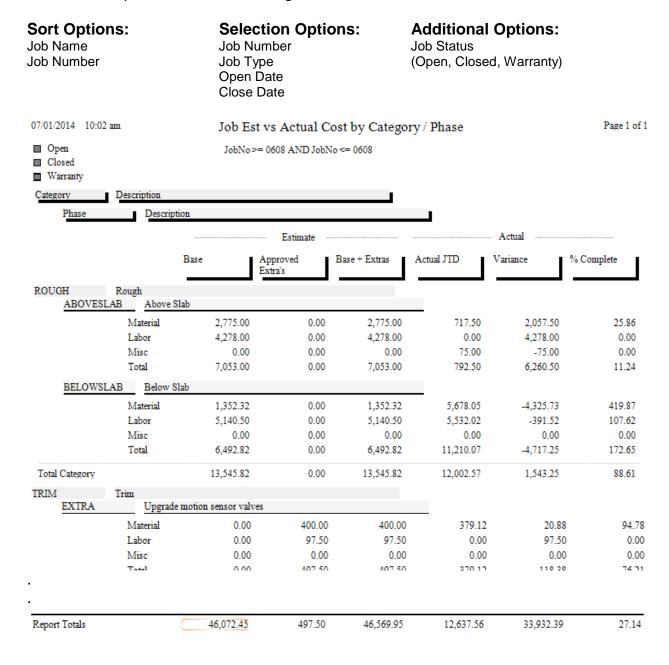

## Estimate vs. Actual Cost Detail by Job / Category / Phase

**Description:** This report provides a breakdown of labor, material, and miscellaneous costs for each Phase of the selected Jobs. The actual costs incurred to date are compared to the estimated costs in each category, and a percentage of completion is calculated. Subtotals are provided for each Category, or group of Phases, and also for the overall Job. This report breaks out the base contract and each Extra separately, which can make it quite long for a Job that has many Extras.

Sort Options: Job Name

Job Number

Selection Options:
Job Number
Job Type

Open Date Close Date **Additional Options:** 

Job Status

(Open, Closed, Warranty)

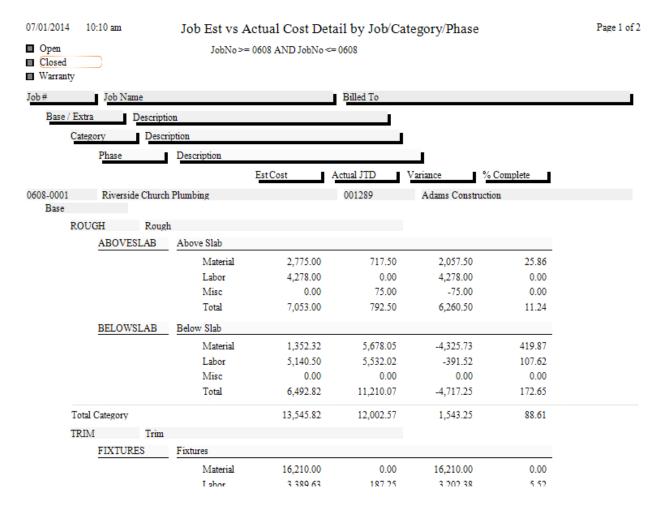

# Estimate vs. Actual Cost Summary by Job / Category / Phase

**Description:** This report provides a breakdown of labor, material, and miscellaneous costs for each Phase of the selected Jobs. The actual costs incurred to date are compared to the estimated costs in each category, and a percentage of completion is calculated. Subtotals are provided for each Category, or group of Phases, and also for the overall Job. This report does not break out the base contract and Extras separately. If such a breakout is desired, use the Estimated vs. Actual Cost Detail by Job / Category / Phase report.

**Sort Options:** 

**Selection Options:** 

**Additional Options:** 

Job Name Job Number Job Number Job Type Open Date Close Date Job Status (Open, Closed, Warranty)

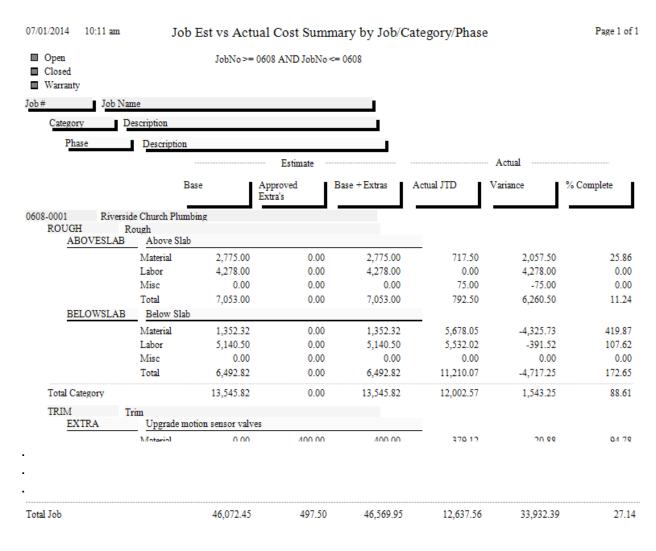

## **Labor Detail Report**

**Description:** This report lists all the labor associated with each Phase of the selected Jobs. Each line of labor will include the name of the technician, the work date, and the number of Travel Time (TT), Regular Time (RT), Over Time (OT), and Double Time (DT) hours worked, along with total hours worked. Totals are computed for each Phase, the base contract and Extras, and the overall Job.

Sort Options: Selection Options:

Work Date Job Number

Job Type Phase

Technician Work Date

**Additional Report Options:** You can run the report for Open, Closed, or Warranty status Jobs, or any combination of these status levels.

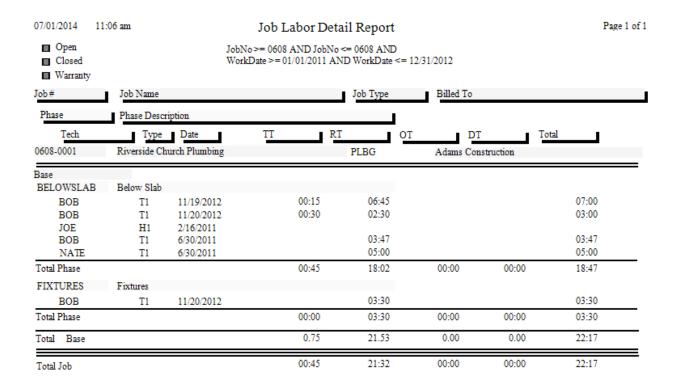

# Labor Estimate vs. Actual Hours by Job / Category / Phase

**Description:** This report compares estimated hours of labor for each Phase to the actual hours of labor applied to the Job through its Call Slips. The difference between Estimated and Actual hours is also provided. A large Job with many Phases can include Categories, which are groups of similar Phases. For example, Phases for electrical labor and plumbing labor could both be part of the labor Category. Subtotals for each Category, and grand totals for each Job, will be calculated by this report. Because of these totals and subtotals, the report can be rather long if it's run for a large number of Jobs all at once.

Sort Options: Selection Options: Additional Options:

Job Name Job Number
Job Number Job Type

Open Date Close Date

lob Number Job Status lob Type (Open, Closed, Warranty)

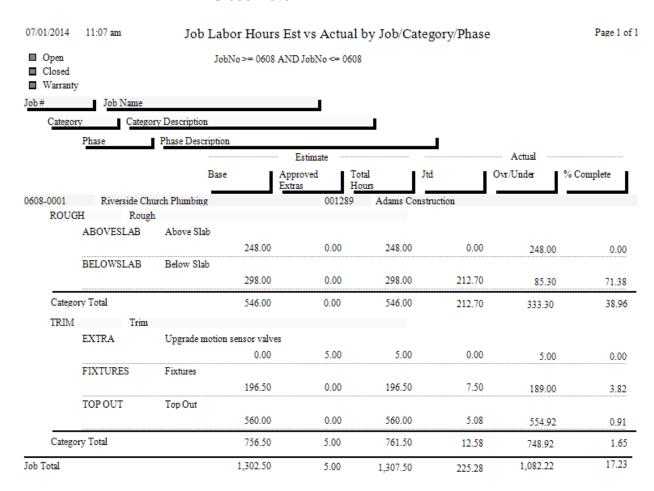

## Labor Estimate vs. Actual Cost by Job / Category / **Phase**

**Description:** Similar to the Labor Estimate vs. Actual Hours report, this report compares the dollar value of estimated labor to the dollar value of actual labor applied to the Job through its Call Slips. The total hours of labor, both estimated and actual, are also given. This report goes into less detail about the hours worked than the Labor Estimate vs. Actual Hours report, but it does include the dollar value of the labor.

**Sort Options: Selection Options:** Job Name

Job Number

Job Number Job Type Open Date

**Additional Options:** Job Status (Open, Closed, Warranty)

Close Date

07/01/2014 11:09 am Job Labor Dollars Est vs Actual by Job/Category/Phase Page 1 of 1

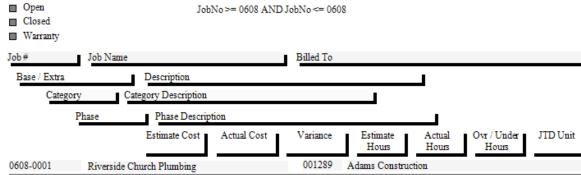

| ise   |           |            |          |           |          |        |          |       |
|-------|-----------|------------|----------|-----------|----------|--------|----------|-------|
| ROU   | GH Rous   | <b>z</b> h |          |           |          |        |          |       |
|       | ABOVESLAB | Above Slab |          |           |          |        |          |       |
|       |           | 4,278.00   | 0.00     | 4,278.00  | 248.00   | 0.00   | 248.00   | 0.00  |
|       | BELOWSLAB | Below Slab |          |           |          |        |          |       |
|       |           | 5,140.50   | 5,532.02 | -391.52   | 298.00   | 212.70 | 85.30    | 26.01 |
| Total | Category  | 9,418.50   | 5,532.02 | 3,886.48  | 546.00   | 212.70 | 333.30   | 26.01 |
| TRIM  | f Trim    |            |          |           |          |        |          |       |
|       | FIXTURES  | Fixtures   |          |           |          |        |          |       |
|       |           | 3,389.63   | 187.25   | 3,202.38  | 196.50   | 7.50   | 189.00   | 24.97 |
|       | TOPOUT    | Top Out    |          |           |          |        |          |       |
|       |           | 9,660.00   | 68.62    | 9,591.38  | 560.00   | 5.08   | 554.92   | 13.50 |
| Total | Category  | 13,049.63  | 255.87   | 12,793.76 | 756.50   | 12.58  | 743.92   | 38.47 |
|       |           |            |          |           |          |        |          |       |
| l Job |           | 22,565.63  | 5,787.89 | 16,777.74 | 1,307.50 | 225.28 | 1,082.22 | 64.48 |

## **Purchase Order Quantity Report**

**Description:** This report lists items posted from Purchase Orders to Job Costing projects. The Vendor Number of the vendor who provided each item is given, along with the quantity originally ordered, quantity received so far, and quantity still outstanding. Each Phase of the base contract and Extras is broken out separately.

Sort Options:
Key Code

Selection Options:
Job Number
Purchase Order Date

Vendor Phase

**Additional Report Options:** You can run the report for Open, Closed, or Warranty status Jobs, or any combination of these status levels.

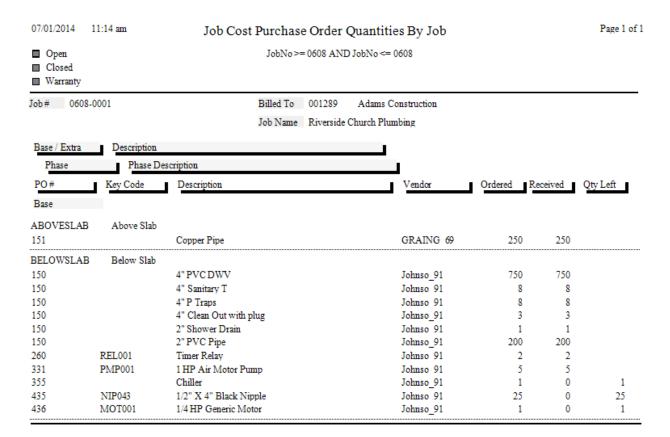

## Job Cost Material Usage Report

**Description:** This report lists all the materials used on the selected Jobs. The material lists are drawn from the Job Call Slips. The Key Code, description, quantity, unit cost, and extended cost for each item are listed. Non-Inventory items with no Key Code will be listed without a Key Code. If a detailed estimate of required materials was prepared for a Phase, the estimated quantity and cost will also be presented. Materials are grouped together by Phase. Base contract materials are listed first, then materials from any Extras.

**Sort Options: Selection Options: Other Options:** 

Job Name Job Number Combine phases into a single list

Job Number Job Name

7/1/14 11:16 am Job Cost Material Usage Report Page 1 of 1

JobNo >= 0608 AND JobNo <= 0608

 Job #: 0608-0001
 Site ID: 001300-0001
 8660 Daniels Parkway

 Job Name: Riverside Church Plumbing
 Site Name: Riverside Church
 Fort Myers, FL 33912

Job Type: PLBG

| Phase           |                                |     | Estimate | :       |     | JTD      |          |
|-----------------|--------------------------------|-----|----------|---------|-----|----------|----------|
| KeyCode         | Item Description               | Qty | Avg Cost | ExtCost | Qty | Avg Cost | Ext Cost |
| Base            |                                |     |          |         |     |          |          |
| ABOVESLAB       | Above Slab                     |     |          |         |     |          |          |
|                 | Copper Pipe                    | 0   | 0.00     | 0.00    | 250 | 2.87     | 717.50   |
| Phase Totals    |                                |     |          | 0.00    |     |          | 717.50   |
| BELOWSLAB       | Below Slab                     |     |          |         |     |          |          |
| PMP001          | 1 HP Air Motor Pump            | 0   | 0.00     | 0.00    | 5   | 525.00   | 2625.00  |
| NIP043          | 1/2" X 4" Black Nipple         | 0   | 0.00     | 0.00    | 0   | 0.00     | 0.00     |
| MOT001          | 1/4 HP Generic Motor           | 0   | 0.00     | 0.00    | 1   | 54.79    | 54.79    |
|                 | 2" PVC Pipe                    | 200 | 0.50     | 100.00  | 200 | 0.59     | 118.00   |
|                 | 2" Shower Drain                | 1   | 28.27    | 28.27   | 1   | 28.27    | 28.27    |
|                 | 4" Clean Out with plug         | 3   | 3.3      | 7 10.11 | 3   | 3.37     | 10.11    |
|                 | 4" P Traps                     | 8   | 19.93    | 159.44  | 8   | 21.18    | 169.44   |
|                 | 4" PVC DWV                     | 750 | 1.35     | 1012.50 | 750 | 1.52     | 1140.00  |
|                 | 4" Sanitary T                  | 8   | 5.25     | 5 42.00 | 8   | 5.43     | 43.44    |
| AIR001          | A/C, WeatherMaker 38TDB 2speed | 0   | 0.00     | 0.00    | 1   | 1,200.00 | 1200.00  |
|                 | Chiller                        | 0   | 0.00     | 0.00    | 0   | 0.00     | 0.00     |
| REL001          | Timer Relay                    | 0   | 0.00     | 0.00    | 2   | 20.00    | 40.00    |
| Phase Totals    |                                |     |          | 1352.32 |     |          | 5429.05  |
| Base Totals     |                                |     |          | 1352.32 |     |          | 6,146.55 |
| Extra #1        | Upgrade to motion sensor valve |     |          |         |     |          |          |
| EXTRA           | Upgrade motion senso           |     |          |         |     |          |          |
|                 | Flush valves                   |     | 0.0      | 0.00    | 1   | 8 47.39  | 379.12   |
| Phase Totals    |                                |     |          | 0.00    |     |          | 379.12   |
| Extra #1 Totals |                                |     |          | 0.00    |     |          | 379.12   |

## **Detail Billing History**

**Description:** This report lists the total sale price, amount billed to date, and amount remaining to be billed for the selected Jobs. The individual invoices are then listed, with the Invoice Number, date, invoice amount, and sales tax amount of each. If you use Invoice Date as one of the selection criteria, only invoices that fall within the selected date range will be listed. This is an excellent report to check the billing status of your Jobs, so you can decide which ones are in need of further billing.

Sort Options:

Job Name Job Number **Selection Options:** Job Number

Job Type Open Date Close Date Invoice Date **Additional Options:** 

Job Status

(Open, Closed, Warranty)

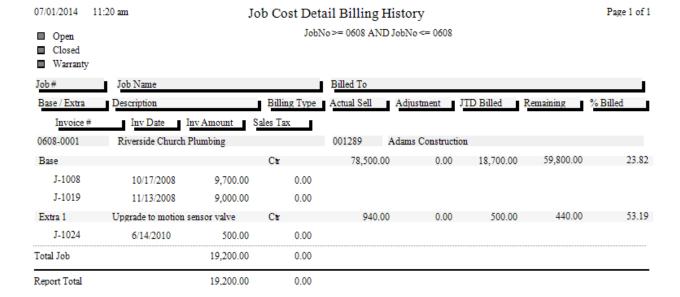

## **Detail Billing Summary**

**Description:** This report is very similar to the Detail Billing History report, except it doesn't list the individual invoices. It only shows the total sale price, amount billed to date, and amount remaining to be billed for the selected Jobs. Use the Detail Billing History report if you want to see the individual invoice numbers and amounts.

**Sort Options:** 

Job Name Job Number

Base

Total Job

Extra 1

0611-0001

Base

Total Job

Miller Motor Replacement

**Selection Options:**Job Number

Job Type Open Date Close Date **Additional Options:** 

Job Status

(Open, Closed, Warranty)

07/01/2014 11:22 am Page 1 of 1 Detail Billing Summary Status JobNo >= 06 AND JobNo <= 06 Open Closed ■ Warranty Job Name Base/Extra Description BillType Contract Amt Adjustment To Bill Sales Tax Invoiced 0603-0001 Pelican Sound Pump Replacement Base 1,750.00 0.00 0.00 1,550.00 200.00 88.57 1,750.00 1,550.00 200.00 Total Job 0.00 88.57 0605-0001 Willy Base 18 00 500.00 0.00 10000 500.00 0.00 Total Job 500.00 0.00 18.00 500.00 0.00 100.00 0605-0002 Adams Job Base Dep 5,400.00 0.00 0.00 0.00 5,400.00 0.00 5,400.00 5,400.00 Total Job 0.00 0.00 0.00 0.00 0605-0003 cook Base 0.00 0.00 3,317.70 102,839.99 -102,839.99 0.00 0.00 3,317.70 102,839.99 -102,839.99 0.00 Total Job 0.00 0608-0001 Riverside Church Plumbing

78,500.00

79,440.00

1,200.00

1.200.00

940.00

0.00

0.00

0.00

0.00

0.00

0.00

0.00

0.00

0.00

0.00

18,700.00

19.200.00

1,115.00

1.115.00

500.00

59,800.00

60.240.00

440.00

85.00

85.00

23.82

53.19

24.17

92.92

92.92

## **Over / Under Bonding Report**

**Description:** This report calculates the percentage of completion for each selected Job project, by comparing estimated to actual cost. The percentage of completion is then applied to the sale price of the Job, to calculate the amount of the sale price that has been "earned" by your company. For example, if 40% of a Job selling for \$10,000.00 has been completed, you have earned 40%, or \$4,000.00, of the sale price. The amount earned is then compared to the amount actually billed to date for the Job, resulting in an amount over or under billed. The Over/Under Bonding Report is an excellent way to see which Jobs are in need of further billing, and can be used to verify that billing is occurring at the same rate as completion of the work.

**Sort Options:** 

Job Name Job Number **Selection Options:** 

Job Number Job Type Open Date Close Date **Additional Options:** 

Job Status (Open, Closed, Warranty)

Page 1 of 1

07/01/2014 11:24 am

Job Cost Over / Under Bonding Summary

JobNo >= 06 AND JobNo <= 10

■ Open■ Closed

Warranty

| Job#      |                                |            |            | Profit<br>Percent | ЛТD<br>Cost | Percent<br>Comp | Amount<br>Eamed |            |             | %<br>Billed |
|-----------|--------------------------------|------------|------------|-------------------|-------------|-----------------|-----------------|------------|-------------|-------------|
| 0605-0002 | Adams Job                      | 5,400.00   | 3,600.00   | 33.33             | 1,352.00    | 37.56           | 2,028.24        | 0.00       | 2,028.24    | 0.00        |
| 0712-0001 | Advancedjob 23                 | 3,500.00   | 1,929.96   | 44.86             | 1,355.21    | 70.22           | 2,457.70        | 0.00       | 2,457.70    | 0.00        |
| 0612-0002 | Animal Hospital New Building   | 450,000.00 | 317,544.00 | 29.43             | 0.00        | 0.00            | 0.00            | 50,000.00  | -50,000.00  | 11.11       |
| 0605-0003 | cook                           | 0.00       | 2,721.44   | 0.00              | 12,598.72   | 462.94          | 0.00            | 102,839.99 | -102,839.99 | 0.00        |
| 0811-0001 | Engineeringmove network & phor | 7,400.00   | 1,560.00   | 78.92             | 0.00        | 0.00            | 0.00            | 2,000.00   | -2,000.00   | 27.03       |
| 0805-0001 | Gateway Church Plumbing        | 78,500.00  | 46,176.10  | 41.18             | 429.31      | 0.93            | 730.05          | 0.00       | 730.05      | 0.00        |
| 0704-0001 | Johnson Replacement            | 2,400.00   | 1,676.00   | 30.17             | 0.00        | 0.00            | 0.00            | 0.00       | 0.00        | 0.00        |
| 0911-0001 | Jones Job                      | 2,500.00   | 1,447.77   | 42.09             | 464.02      | 32.05           | 801.25          | 3,000.00   | -2,198.75   | 120.00      |
| 0905-0001 | Miller Electric Install        | 14,000.00  | 9,235.00   | 34.04             | 3,014.32    | 32.64           | 4,569.60        | 4,500.00   | 69.60       | 32.14       |
| 0611-0001 | Miller Motor Replacement       | 1,200.00   | 528.89     | 55.93             | 321.44      | 60.78           | 729.36          | 1,115.00   | -385.64     | 92.92       |
| 0704-0002 | Miller Replacement             | 2,200.00   | 1,476.00   | 32.91             | 0.00        | 0.00            | 0.00            | 200.00     | -200.00     | 9.09        |
| 0603-0001 | Pelican Sound Pump Replacement | 1,750.00   | 1,003.94   | 42.63             | 990.96      | 98.71           | 1,727.43        | 1,550.00   | 177.43      | 88.57       |
| 0608-0001 | Riverside Church Plumbing      | 79,440.00  | 46,569.95  | 41.38             | 12,637.56   | 27.14           | 21,560.02       | 19,200.00  | 2,360.02    | 24.17       |
| 0808-0001 | Smith alarm install            | 1,341.00   | 723.94     | 46.01             | 381.88      | 52.75           | 707.38          | 600.00     | 107.38      | 44.74       |
| 0904-0001 | Wasik Install                  | 8,250.00   | 5,711.50   | 30.77             | 1,535.50    | 26.88           | 2,217.60        | 2,000.00   | 217.60      | 24.24       |
| 0707-0001 | Williams Plbg Fleet Install    | 7,900.00   | 4,471.60   | 43.40             | 2,856.50    | 63.88           | 5,046.52        | 3,800.00   | 1,246.52    | 48.10       |
| 0605-0001 | Willy                          | 500.00     | 321.44     | 35.71             | 832.44      | 258.97          | 500.00          | 500.00     | 0.00        | 100.00      |
| Report To | tals                           | 666,281.00 | 446,697.53 | 32.96             | 38,769.86   |                 | 43,075.14       | 191,304.99 | -148,229.85 | 28.71       |

## **Commission Report**

**Sort Options:** 

**Description:** You can use the Commission Report to determine the commission that should be paid to each of your salespeople for Job Costing projects. Each Job can be given a commission percentage, which can apply to gross profit, net profit, or the overall sale price of the Job. The commission can be assigned to one salesperson, or divided between two salespeople. All of this is done on the first (General) screen of the Job File. The Commission Report calculates the commission from the base contract and Extras of each selected Job.

**Additional Options:** 

**Selection Options:** 

Job Name Job Number Job Status Job Number Job Type (Open, Closed, Warranty) Open Date Close Date Salesperson 07/01/2014 11:27 am Job Cost Commission Report Page 1 of 1 Open JobNo >= 0608 AND JobNo <= 0608 Closed ■ Warranty Job Name Base/Extra Status JTD Estimate Sell Profit with Commission Sell Profit with Commission Commission Commission JTD Comm Ovr / Und Est Comm 0608-0001 Riverside Church Plumbing 001289 Adams Construction Base Sale 5.00 Open 78,500.00 32,427.55 18,700.00 935.00 3,688.06 5,506.56 2,212.84 561.00 MATT 60.00 1,651.84 25.35 BOB 40.00 1.475.22 374.00 1.101.22 25.35 Extra 1 Sale 5.00 Open Upgrade to motion sensor valve 940.00 442.50 500.00 95.88 25.00 38.89 MATT 60.00 23.33 15.00 8.33 64.28 BOB 40.00 15.56 10.00 5.56 64.28 Total Job Est Comm 3,726.95 Ovr / Und 2,766.95 JTD Comm 960.00 % Complete 25.76

## **Job Cost Profit Summary**

**Description:** This report provides a concise summary of the profitability for the selected Jobs. A single line is printed for each Job, including its estimated sale price, cost, and profitability, compared with job-to-date amount billed, cost, and profitability. This allows you to compare estimated and actual profitability totals. The bottom of the report offers total estimated and job-to-date sales, cost, and profitability for the selected Jobs.

Sort Options:

Job Name

Job Number

Job Type

Open, Close or Warranty Date
Supervisor
Salesperson

**Additional Selection Options:** You can limit the report to only open, closed, or warranty-status Jobs. Also, you can include overhead, commission, and Use Tax as part of the Estimated Cost, and overhead or commission as job-to-date cost.

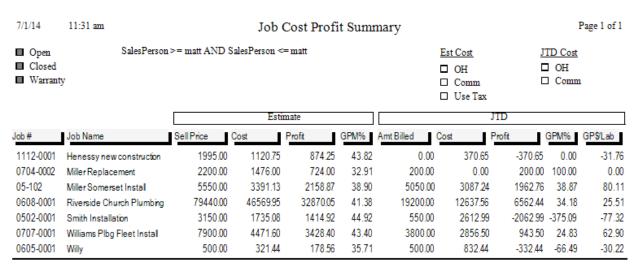

| Totals              | Estimate   | JTD       |  |  |
|---------------------|------------|-----------|--|--|
| Sell                | 100,735.00 | 29,300.00 |  |  |
| Cost                | 59,085.95  | 22,397.38 |  |  |
| Profit              | 41,649.05  | 6,902.62  |  |  |
|                     |            |           |  |  |
| GPM%                | 41.35      | 23.56     |  |  |
| GP\$ per Labor Hour | n/a        | 19.94     |  |  |

### Job Cost Profit Detail

**Description:** This report provides a breakdown of labor, material, and miscellaneous costs for each Phase of the selected Jobs. The actual costs incurred to date are compared to the estimated costs in each category, and a percentage of completion is calculated. Subtotals are provided for each phase, as well as for the overall Job. This report breaks out the base contract and each Extra separately. This is a good report to audit how a job or phase within a job or extra arrived at the costs shown.

This report also shows a list of all Purchase Order items that affect the job, which will detail the items ordered vs. billed and the value of the PO vs. the amount billed and any variance of the amount billed to the value of a PO. A positive variance shows amounts you're still expecting to be billed for, and negative amounts show possible over charges from your vendor that may require more research on your part.

This report can be run with full detail or as a Summary

This report can become rather lengthy because of all the detail that it provides, therefore, you may want to run the JOB COST PROFIT SUMMARY for a list of all jobs or all open jobs then use this report to see the details on any jobs with either very high or very low gross profit. The JOB COST PROFIT SUMMARY report will show each jobs performance on one line.

**IMPORTANT NOTE**: Material costs are based on the CREATION DATE of the call slip. If you require MONTHLY cost analysis reports, you will need to create a new call slip each MONTH per phase (or WEEKLY, etc.). Labor costs and direct charges will be shown based on the work date and/or date entered in the Direct Charges file.

Sort Options:

Job Number

Job Number

Date

Selection Options:

Show Summary Only
Only items with Variance
Show PO Subtotal

**NOTE:** If you choose to show summary only, the report combines all of the phase's costs together and will give you a much shorter report.

(An example of the Job Cost Profit Detail Report (summary version) is pictured on the next page.)

Job # 0608-0001 Job Name: Riverside Church Plumbing

| PO Summary             |           |         |                        |        |          |           |          |            |          |
|------------------------|-----------|---------|------------------------|--------|----------|-----------|----------|------------|----------|
|                        | Phase     | Keycode | Description            | PO Ord | Billed   | Item Cost | PO Value | Billed Amt | Variance |
| Vendor: GRAINGER       |           |         |                        |        |          |           |          |            |          |
| Base/Extra: Base       |           |         |                        |        |          |           |          |            |          |
| PO# 151                | ABOVESLAB |         | Copper Pipe            | 250    | 0        | 2.87      | 717.50   | 0.00       | 717.50   |
| Vendor: Johnson Supply |           |         |                        |        |          |           |          |            |          |
| Base/Extra: Base       |           |         |                        |        |          |           |          |            |          |
| PO# 150                | BELOWSLAB |         | 4" PVC DWV             | 750    | 750      | 1.52      | 1,140.00 | 1,140.00   | 0.00     |
| PO#150                 | BELOWSLAB |         | 4" Sanitary T          | 8      | 8        | 5.43      | 43.44    | 43.44      | 0.00     |
| PO# 150                | BELOWSLAB |         | 4" P Traps             | 8      | 8        | 21.18     | 169.44   | 169.44     | 0.00     |
| PO#150                 | BELOWSLAB |         | 4" Clean Out with plug | 3      | 3        | 3.37      | 10.11    | 10.11      | 0.00     |
| PO# 150                | BELOWSLAB |         | 2" Shower Drain        | 1      | 1        | 28.27     | 28.27    | 28.27      | 0.00     |
| PO# 150                | BELOWSLAB |         | 2" PVC Pipe            | 200    | 200      | 0.59      | 117.00   | 117.00     | 0.00     |
| PO# 260                | BELOWSLAB | REL001  | Timer Relay            | 2      | 2        | 20.00     | 40.00    | 40.00      | 0.00     |
| PO# 331                | BELOWSLAB | PMP001  | 1 HP Air Motor Pump    | 5      | 0        | 525.00    | 2,625.00 | 0.00       | 2,625.00 |
| PO# 355                | BELOWSLAB |         | Chiller                | 0      | 0        | 3,000.00  | 0.00     | 0.00       | 0.00     |
| PO# 435                | BELOWSLAB | NIP043  | 1/2" X 4" Black Nipple | 0      | 0        | 0.99      | 0.00     | 0.00       | 0.00     |
| PO# 436                | BELOWSLAB | MOT001  | 1/4 HP Generic Motor   | 0      | 0        | 48.00     | 0.00     | 0.00       | 0.00     |
|                        |           |         |                        |        | Grand To | otals:    | 4,890.76 | 1,548.26   | 3,342.50 |

| Sales     |            |                        |            |             |              |          |
|-----------|------------|------------------------|------------|-------------|--------------|----------|
|           | Est Billed | Adjusted<br>Sell Price | JTD Billed | Payment Adj | To Be Billed | % Billed |
| Base      | 78,500.00  | 78,500.00              | 18,700.00  | 0.00        | 59,800.00    | 23.82%   |
| Extra # 1 | 940.00     | 940.00                 | 500.00     | 0.00        | 440.00       | 53.19%   |
| Totals    | 79,440.00  | 79,440.00              | 19,200.00  | 0.00        | 60,240.00    | 24.17%   |

| JTD Cost |          |          |       |          |            |
|----------|----------|----------|-------|----------|------------|
|          | Material | Labor    | Misc  | Overhead | Commission |
| Base     | 6,395.55 | 5,787.89 | 75.00 | 0.00     | 935.00     |
| Extra#1  | 379.12   | 0.00     | 0.00  | 0.00     | 25.00      |
| Totals:  | 6,774.67 | 5,787.89 | 75.00 | 0.00     | 960.00     |

07/01/2014 12:14 pm

#### Job Cost Profit Detail Report

Page 2 of 2

| 0608-0001          | Job 9           | Summary  |           |            |              |           | Job Name:    | Riverside C |
|--------------------|-----------------|----------|-----------|------------|--------------|-----------|--------------|-------------|
| itability Base and | l Opened Extras |          |           |            |              |           |              |             |
|                    | Est Cost        | JTD Cost | Variance  | % Complete | Est Billed   | 79,440.00 | Billed %     | 24.17%      |
| Material           | 24,004.32       | 6,774.67 | 17,229.65 | 28.22%     | Actual Sell  | 79,440.00 | % Completed  | 27.14%      |
| Labor              | 22,565.63       | 5,787.89 | 16,777.74 | 25.65%     | JTD Billed   | 19,200.00 | Over Under\$ | -2,402.75   |
| Misc               | 0.00            | 75.00    | -75.00    | 0.00%      | To Be Billed | 60,240.00 |              |             |
| Use Tax            | 0.00            |          |           |            |              |           |              |             |
| Overhead           | 0.00            | 0.00     | 0.00      | 0.00%      |              |           |              |             |
| Commission         | 3,726.95        | 960.00   | 2,766.95  | 25.76%     |              |           |              |             |
|                    | Estimated       | Act      | ual       |            |              |           |              |             |
| Gross Profit\$     | 32,870.05       | 6,562    | .44       |            |              |           |              |             |
| Gross Profit %     | 41.38%          | 34.1     | 8%        |            |              |           |              |             |
| Net Profit\$       | 32,870.05       | 6,562    | .44       |            |              |           |              |             |
| Net Profit %       | 41.38%          | 34.1     | 8%        |            |              |           |              |             |

## **Job Cost Invoice List Report**

**Description:** This report will list all of the Job Invoices that meet your selection criteria. You can select by Job Number, invoice Number, Invoice Date, or Distribution Code. You may also limit the report to invoices of a certain status, including Created, Invoiced, or Posted. Running the report for only the Created and Printed statuses would be a good way to get a list of un-posted Job Invoices that deserve further attention. The report will include the Job Name, Job number, Invoice Number, Status, Amount, and Invoice Date of each invoice. If the invoice includes billing for an Extra, the number of the Extra will also be included.

Sort Options: Invoice Number Invoice Date Job Number

Wasik Install

Miller Replacement

Miller Electric Install

Riverside Church Plumbing

0904-0001

0704-0002

0608-0001

0905-0001

Selection Options: Job Number Invoice Number Invoice Date Distribution Code Additional Options: Created Status Invoiced Status Posted Status

| 7/1/14 12:22 pm                |           | Job C   | ost Invoice L   | ist Report         |             | P            | age 1 of 1 |
|--------------------------------|-----------|---------|-----------------|--------------------|-------------|--------------|------------|
| ☐ Created ☐ Invoiced ☐ Posted  |           | InvDate | >= 01/01/2006 A | ND InvDate <= 12/3 | 1/2010      |              |            |
| Job Name                       | Job#      | Extra#  | Invoice #       | Status             | Invoice Amt | Invoice Date |            |
| Pelican Sound Pump Replacement | 0603-0001 |         | J-1005          | Xfer A/R           | 1,200.00    | 3/21/2006    |            |
| cook                           | 0605-0003 |         | J-1006          | Xfer A/R           | 105,199.99  | 5/2/2006     |            |
| Miller Somerset Install        | 05-102    |         | J-1007          | Xfer A/R           | 500.00      | 8/4/2006     |            |
| cook                           | 0605-0003 |         | J-1009          | Xfer A/R           | 957.70      | 3/2/2007     |            |
| Williams Plbg Fleet Install    | 0707-0001 |         | J-1010          | Created            | 3,908.00    | 7/13/2007    |            |
| Miller Refinish                | 05-213    |         | J-1011          | Xfer A/R           | 2,060.00    | 2/21/2008    |            |
| Smith Installation             | 0502-0001 |         | J-1001          | Xfer A/R           | 924.00      | 5/5/2008     |            |
| Smith Installation             | 0502-0001 | 1       | J-1012          | Xfer A/R           | 353.00      | 5/5/2008     |            |
| Smith Installation             | 0502-0001 |         | J-1013          | Xfer A/R           | 106.00      | 5/5/2008     |            |
| Smith Installation             | 0502-0001 |         | J-1014          | Xfer A/R           | -465.00     | 5/5/2008     |            |
| Smith Installation             | 0502-0001 |         | J-1015          | Xfer A/R           | 153.00      | 5/7/2008     |            |
| Smith Installation             | 0502-0001 |         | J-1016          | Xfer A/R           | -153.00     | 5/7/2008     |            |
| Smith Installation             | 0502-0001 | 1       | J-1017          | Xfer A/R           | -356.00     | 5/11/2008    |            |
| Smith alarm install            | 0808-0001 |         | J-1018          | Xfer A/R           | 600.00      | 8/13/2008    |            |
| Riverside Church Plumbing      | 0608-0001 |         | J-1008          | Xfer A/R           | 9,700.00    | 10/17/2008   |            |
| Riverside Church Plumbing      | 0608-0001 |         | J-1019          | Xfer A/R           | 9,000.00    | 11/13/2008   |            |
| Pelican Sound Pump Replacement | 0603-0001 |         | J-1020          | Xfer A/R           | 350.00      | 12/22/2008   |            |
| Animal Hospital New Building   | 0612-0002 |         | J-1021          | Xfer A/R           | 51,550.10   | 4/14/2009    |            |
|                                |           |         |                 |                    |             |              |            |

J-1022

J-1023

J-1024

J-1025

Xfer A/R

Xfer A/R

Xfer A/R

Xfer A/R

2,060.00 4/15/2009 200.00 5/26/2010

500.00 6/14/2010

4.500.00 9/15/2010

## **Job Cost Status Report**

**Description:** This report produces a summary of basic Job information for Jobs that match a selected status: Estimate, Lost, Open, Closed, or Warranty. You can use check boxes to select more than one Status, so the report could be run for Closed and Warranty Jobs, for example. The report lists Job Number, work site name and address, Job Description, and sale price for each Job, making it short and easy to read. Extras are listed individually after the main Job.

Sort Options:

Job Name

Job Number

Job Type

Status Date

Customer Type

Salesperson
Supervisor

Selection Options:

Additional Options:

Job Status

Billing Type

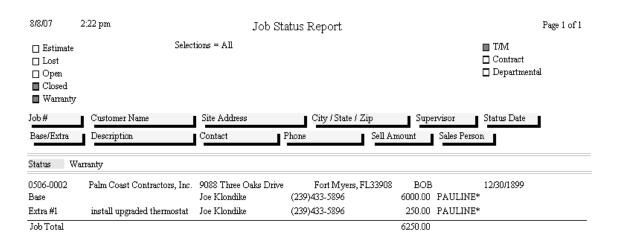

| Totals   | Quantity | Sell Amount |
|----------|----------|-------------|
| Estimate | 0        | 0.00        |
| Lost     | 0        | 0.00        |
| Open     | 0        | 0.00        |
| Closed   | 0        | 0.00        |
| Warranty | 1        | 6,250.00    |
| Total    | 1        | 6,250.00    |

## **Job Cost Call Slip Summary**

**Description:** This report lists all of the Call Slips associated with the selected Jobs. A Job normally produces one Call Slip for each Phase, but additional Call Slips can also be added to any Phase later. This could result in a large number of Call Slips becoming attached to a single Job. For each Call Slip, the report includes the Call Slip number, scheduled date, current status, and Phase. The listing for each Job includes its Job Number, Job description, site name, and the Zone where the work site is located.

#### **Sort Options:**

Call Slip Number Scheduled / Work Date Site Name Technician Status

#### **Selection Options:**

Job Number
Call Slip Number
Scheduled / Work Date
Site Name
Technician

#### Additional Selection Options: Call Slip status

07/01/2014 12:27 pm

Job Cost Call Slip Summary Report

Page 1 of 1

Job#>= 06 AND Job#<= 06

| Job Number | Job Name                                                             |                                                                                                    |                       | Site Name                                                                |                |                                                                                                    | Zone    |
|------------|----------------------------------------------------------------------|----------------------------------------------------------------------------------------------------|-----------------------|--------------------------------------------------------------------------|----------------|----------------------------------------------------------------------------------------------------|---------|
| C          | allSlip#                                                             | Scheduled/<br>Work Date                                                                                                | Primary<br>Technician | Status                                                                   | Extra#         | Phase                                                                                                    |         |
| 0603-0001  |                                                                      | und Pump Re                                                                                                    |                       | Pelican Sou                                                              | md             |                                                                                                    | Estero  |
|            | 1344<br>1345<br>1350<br>1379                                         | 3/21/2006<br>12/25/2010<br>12/25/2010<br>12/30/1899                                                                    | NATE                  | A/R<br>UNSCHD<br>UNSCHD<br>A/R                                           |                | PUMP<br>PUMP<br>PUMP<br>PUMP                                                                             |         |
| 0605-0001  | Willy                                                                |                                                                                                    |                       | Osbom, Do                                                                | nald           |                                                                                                    |         |
|            | 1381<br>2619                                                         | 12/25/2010<br>3/2/2013                                                                                                 | ESTIMATE<br>BOB       | INC<br>INV                                                               |                | RETRO<br>RETRO                                                                                           |         |
| 0605-0002  | Adams Jol                                                            |                                                                                                    |                       | Adams Cor                                                                | nstruction     |                                                                                                    | Gateway |
|            | 1392<br>1393                                                         | 5/18/2006<br>12/25/2010                                                                                                | NATE                  | MAT<br>UNSCHD                                                            |                | PREP<br>RETRO                                                                                            |         |
| 0605-0003  | cook                                                                 |                                                                                                    |                       |                                                                          | nty Court Hou  |                                                                                                    |         |
|            | 1382<br>1391<br>1553                                                 | 5/2/2006<br>3/2/2007<br>12/25/2010                                                                                     | NATE<br>BOB<br>NATE   | A/R<br>A/R<br>SCHED                                                      |                | RETRO<br>RETRO<br>RETRO                                                                                  |         |
| 0608-0001  | Riverside (                                                          | Church Plum                                                                                                    | bing                  | Riverside C                                                              | hurch          |                                                                                                    | South   |
|            | 1448<br>1449<br>1450<br>1451<br>1536<br>1736<br>1845<br>2373<br>1452 | 8/1/2006<br>12/25/2010<br>12/25/2010<br>12/25/2010<br>12/25/2010<br>12/25/2010<br>10/2/2009<br>6/30/2011<br>12/25/2010 |                       | A/R<br>UNSCHD<br>UNSCHD<br>UNSCHD<br>INC<br>INC<br>DISP<br>LAB<br>UNSCHD | Ex# 1          | BELOWSLAI<br>ABOVESLAF<br>TOP OUT<br>FIXTURES<br>BELOWSLAI<br>BELOWSLAI<br>TOP OUT<br>BELOWSLAI<br>EXTRA |         |
| 0611-0001  | Miller Mot                                                           | or Replacem                                                                                                    | ient                  | Miller, And                                                              | y              |                                                                                                    | South   |
|            | 1501                                                                 |                                                                                                    | ESTIMATE              | INV                                                                      |                | MOTOR                                                                                                    |         |
| 0612-0002  | Animal Ho<br>1575<br>1576<br>1577                                    | ospital New I<br>12/25/2010<br>12/25/2010<br>12/25/2010                                                                | Building              | Animal Clir<br>UNSCHD<br>UNSCHD<br>UNSCHD                                | nic Of Fort My | ers<br>BELOWSLAI<br>ABOVESLAI<br>TOP OUT                                                                 | South   |

## **Direct Charge Report**

**Description:** The Direct Charge Report prints a detailed report of Direct Charges for a given range of Job Numbers, Dates, and/or Phases. All of the information in the Direct Charge File is represented on the report.

Sort Options: Selection Options:

Job Number
Phase
Charge Number
Phase
Phase

Charge Date

07/01/2014 12:30 pm Job Cost - Direct Charge Report Page 1 of 1

|            | Sele        | ctions = All |                                 |      |       |         |         |         |          |
|------------|-------------|--------------|---------------------------------|------|-------|---------|---------|---------|----------|
| Date       | Job#        | Phase        | Description                     | Type | Hours | Cost    | Use Tax | Total   | Charge # |
| 02/27/2013 | 3 0502-0001 | Rough        | Permit                          | X    | 0.00  | 50.00   | 0.00    | 50.00   | 3        |
| 01/02/2013 | 0608-0001   | ABOVESLAB    | Permit                          | X    | 0.00  | 75.00   | 0.00    | 75.00   | 2        |
| 10/09/2012 | 2 0608-0001 | BELOWSLAB    | Backloading of Labor            | L    | 32.00 | 960.00  | 0.00    | 960.00  | 1        |
| 01/02/2013 | 3 0608-0001 | BELOWSLAB    | Stainless faucets               | M    | 0.00  | 250.00  | 0.00    | 250.00  | 2        |
| 03/03/2013 | 3 1302-0001 | Rough        | Time for Mary to pick up Permit | L    | 1.50  | 37.50   | 2.25    | 39.75   | 4        |
| 03/12/2013 | 3 1302-0001 | Rough        | Pick up permit                  | L    | 1.00  | 35.00   | 0.00    | 35.00   | 7        |
| 03/03/2013 | 3 1302-0001 | Rough        | Scrap sheetmetal                | M    | 0.00  | 50.00   | 3.00    | 53.00   | 5        |
| 03/12/2013 | 3 1302-0001 | Rough        | Misc. parts                     | M    | 0.00  | 50.00   | 3.00    | 53.00   | 7        |
| 03/03/2013 | 3 1302-0001 | Rough        | Crane Rental                    | X    | 0.00  | 250.00  | 15.00   | 265.00  | 5        |
| 03/09/2013 | 3 1303-0001 | Rough        | Labor                           | L    | 5.00  | 100.00  | 0.00    | 100.00  | 6        |
| 03/09/2013 | 3 1303-0001 | Rough        | Misc. Items                     | M    | 0.00  | 150.00  | 9.00    | 159.00  | 6        |
| 06/28/2013 | 3 1303-0003 | Rough        | Retum                           | M    | 0.00  | -100.00 | -6.00   | -106.00 | 8        |

1,907.50

26.25

1,933.75

## **Technician Reports**

These reports analyze the profitability and performance of your technicians. Their data comes primarily from the Call Slips File. When considering a Call Slip that has multiple technicians dispatched to it, Acowin will divide cost and income between the technicians proportionally, depending on the ratio of hours worked for each technician. Thus, a technician who does half the work on a Call Slip will be credited with half of that Call Slip's material costs and overall income. Labor cost for technicians is always computed precisely for each tech, using the hourly cost and burden from the Pay Rates screen of the Employee File. If the Pay Rates screen is left blank for any given employee, Acowin will use the global default labor costs from the Labor screen of Setup. It is, obviously, much more accurate to enter each technician's personal labor costs on the Pay Rate screen.

Technician Time Report
Technician Time by Account Report
Technician Profitability Summary
Technician Profitability Detail
Flat Rate Technician Spiff Report
Lead Tech Profit Report
Technician KPI Report

## **Technician Time Report**

**Description:** This report reads the Dispatched, Arrived, and Departed times on the Times screen of the Call Slips, to produce a record of the technicians' activity on the selected dates. Totals for Travel, Regular, Over, and Double Time are provided for each technician. This report can be printed and compared to the time sheets submitted by each technician for payroll purposes. It is also useful when analyzing the performance of a technician.

Sort Options:
Date / Time
Site Name
Call Slip Number
Work Order Number

Site City Site State **Selection Options:** 

Technician Work Date Site Number

Work Order Number

Site City Site State

**Distribution Code** 

**Additional Options:** 

Show Subtotal View Times as Decimal View Time as Hours:Mins

Combine times for running total – TT, RT, OT or DT

| 07/01/2014 12:40 pm                   |              |                      |         | Technic     | cian Time | Repor  | t       |      |        |         |                 | Page 1 of 1 |
|---------------------------------------|--------------|----------------------|---------|-------------|-----------|--------|---------|------|--------|---------|-----------------|-------------|
| WorkDate >= 03/<br>Display times as l |              | VorkDate <= 03/15/20 | 14      |             |           |        |         |      |        | TT RT   | OT DT           |             |
| Technician                            | Technician I | D Technician Nan     | ne      |             |           |        |         |      |        |         |                 |             |
| Site Name                             | CallSlip#    | Work Date WO         | Disp    | Arrived     | Departed  | Travel | Regular | Over | Double | R Total | State / City    |             |
| вов                                   | 130          | Burns, Robert        |         |             |           |        |         |      |        |         |                 |             |
| Steak & Ale                           | 2766         | 03/13/2014           | 06:21p  | 06:36p      | 08:02p    | 0.25   | 0.00    | 1.43 | 0.00   | 0.25    | FL North Ft. My | ers         |
| Severson, Marcie                      | 2761         | 03/13/2014           | 08:13p  | 08:22p      | 09:33p    | 0.15   | 0.00    | 1.18 | 0.00   | 0.40    | FL Fort Myers   |             |
| Severson, Marcie                      | 2771         | 03/14/2014           | 02:00p  | 03:00p      | 04:00p    | 1.00   | 1.00    | 0.00 | 0.00   | 2.40    | FL Fort Myers   |             |
| Bennigan's Pub                        | 2769         | 03/14/2014           | 02:06p  | 02:19p      | 02:30p    | 0.22   | 0.18    | 0.00 | 0.00   | 2.80    | FL Fort Myers   |             |
|                                       |              | (BOB)                | Technic | ian Totals: |           | 1.62   | 1.18    | 2.61 | 0.00   |         | 5.41            |             |
| MIKE                                  | 246          | Miller, Mike         |         |             |           |        |         |      |        |         |                 |             |
| Wasik, Matt                           | 2758         | 03/04/2014           | 09:20a  | 09:23a      | 10:41a    | 0.05   | 1.30    | 0.00 | 0.00   | 1.35    | FL Fort Myers   |             |
|                                       |              | (MIKE)               | Technic | ian Totals: |           | 0.05   | 1.30    | 0.00 | 0.00   |         | 1.35            |             |
| NATE                                  | 115          | Tuttle, Nate         |         |             |           |        |         |      |        |         |                 |             |
| Wasik, Matt                           | 2758         | 03/04/2014           | 09:21a  | 09:23a      | 10:30a    | 0.03   | 1.12    | 0.00 | 0.00   | 1.15    | FL Fort Myers   |             |
| Smith, Sean                           | 2760         | 03/07/2014           | 09:47a  | 09:48a      | 11:05a    | 0.02   | 1.28    | 0.00 | 0.00   | 2.45    | FL Ft. Myers    |             |
| Publix Supermarkets #218              | 2763         | 03/13/2014           | 09:40a  | 09:50a      | 11:09a    | 0.17   | 1.32    | 0.00 | 0.00   | 3.94    | FL Fort Myers   |             |
| Wasik, Matt                           | 2768         | 03/14/2014           | 04:31p  | 04:31p      | 04:41p    | 0.00   | 0.17    | 0.00 | 0.00   | 4.11    | FL Fort Myers   |             |
|                                       |              | (NATE)               | Technic | ian Totals: |           | 0.22   | 3.89    | 0.00 | 0.00   |         | 4.11            |             |
|                                       |              |                      | Rep     | ort Totak:  |           | 1.89   | 6.37    | 2.61 | 0.00   |         | 10.87           |             |

## **Technician Time by Account Report**

**Description:** This report sorts the hours worked by your technicians according to the General Ledger cost of goods account that should be debited. The General Ledger account is determined by the Distribution Code that was chosen for each Call Slip. The report can be sorted according to the account numbers, or alphabetically using the verbal description of each General Ledger account. QuickBooks users will probably prefer using the Description sort option, since QuickBooks G/L accounts don't have to be given numbers. Subtotals are provided for each technician. You can run the report for a single technician or all techs, and you can select a range of dates, making it a good report to use for entering weekly payroll information in your accounting software.

#### **Sort Options:**

General Ledger Account Number General Ledger Account Description

#### **Selection Options:**

Technician Work Date

07/01/2014 12:42 pm

#### Technician Time by Account Report

Page 1 of 1

Tech >= Nate AND Tech <= Nate AND WorkDate >= 01/01/2014 AND WorkDate <= 07/01/2014

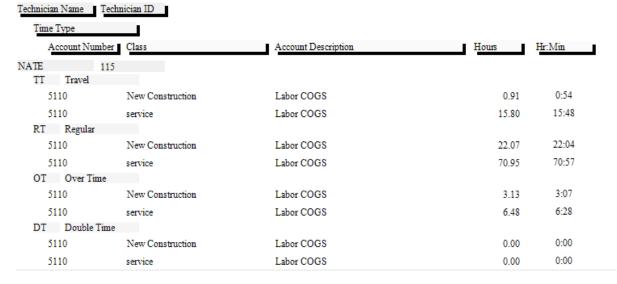

## **Technician Profitability Summary**

**Description:** This report provides overall cost, income, and profitability for the Call Slips worked by the selected technicians. The selection options allow you to choose a particular technician, or specify a range of work dates. Since the report is a summary and only prints the totals for each technician, it is a very brief report. If you want full details for all the Call Slips that were counted into these totals, run the Technician Profitability Detail report.

| Sort Options:<br>Technician | Selection Options:<br>Call Slip Number<br>Technician | Additional Options:<br>Call Slip status level                     |
|-----------------------------|------------------------------------------------------|-------------------------------------------------------------------|
|                             | Work Date                                            | Inspection, Contract,                                             |
|                             | Distribution Code                                    | Standard or Job Cost                                              |
|                             | Group Field<br>Invoice Date                          | Call Slips                                                        |
|                             | Customer Type<br>Tech Title ID                       | Call Back or Warranty Status                                      |
|                             | Call Back Tech                                       | Subtotal by Distribution Code                                     |
|                             |                                                      | Include Recognized Income<br>Amount from Inspection Call<br>Slips |

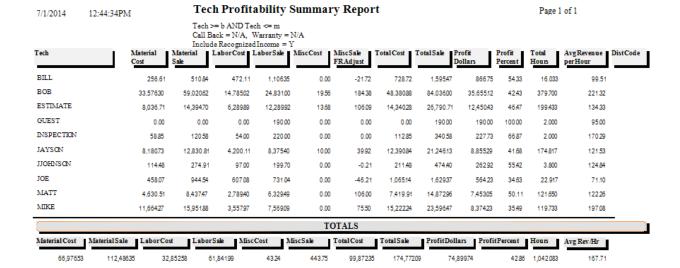

## **Technician Profitability Detail**

**Description:** This report provides a detailed profitability analysis for the selected technicians, listing each Call Slip they worked on, with its cost, income, and profitability. Totals for each technician are also provided. The Technician Profitability Summary report has the same sort and selection criteria, and reads the same data, but it includes only the totals for each technician. The Summary report might be best if you want a look at overall profitability for all of your technicians, while the Detail report is better if you want a closer look at the details behind a single technician's profitability.

#### **Sort Options:**

Technician Site City

#### **Selection Options:**

Call Slip Number Technician Work Date Distribution Code Group Field Invoice Date Customer Type

Site City Tech Title ID

Call Back Tech

### **Additional Options:**

Call Slip status level

Inspection, Contract, Standard or Job Cost Call Slips

Call Back or Warranty Status

Subtotal by Distribution Code

Include Recognized Income Amount from Inspection Call Slips

Page 1 of 1

7/1/2014 1:07:44PM

#### Tech Profitability Detail Report

WorkDate >= 03/01/2014 AND WorkDate <= 03/31/2014 Call Back = N/A, Warranty = N/A Include Recognized Income = Y

CallSlip Material Material Labor Labor Misc Misale TotalCost TotalSale
Number Cost Sale Cost Sale Cost FRAdj 3/31/14 001128-0001 Wasik, Matt 14.89 92.25 36.86 93.52 0.00 -21.72 \* 2774 51.75 164.05 112.30 68.45 FortMyers 3/30/14 001129-0001 Perry, Phil \* 2778 20.58 45.86 88.90 325.00 0.00 0.00 109.48 370.86 261.38 70.48 Ft. Myers BILL 3/24/14 001417-0001 Tuttle, Chuck BOB 2739 0.00 0.00 82.50 0.01 0.00 0.00 82.50 0.01 -82.49 824,900.00 Ft. Myers 0.00 100.01 17.51 17.51 FortMyers 2759 0.00 3/24/14 001131-0001 Bahama Breeze BOB 0.00 5.00 82.50 95.01 82.50 BOB \* 2774 25.24 156.48 127.88 158.64 0.00 0.00 153.12 315.12 162.00 51.41 Fort Myers 3/29/14 001128-0001 Wasik Matt 3/25/14 001358-0001 Severson, Mike BOB \* 2776 15.29 33.45 19.94 75.00 0.00 0.00 35.23 108.45 73.22 67.52 North Ft. Myers 3/31/14 001129-0001 Perry, Phi BOB \* 2778 25.22 56.18 101.06 278.33 0.00 0.00 126.28 334.51 208.23 62.25 Ft. Myers 0.00 12.45 38.50 112.06 0.00 0.00 38.50 124.51 86.01 69.08 FORT MYERS 3/24/14 001405-0001 Anderson, Mike MIKE 2724 3/31/14 001129-0001 Perry, Phil MIKE \* 2778 13.72 30.57 51.33 175.00 0.00 0.00 65.05 205.57 140.52 68.36 Ft. Myers 3/20/14 001128-0001 Wasik, Matt NATE \* 2774 18.27 113.27 46.63 114.84 0.00 0.00 64.90 228.11 163.21 71.55 Fort Myers NATE 2775 0.00 0.00 0.00 0.00 43.25 0.00 -43.25 0.00 FortMyers 3/24/14 001288-0001 High, Andy 0.00 43.25 106.10 44.21 215.00 0.00 0.00 92.73 3/25/14 001358-0001 Severson Mike NATE \* 2776 48.52 321.10 228.37 71.12 North Ft. Myers 3/31/14 001129-0001 Perry, Phil NATE \* 2778 27.44 340.00 0.00 0.00 104.34 401.14 296.80 73.99 Ft. Myers 61.14 76.90

TOTALS MaterialCost MaterialSale LaborCost LaborSale MiscCost MiscSale TotalCost TotalSale ProfitDollars ProfitPercent 712.75 2,673.44 209 18 840.46 1.982.41 0.00 -21.72 1.049.64 1.623.80

## Flat Rate Technician Spiff

**Description:** This report lists all the Flat Rate repairs which include a spiff payable to the technician. The Invoice Number, Invoice Date, posting date, Repair Number, and Repair Description of each Flat Rate code is included, along with the spiff payment amount. If a single invoice had more than one Flat Rate billing code with a spiff, each repair will be listed separately, producing several lines that refer to the same Invoice Number. A total spiff amount for each technician is provided. You can run this report for any range of dates, making it ideal for computing the spiff payments for your technicians every week or month.

Sort Options: Selection Options:

Invoice Date Posting Date
Posted Date Invoice Date
Invoice Number Technician
Repair Number

**Additional Report Options:** You can instruct the report to include Flat Rate codes with zero spiff payments, to obtain a complete list of all the Flat Rate repairs performed by the technicians, instead of just the ones that included a spiff payment.

You also have the option to split the spiff amount between multiple techs based on the following:

- 1. Based on Actual Hours on the call
- 2. No Split Lead Tech gets total hours
- 3. Split equally over all dispatches for the call slip

7/1/2014 1:21 pm Flat Rate Tech Spiff Report

InvDate >= 01/01/2014 AND InvDate <= 07/01/2014 AND

Tech >= b AND Tech <= b

Tech >= b AND Tech <= Tech: BILL

| Invoice # | Inv Date  | Posted Date | Repair #  | Description                                   | Qty | Spiff |      |
|-----------|-----------|-------------|-----------|-----------------------------------------------|-----|-------|------|
| S-2131    | 3/31/2014 | 3/31/2014   | Diag      | Diagnostic Fee                                |     | 1     | 1.27 |
| S-2131    | 3/31/2014 | 3/31/2014   | BLW010000 | Replace 1/4 HP 1075 RPM 115V 3 Speed Blower M |     | 1     | 3.06 |
| S-2131    | 3/31/2014 | 3/31/2014   | LEK010010 | Electronic/Ultrasonic Leak Search 3 to 5 ton  |     | 1     | 0.00 |
| S-2131    | 3/31/2014 | 3/31/2014   | AIE020075 | Replace Convector & Radiator Steam & Water Ve |     | 1     | 0.00 |
|           |           |             |           |                                               |     |       | 4.33 |

## **Lead Tech Profit Report**

**Description:** This report provides overall cost, income, and profitability for the Call Slips worked by the selected Lead Technician(s). A Lead Technician is defined as the first technician dispatched on a call slip, but can be changed on the Call Slip Labor screen by changing who the Min Charge is assigned. This report will assign all of the income and costs for the call slip to the Lead Technician, no matter how many different technicians were dispatched to the call. The selection options allow you to choose a particular technician, or specify a range of work dates.

| Sort Options: | Selection Options: | Additional Options:    |
|---------------|--------------------|------------------------|
| Technician    | Call Slip Number   | Call Slip status level |

Call Slip Number Lead Technician Work Date

Distribution Code Group Field Invoice Date Customer Type

Site City Tech Title ID Inspection, Contract, Standard or Job Cost

Call Slips

Call Back or Warranty Status

Subtotal by Distribution Code

Include Recognized Income Amount from Inspection Call

Slips

#### Summary:

7/1/2014 1:55 pm Page 1 of 1 Lead Tech Profit Report

WorkDate >= 01/01/2014 AND WorkDate <= 07/01/2014 Call Back = N/A, Warranty = N/A Include Recognized Income = Y

|                                | Mat Cost | Mat Sale  | Lab Cost | Lab Sale | Misc Cost | Misc Sale | Total Cost | Total Sale | Profit\$ | Profit % |
|--------------------------------|----------|-----------|----------|----------|-----------|-----------|------------|------------|----------|----------|
| Lead Tech Totals: (Unassigned) | 0.00     | 0.00      | 0.00     | -100.00  | 0.00      | 0.00      | 0.00       | -10000     | -10000   | 0.00     |
| Lead Tech Totals: BOB          | 3,916.81 | 7,123.10  | 1,02575  | 1,29847  | 0.00      | 0.00      | 4,94256    | 8,421.57   | 3,479.01 | 41.31    |
| Lead Tech Totals: MIKE         | 3,76620  | 6,790.61  | 677.57   | 1,32890  | 0.00      | 0.00      | 4,44378    | 8,119.51   | 3,67573  | 45.27    |
| Lead Tech Totals: NATE         | 9,39925  | 21,59630  | 2,960.42 | 9,744.43 | 0.00      | 25.00     | 12,359.57  | 31,365.73  | 19,00606 | 60.59    |
|                                | 47.00007 | 25.540.04 | 4.55074  | 40.0740  | 0.00      | 0500      | 04.74500   | 47.005.0   | 25.05000 | 54.54    |

#### Detail:

7/1/2014 1:57 pm Page 1 of 1 Lead Tech Profit Report

WorkDate >= 01/01/2014 AND WorkDate <= 07/01/2014 AND Tech >= bob AND Tech <= bob Call Back = N/A, Warranty = N/A Include Recognized Income = Y

| Work Date  |             | Site Name     | CS#    | Mat Cost | Mat Sale | Lab Cost | Lab Sale | Misc Cost | Misc Sale | Total Cost | Total Sale | Profit \$ | Profit %                                |  |
|------------|-------------|---------------|--------|----------|----------|----------|----------|-----------|-----------|------------|------------|-----------|-----------------------------------------|--|
| Lead Tech: | BOB         |               |        |          |          |          |          |           |           |            |            |           |                                         |  |
| 01/13/2014 | 001256-0001 | Smith, Mike   | 2726   | 63.81    | 139.55   | 41.25    | 165.00   | 0.00      | 0.00      | 105.06     | 304.55     | 199.49    | 65.50                                   |  |
| 03/24/2014 | 001417-0001 | Tuttle, Chuck | 2739   | 0.00     | 0.00     | 82.50    | 0.01     | 0.00      | 0.00      | 82.50      | 0.01       | -82.49    | *************************************** |  |
| 02/13/2014 | 001410-0001 | Kidd, Jesse   | 2750   | 1.20     | 2.00     | 82.50    | 265.00   | 0.00      | 0.00      | 83.70      | 267.00     | 183.30    | 68.65                                   |  |
| 03/24/2014 | 001131-0001 | Bahama Breeze | 2759   | 0.00     | 5.00     | 82.50    | 95.0     | 1 0.00    | 0.00      | 82.50      | 100.01     | 1 17.51   | 17.51                                   |  |
| 06/10/2014 | 001330-0001 | Foster, Ralph | * 2801 | 3,851.80 | 6,97655  | 737.00   | 773.45   | 0.00      | 0.00      | 4,58880    | 7,75000    | 3,16120   | 40.79                                   |  |
| Lead Tech  | Totals: BOB |               |        | 3,916.81 | 7,123.10 | 1,025.75 | 1,298.47 | 0.00      | 0.00      | 4,94256    | 8,421.57   | 3,479.01  | 41.31                                   |  |
|            |             |               |        | 3.916.81 | 7.123.10 | 1.02575  | 1,29847  | 0.00      | 0.00      | 4,94256    | 8.42157    | 3,479.01  | 41.31                                   |  |

## **Technician KPI Report**

**Description:** The Technician KPI Report provides important Key Performance Indicators to determine how well technicians are performing. The KPI Report includes information for a specific period of time, such as the number of open visits, estimated time of open visits, number of closed visits, estimated time of completed visits, actual time of completed visits, the variance of estimated vs. actual time, billable amount of non-posted calls, billable amount of posted calls, total billable amount, amount collected on site, variance of billable amount vs. amount collected, total billable less taxes, total dispatch time and the average revenue per worked hour. These numbers are broken out between Service Call Slips, Inspection Call Slips, Job Cost Call Slips and Total Call Slips giving management an incredible tool for tracking technicians.

In addition, it also reports the number of Flat Rate calls, Flat Rate amount billed, total dispatched time of flat rate calls, the estimated time of flat rate calls, the variance between the two as well as the Flat Rate amount billed less tax, average revenue per actual hour worked on flat rate calls and the average revenue per estimated flat rate hour.

This report also includes the number of callbacks, the number of callbacks against the reported tech, the number of Service Agreement Opportunities, number of Service Agreements sold and the percentage of Service Agreements opportunities that were converted into a Service Agreement Sold.

Much of this information is based on the "Lead Tech" on the Call Slip, which is defined by the technician to whom the minimum charge has been assigned on the Call Slip.

| <b>Sort Options:</b> | Selection Options: | Additional Options:               |
|----------------------|--------------------|-----------------------------------|
| Technician           | Work Date          | Employee Types (Technicians,      |
|                      | Technician         | Miscellaneous, Helper, Installer, |
|                      | Employee Title     | Sales)                            |
|                      | Dispatcher         | ,                                 |
|                      | Customer Type      | Include Terminated Employees      |
|                      | Distribution Code  |                                   |

(An example of the Technician KPI Report is pictured on the next page.)

#### Technician KPI Report

WorkDate >= 01/01/2014 AND WorkDate <= 07/01/2014 AND Tech >= bob AND Tech <= bob

Tech: BOB

|                                             | Total     | Service   | Inspection | Job Cost |
|---------------------------------------------|-----------|-----------|------------|----------|
| #Open Visits:                               | 2         | 2         | 0          | 0        |
| EstTime of Open Visits:                     | 4:00      | 4:00      | 0:00       | 0:00     |
| #Closed Visits:                             | 19        | 17        | 2          | 0        |
| EstTime of Completed Visits:                | 24:25     | 20:25     | 4:00       | 0:00     |
| Actual Time of Completed Visits:            | 46:32     | 42:32     | 4:00       | 0:00     |
| Variance of Est vs Actual Time:             | -22:07    | -22:07    | 0:00       | 0:00     |
| * Billable Amount of Non Posted Calls :     | 9,423.50  | 9,142.60  | 280.90     | 0.00     |
| * Billable Amount of Posted Calls:          | 8,748.65  | 8,748.64  | 0.01       | 0.00     |
| * Total Billable Amount:                    | 18,172.15 | 17,891.24 | 280.91     | 0.00     |
| * Amount Collected on Site:                 | 8,924.13  | 8,924.13  | 0.00       | 0.00     |
| * Variance of Billable vs Amount Collected: | 9,248.02  | 8,967.11  | 280.91     | 0.00     |
| * Total Billable Amount Less Tax:           | 17,322.82 | 17,057.81 | 265.01     | 0.00     |
| Total Dispatch Time:                        | 46:32     | 42:32     | 4:00       | 0:00     |
| * Average Revenue per Worked Hour:          | 372.27    | 401.05    | 66.25      | 0.00     |
| #of Call Backs:                             | 0         | 0         | 0          | 0        |
| Call Backs Against this Tech:               | 0         | 0         | 0          | 0        |

| Flat | Rate | Details |
|------|------|---------|
|------|------|---------|

#### Service Agreement Opportunities

\* S/AOpportunities: 9

\* # S/AOpportunities Sold: 3

\* % of S/AOpportunities Sold: 33.33%

<sup>\*</sup> Techto Whom Minimum Charge Has Been Assigned

## **Quick Quote Reports**

Estimate Detail Report
Status Report
Estimate vs. Actual Report
Estimate Aging Report
Closing Ratio Report

## **Estimate Detail Report**

Salesperson

Status Date

**Description:** This report provides complete information about the selected Quick Quotes, including Customer and Site, a detailed list of the labor and materials estimated for the project, a breakdown of Flat Rate billing codes if applicable, and a list of any Miscellaneous Charges that will be added to the final invoice. Total cost, sale, and estimated gross profit are also computed. Due to the amount of information included on the report, it will generally require one or two pages per Quick Quote you have selected.

| Sort Options: | Selection Options: | Additional Options:                     |
|---------------|--------------------|-----------------------------------------|
| Quote Number  | Quote Number       | Call Slip status level (Estimate, Sold, |
| Site Name     | Status Date        | Lost, Dead, Void)                       |
| Site Number   | Site Number        |                                         |

Distribution Code Problem Code

Lead Type 1 Lead Type 2

Salesperson Calculation Type (Labor & Material, Customer Type Amount entered manually, Flat Rate)

Show Cost Show Sell Prices

(An example of the Estimate Detail Report is pictured on the next page.)

#### Estimate Detail

Estimate #: 1065 Created: 5/14/2014 Sales Person: Robert Burns Purchase Order #:

Site #: 001330-0001 Call Slip #: 2801 Problem Code:INSTAL

Current Status: Sold

Customer: Ralph Foster

Status Date: 5/14/2014

342 Seventh Street

Fort Myers, FL 33908

Site: Ralph Foster

342 Seventh Street

FortMyers, FL 33908

Contact: Ralph (239)437-8898.

Distribution Code: INSTALL

Notes:

Replace AC System

#### Labor Breakdown:

| Type       | Hours | Rate/Hr | Min Charge | Sell   | Cost   |
|------------|-------|---------|------------|--------|--------|
| Tech       | 5.00  | 100.00  | 90.00      | 540.00 | 143.00 |
| Helper     | 5.00  | 60.00   |            | 300.00 | 75.00  |
| Supervisor | 0.00  | 120.00  |            | 0.00   | 0.00   |
|            |       |         |            | 840.00 | 218.00 |

#### Material Breakdown:

| Location | Key code | Description                    | Qty | Sell     | Cost     |
|----------|----------|--------------------------------|-----|----------|----------|
| MAIN     | HPM014   | Trane 4TWX4042 Heat Pump       | 1   | 4,025.00 | 2,054.00 |
| MAIN     | AHR014   | TRANE 4TEE3F40B VS Air Handler | 1   | 1,400.00 | 777.00   |
| MAIN     | HTR1410  | BAYHTR1410 10 KW Heater        | 1   | 130.00   | 56.00    |
| MAIN     | ZON300   | Zone Control Kit EMM-3UK       | 1   | 306.25   | 155.00   |
| MAIN     | DMP100   | Dampers                        | 4   | 910.00   | 400.00   |
| MAIN     | LIN050   | Line Set                       | 1   | 393.75   | 200.00   |
| MAIN     | TST001   | tstat, pneum 3x2x1 univ chrome | 2   | 372.06   | 197.30   |
| MAIN     | BRK001   | 20 Amp Breaker                 | 1   | 41.25    | 12.50    |
|          |          |                                |     | 7 578 31 | 3 851 80 |

#### Total Estimated:

|               | Calculated Sell | Cost     | Gross Profit \$ | Gross Profit % |
|---------------|-----------------|----------|-----------------|----------------|
| Labor:        | 840.00          | 218.00   | 622.00          | 74.05          |
| Material:     | 7,578.31        | 3,851.80 | 3,726.51        | 49.17          |
| Misc Charges: | 0.00            | 0.00     | 0.00            | 0.00           |
| Discounts:    | 0.00            |          |                 |                |
| Totals        | 8,418.31        | 4,069.80 | 4,348.51        | 51.66          |

|                        | Quoted Sell | Cost     | Gross Profit \$ | Gross Profit % | Estimated GP Per Labor Hour |
|------------------------|-------------|----------|-----------------|----------------|-----------------------------|
| As Agreed / Flat Rate: | 7,750.00    | 4,069.80 | 3,680.20        | 47.49          | \$ 368.02                   |
| Tax:                   | 418.59      |          |                 |                |                             |
| Total:                 | 8,168.59    |          |                 |                |                             |

## **Status Report**

**Description:** This report produces a list of Quick Quotes at each status level: estimate, sold, lost, dead, or void. You can run the report for one status level, or for all. You can also limit the report to one of the three billing types of Flat Rate, Time & Material, or As Agreed if you wish. The report includes work Site information, salesperson, estimated sale price, and total estimated cost for each Quote, along with the estimated gross profit.

| <b>Sort Options:</b> | <b>Selection Options:</b> | Additional Options:                     |
|----------------------|---------------------------|-----------------------------------------|
| Quote Number         | Quote Number              | Call Slip status level (Estimate, Sold, |
| Site Name            | Status Date               | Lost, Dead, Void)                       |
| Site Number          | Site Number               | ,                                       |
| Salesperson          | Salesperson               | Calculation Type (Labor & Material,     |
| Status Date          | Customer Type             | Amount entered manually, Flat Rate)     |
| Sell Price           | Distribution Code         | ,                                       |
|                      | Problem Code              | Show Cost                               |
|                      | Source                    | Show Sell Prices                        |
|                      | Lead Type                 |                                         |

| 7/1/14                       | 2:40 pm        |                                      | Quick Qu              | Quick Quote Status Report |               |      |           |  |
|------------------------------|----------------|--------------------------------------|-----------------------|---------------------------|---------------|------|-----------|--|
| Estimate Sold Lost Dead Void |                | ■ Lab/Mat<br>■ Manual<br>■ Flat Rate | StatusDate >= 01/01/2 | 2010 AND StatusDate       | <= 04/30/2010 |      |           |  |
| QQ# 1012                     |                | Action Electric, Inc.                |                       | Site #                    | 001001-0002   | Sell | 11,000.00 |  |
| Sold                         |                | 543 1st Ave                          |                       | Sales Person              | JAYSON        | Cost | 4,676.35  |  |
| 4/21/2010                    |                | Fort Myers, FL 33908                 |                       | Distrib Code              | INSTALL       | GP\$ | 6,323.65  |  |
| Manual                       |                | DEBBIE                               | (239)772-1505         | Call Slip#                | 2156          | GP % | 57.49     |  |
| Notes: R                     | eplace 1/4 HI  | P motor.                             |                       |                           |               |      |           |  |
| QQ# 1015                     |                | Marcie Severson                      |                       | Site #                    | 001318-0001   | Sell | 647.50    |  |
| Sold                         |                | 11016 Sunlight Lane                  |                       | Sales Person              | MATT          | Cost | 264.69    |  |
| 4/7/2010                     |                | Fort Myers, FL 33908                 |                       | Distrib Code              | INSTALL       | GP\$ | 382.81    |  |
| Lab/Mat                      |                |                                      | (239)768-3343         | Call Slip #               | 2137          | GP % | 59.12     |  |
| Notes: R                     | eplace existin | ig water heater.                     |                       |                           |               |      |           |  |
| QQ# 1016                     |                | Sean Smith                           |                       | Site #                    | 001125-0001   | Sell | 7,000.00  |  |
| Sold                         |                | 11451 Persimmon Court                |                       | Sales Person              | JAYSON        | Cost | 3,794.00  |  |
| 4/16/2010                    |                | Ft. Myers, FL 33913                  |                       | Distrib Code              | INSTALL       | GP\$ | 3,206.00  |  |
| Manual                       |                | Kim                                  | (239)455-9844         | Call Slip #               | 2152          | GP % | 45.80     |  |
| Notes: R                     | eplace systen  | 1                                    |                       |                           |               |      |           |  |

| Totals   | Quantity | Sell      | Cost     | GP\$     | GP %  |
|----------|----------|-----------|----------|----------|-------|
| Estimate | 0        |           |          |          |       |
| Sold     | 3        | 18,647.50 | 8,735.04 | 9,912.46 | 53.16 |
| Lost     | 0        |           |          |          |       |
| Dead     | 0        |           |          |          |       |
| Void     | 0        |           |          |          |       |
| Totals   | 3        | 18,647.50 | 8,735.04 | 9,912.46 | 53.16 |

## **Estimate vs. Actual Report**

**Description:** This report provides a comparison between the estimated cost on Quick Quotes, versus the actual cost from the Call Slips they produced. You can limit the report to one of the three billing types of Flat Rate, Time & Material, or As Agreed if you wish. The report will compare estimated versus actual sale price, cost, and gross profit margin for the selected Quick Quotes and their Call Slips, and compute the variance between estimated and actual for each category.

#### **Sort Options: Selection Options:** Quote Number **Quote Number** Site Name Sold Date Site Number Site Number Salesperson Salesperson Sold Date Customer Type Sell Price Distribution Code Problem Code Lead Type

7/1/14

2:48 pm

#### **Additional Options:**

Calculation Type (Labor & Material, Amount entered manually, Flat Rate)

Page 1 of 1

| 714 2.40 pm                                       | QQ Estillate vs Actual        | Keport        |          |             | rager |
|---------------------------------------------------|-------------------------------|---------------|----------|-------------|-------|
| ■ Lab/Mat SoldDate >= 02/01/20 ■ Manual Flat Rate | 14 AND SoldDate <= 04/11/2014 |               |          |             |       |
| QQ# 1021                                          | Site: 001128-0001             |               | Bill To  | : 001128    |       |
| Sold: 4/11/2014                                   | Matt Wasik                    |               |          | Matt Wasik  |       |
| 1st Call Slip #: 2794                             |                               | Sell          | Cost     | GP \$       | GP %  |
| Salesman: JAYSON                                  | Estimated                     | 6,800.00      | 3,836.00 | 2,964.00    | 43.59 |
| Distrib Code: INSTALL Prob Code: INSTAL           | Actual                        | 6,800.00      | 3,631.00 | 3,169.00    | 46.60 |
| Rate Type: RES                                    | Variance                      | 0.00          | 205.00   | -205.00     |       |
| QQ# 1031                                          | Site: 001271-0001             |               | Bill To  | : 001271    |       |
| Sold: 3/10/2014                                   | Dan Bergstrom                 | Dan Bergstrom |          |             |       |
| 1st Call Slip #: 2762                             |                               | Sell          | Cost     | GP\$        | GP %  |
| Salesman: BOB                                     | Estimated                     | 1,475.00      | 732.37   | 742.63      | 50.35 |
| Distrib Code: POS<br>Prob Code: INSTAL            | Actual                        | 1,475.00      | 651.37   | 823.63      | 55.84 |
| Rate Type: RES                                    | Variance                      | 0.00          | 81.00    | -81.00      |       |
| QQ# 1063                                          | Site: 001315-0001             |               | Bill To  | : 001315    |       |
| Sold: 2/26/2014                                   | Sara Barker                   |               |          | Sara Barker |       |
| 1st Call Slip #: 2756                             |                               | Sell          | Cost     | GP\$        | GP %  |
| Salesman: JAYSON                                  | Estimated                     | 7,995.00      | 4,089.45 | 3,905.55    | 48.85 |
| Distrib Code: INSTALL Prob Code: INSTAL           | Actual                        | 7,995.00      | 4,405.28 | 3,589.72    | 44.90 |
| Rate Type: RES                                    | Variance                      | 0.00          | -315.83  | 315.83      |       |

QQ Estimate vs Actual Report

## **Estimate Aging Report**

**Description:** This report organizes your unsold Quick Quotes according to how long ago they were created. The first group of Quick Quotes on the report will be zero to 30 days old, followed by those which are 31-60 days old, etc. This will help you concentrate on very old estimates that might need to be changed to the Lost, Void, or Dead statuses. The report can also be subtotaled by salesperson. It will include the Site and Customer for each Quick Quote, along with the estimated sale price, cost, and gross profit.

Sort Options: Selection Options: Additional Options:

Salesperson Quote Number Site Name Sell Price Salesperson Customer Type Distribution Code Problem Code Lead Type Show Subtotal

7/1/14 3:00 pm Selections = All **QQ** Estimate Aging Report

Page 1 of 1

Subtotal by: Sales Person

| 61-90 Days   |                          |                     |            |           |           |           |
|--------------|--------------------------|---------------------|------------|-----------|-----------|-----------|
| Quote#       | Site                     | Bill To             | Created    | Sell      | Cost      | Prof      |
| JAYSON       |                          |                     |            |           |           |           |
| 1064         | Lori Johnson             | Lori Johnson        | 04/03/2014 | 8,581.03  | 4,035.75  | 4,545.2   |
|              |                          |                     |            | 8,581.03  | 4,035.75  | 4,545.2   |
| Over 90 Days |                          |                     |            |           |           |           |
| Quote #      | Site                     | Bill To             | Created    | Sell      | Cost      | Profi     |
| 1024         | Jose Gonzalez            | Jose Gonzalez       | 08/02/2010 | 5,378.00  | 3,878.00  | 1,500.00  |
| 1046         | Marcie Severson          | Marcie Severson     | 10/26/2011 | 812.00    | 272.00    | 540.0     |
| 1054         | Publix Supermarket #3298 | Publix Supermarkets | 03/28/2013 | 10,042.06 | 4,398.10  | 5,643.90  |
|              |                          |                     |            | 16,232.06 | 8,548.10  | 7,683.90  |
| JAYSON       |                          |                     |            |           |           |           |
| 1019         | Mike Jones               | Mike Jones          | 05/26/2010 | 7,500.00  | 3,878.00  | 3,622.00  |
|              |                          |                     |            | 7,500.00  | 3,878.00  | 3,622.00  |
| MATT         |                          |                     |            |           |           |           |
| 1028         | Publix Supermarket #3298 | Publix Supermarkets | 12/02/2010 | 8,300.00  | 4,071.65  | 4,228.3   |
| 1032         | Andy Miller              | Andy Miller         | 12/27/2010 | 1,395.00  | 732.37    | 662.63    |
| 1033         | Patrick Manley           | Patrick Manley      | 12/27/2010 | 7,995.00  | 3,976.65  | 4,018.33  |
| 1034         | Marcie Severson          | Marcie Severson     | 02/23/2011 | 7,295.00  | 4,263.83  | 3,031.17  |
|              |                          |                     |            | 24,985.00 | 13,044.50 | 11,940.50 |

| Summary | 0-30 | 31-60 | 61-90    | Over 90   | Total     |
|---------|------|-------|----------|-----------|-----------|
| Sell    |      |       | 8,581.03 | 48,717.06 | 57,298.09 |
| Cost    |      |       | 4,035.75 | 25,470.60 | 29,506.35 |
| Profit  |      |       | 4,545.28 | 23,246.46 | 27,791.74 |

## **Closing Ratio Report**

**Description:** This report computes the percentage of your Quick Quotes which are successfully sold, and posted to create a Call Slip. It also lists the total value of your Quick Quotes, along with the total value of those you have sold, and calculates the average number of days it has taken to process Quick Quotes into sales. The report presents monthly totals for these values, plus grand totals for the year.

**Sort Options:** Selection Options: Additional Options:

Created Date
Quote Number
Site Name
Sell Price

Salesperson
Distribution Code
Problem Code
Lead Type
Source

21,710.00

113,480.50

Year

4,020.00

82,912.50

1,340.00

5,527.50

50.00

75.00

840

325

 7/1/14
 3:04 pm
 Ouick Ouote Closing Ratio Report
 Page 1 of 1

 Year: 2010
 Selections = All

Leads Created Total Value Avg Lead Amt Total Sold Avg Sold Amt Closing Ratio 11.000.00 11.000.00 Tan 11.000.00 11.000.00 100 00 99 Feb 0.00 0.00 0.00 0.00 0.00 0 0.00 Mar 0.00 0.00 0.00 0.00 17,147.50 4,286.88 17,147.50 4,286.88 100.00 Apr May 29,095.00 7,273.75 21,595.00 7,198.33 75.00 689 Jun 0 0.00 0.00 0.00 0.00 0.00 0 Jul 7,500.00 7,500.00 7,500.00 7,500.00 100.00 5.378.00 5.378.00 0.00 0.00 0.00 Aug 7,625.00 7,625.00 7,625.00 7,625.00 100.00 Sep Oct 0.00 0.00 0.00 0.00 0.00 56 14,025.00 7,012.50 7,012.50

15

3,618.33

5,674.03

## **Miscellaneous Reports**

Employee List Diary List

## **Employee List**

**Description:** This report produces a list of your employees, including their Name Code, name, phone number, cell phone number, and email address. Street addresses can optionally be included as well. Employees configured for using AcoTruck will be marked on the report. You can run the report for technicians, terminated employees only, or all employees.

Sort Options:Selection Options:Employee CodeEmployee CodeEmployee NameEmployee Name

**Additional Report Options:** You can optionally include the employees' home address on the report. You can run the report for technicians only. Terminated employees can be included if desired.

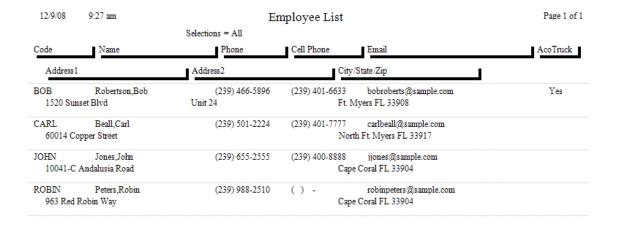

## **Diary List**

**Description:** This report lists Diary entries from all of the Diary screens spread through the Acowin system, including the Company, Contract, Customer, Dispatch, Job Cost, and Site Diaries. You may limit the report to selected diary files, or include entries from all of the diaries on the same report. The report can be limited to only the entries marked as Done, or only the entries which are still pending, or you can run a report for all of the entries, regardless of completion status.

Sort Options:
Follow-Up Date
User

Selection Options:
Follow-Up Date
Diary Code
User

Other Report Options: You can select one or more of the individual Diaries to be considered on the report, choosing from Job Cost, Contract, Customer, Site, Company, Dispatch and Quick Quote diaries. You can limit the report to include only the Diary entries which have been marked as "Done", or those which are not done yet. You can optionally include the long message text from each Diary entry as well as the Site Address and Site Phone Number.

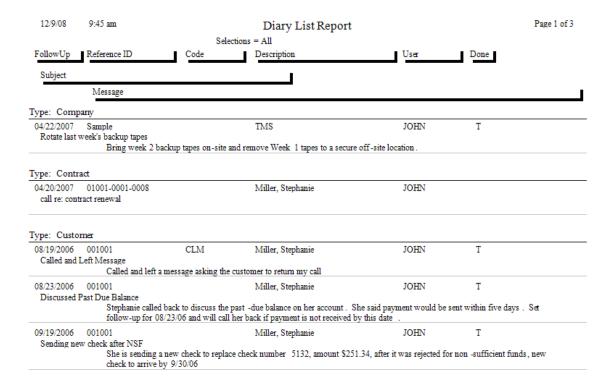

## **Employee Leave Report**

**Description:** This report reads the Leave data from the Employee File to produce a record of the dates and times that an employee was recorded on leave. The total leave time is displayed by employee as well as grand totals for all employees on leave during the criteria selected. If an employee is marked on leave for the entire day, (as opposed to having a starting and ending time) the report will use 8 hours for the calculation

Sort Options: Selection Options:

Technician Technician Date Date

| 7/1/2014 | 3:14 pm        |           |        | Employ | ee Leave    |             |                        | Page 1 of 1 |
|----------|----------------|-----------|--------|--------|-------------|-------------|------------------------|-------------|
| Tech >   | = j AND Tech < | <= j      |        | . ,    |             |             |                        |             |
| Tech     | Date           |           | Start  | Stop   | Time        | Overridable | Note                   |             |
| JAYSON   | 8/13/2008      | Wednesday |        |        | 8 hrs 0 min |             |                        |             |
| JAYSON   | 8/14/2008      | Thursday  |        |        | 8 hrs 0 min |             |                        |             |
| Count:   | 2 16 hr        | rs 0 min  |        |        |             |             |                        |             |
| JOE      | 11/25/2009     | Wednesday |        |        | 8 hrs 0 min |             |                        |             |
| JOE      | 11/26/2009     | Thursday  |        |        | 8 hrs 0 min |             |                        |             |
| JOE      | 11/27/2009     | Friday    |        |        | 8 hrs 0 min |             |                        |             |
| JOE      | 6/7/2010       | Monday    | 08:00a | 12:00p | 4 hrs 0 min | True        | Manufacturer training. |             |
| JOE      | 9/14/2010      | Tuesday   |        |        | 8 hrs 0 min |             | Vacation               |             |
| JOE      | 9/15/2010      | Wednesday |        |        | 8 hrs 0 min |             | Vacation               |             |
| JOE      | 9/16/2010      | Thursday  |        |        | 8 hrs 0 min |             | Vacation               |             |
| JOE      | 9/17/2010      | Friday    |        |        | 8 hrs 0 min |             | Vacation               |             |
| JOE      | 9/13/2010      | Monday    | 08:00a | 12:00p | 4 hrs 0 min | True        | Training               |             |
| JOE      | 9/13/2010      | Monday    | 12:00p | 06:00p | 6 hrs 0 min | True        | Vacation               |             |
| JOE      | 1/12/2010      | Tuesday   |        |        | 8 hrs 0 min |             |                        |             |
| JOE      | 1/11/2011      | Tuesday   |        |        | 8 hrs 0 min |             |                        |             |

Report Totals:

Count: 14 Time: 102 hrs 0 min

Count:

12

86 hrs 0 min

## **Logs Report**

**Description:** This Logs Report shows a listing of all the transactions that have been manually entered against a contracts Deferred Income File. This report will show the person, date and what was manually changed in the deferred income file for each contract number affected, based on the selection criteria.

Sort Options:Selection Options:Additional Options:DateDateShow Manually RecognizeUserUserShow Manual IncomeReference NumberSite NumberShow Recognized Manually<br/>Contract Number

-

07/01/2014 3:38 pm Logs Report Page 1 of 1

#### Date >= 01/01/2013 AND Date <= 02/28/2013

| Deferred Incom  | ie   | 001128-0001-003 Wasik, Matt                     | 001128-0001          |  |
|-----------------|------|-------------------------------------------------|----------------------|--|
| 1/31/2013       | NATE | Recognized on Call Slip #2608 was changed. From | m: 124.50 To: 124.50 |  |
| 1/31/2013       | NATE | Recognized on Call Slip #2608 was changed. From | m: 124.50 To: 124.50 |  |
| 2/1/2013        | NATE | Recognized on Call Slip #2608 was changed. From | m: 124.50 To: 124.50 |  |
| Deferred Incom  | ie   | 001318-0001-003 Severson, Marcie                | 001318-0001          |  |
| 1/3/2013        | NATE | Manual Income was changed. From: 0.00           | To: 62.25            |  |
| 1/3/2013        | NATE | Manual Income was changed. From: 62.25          | To: 0.00             |  |
| Deferred Income |      | 001354-0001-001 Lanser, Cheryl                  | 001354-0001          |  |
| 2/27/2013       | NATE | Manual Income was changed. From: 0.00           | To: 0.00             |  |
| 2/27/2013       | NATE | Recognized on Call Slip #2613 was changed. From | m: 124.50 To: 124.50 |  |